#### LA REVUE DES PASSIONNES  $D'$  O R I C

CALCULATOR

8

5

 $\mathbf{z}$ 

FUNCTION

4

1

ENTER

 $\overline{Q}$ 

6

З

DEL

• COMPTE BANCAIRE **SUR JASMIN** PLUS N SAVOIR E **E SEDORIC**  $\frac{1}{1}$  $\mathbf{S}$ **TTRE**  $\bullet N$  $140$  $\sqrt{1}$  $|C(0)|$  $\mathcal{N}$ 222 |ゴ」  $\mathbb{R}$ **E** 17115  $\mathbf{L}^{\prime}$ ÉRIOUE  $\bullet$  PAVE  $\mathbf{U}$ **POUR ORIC**  $\bullet$ **CALCULATOR** 

V2635.19.30

Nº 19 MENSUEL 30 F AVRIL-MAI 1986

### **FAIT BAISSER LES PRIX**

TRAN

PAR LA VENTE

**PAR CORRESPONDANCE** 

#### **JASMIN PRINTER** 1995 F.T.T.C.

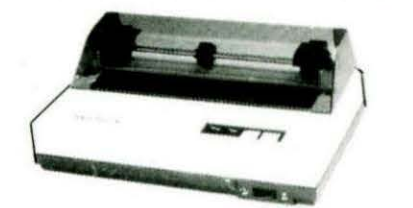

Impression Bi-Directionnelle 50 CPS Sortie Centronics et Série RS 232 Tous Caractères accentués Francais (é, è, è, ë, i, i, à, ô, ç) Matrice 9x9 De 40 à 132 car/ligne, 3 copies Jeux complets de caractères Élite, Italique, Condensé, Élargie, Gras, souligné, décalage sup, inf. Feuille à feuille (friction) Traction et Rouleau sur option

#### **LA BOMBE BROTHER** M1509:4490FT.T.C

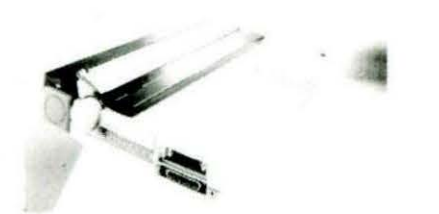

Impression Bi-Directionnelle 180 CPS Extraordinaire qualité courrier matricielle 9 aiguilles, Jusqu'à 232 colonnes Friction et Traction en standard RS 232 et parrallèles en standard Particulièrement silencieuse Compatible IBM PC et EPSON Mémoire Tampon de 3 Ko Pica, Prestige, Élite, Condense, Élargie, Gras, Italique, Soulignement, Décalage sup. inf. Caractères en option : Gothic, Anelia PS, Quadro.

et dispositif d'alimentation feuille à feuille

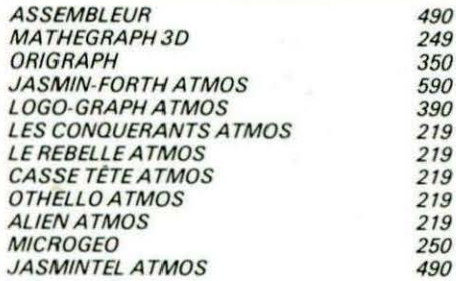

### **DU JAMAIS VU 5725 F H.T. L'INTÉGRAL MANAGER**

Le système complet pour votre gestion

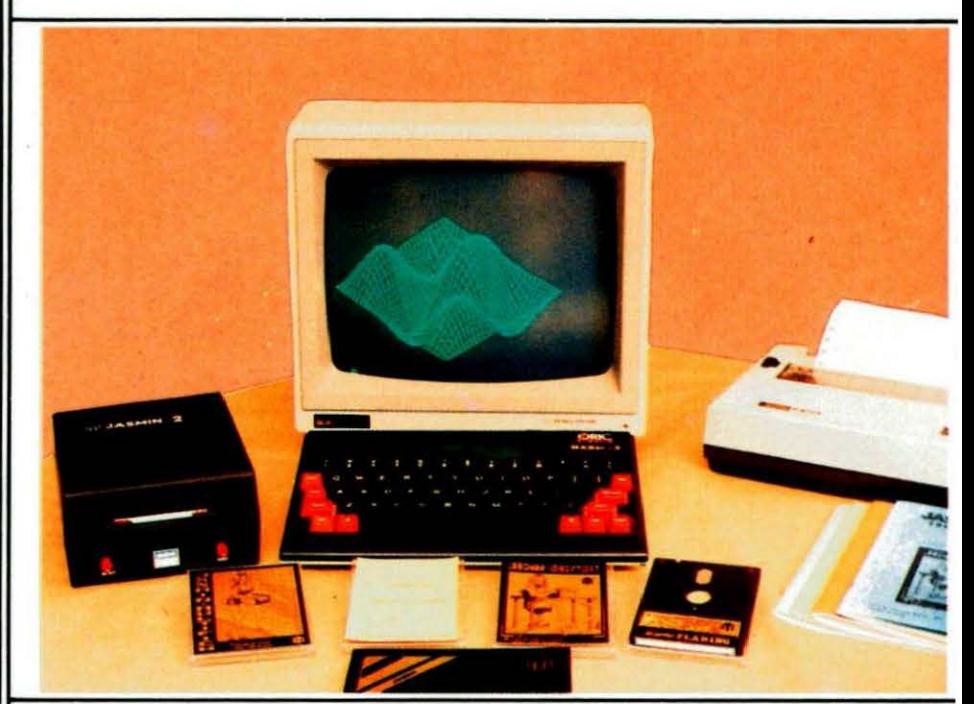

### **INTÉGRAL MANAGER = 6 790F T.T.C**

- = ATMOS + MONITEUR MONOCHROME HAUTE DÉFINITION
- + Le Fameux lecteur JASMIN2 + Double tête 500 Ko
- + Le FTDOS 3-2 + le LIVRE TDOS et ses fichiers 210 Pages
- + JASMINRINTER 50 CPS, Qualité courrier, silencieuse
- + MANAGER LES FABULEUX LOGICIELS : JASMIN CALC : Feuille de calcul électronique, un des tableurs des plus complets et des plus rapides en langage machine.
- JASMIN EASY TEXTE Puissant traitement de texte, tout accent français, plus de 30 commandes d'édition,

justifications complète : Mailing - Pagination Composition.

JASMIN MULTIFICH Base de fiche à accès multicritère ultra rapide, masque de fiche définissable, tris, calcul, possibilité jusqu'à 10.000 Fiches.

JASMIN PLANING Carnet de rendez-vous électronique sur six mois avec carnet d'adresses intégré, calendrier perpétuel

#### MANAGER SEULE  $=$ 1 490F T.T.C.

Possibilités Crédit -

#### **VENTE DIRECTE PAR CORRESPONDANCE**

#### **TRAN DIFFUSION**

Tél. 94.21.19.68

53, Impasse Blériot **Parc des Savels 83130 LA GARDE** 

Nous

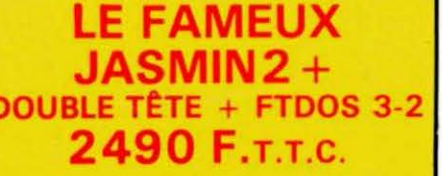

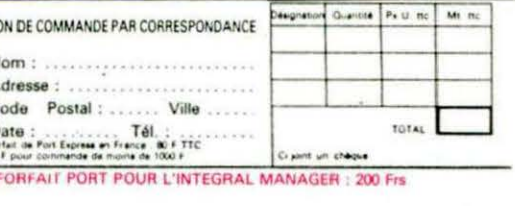

contacter

## EDITORIAL

L'impatience monte dans les rangs des "ORICIENS" devant le retard pris par le **TELESTRAT.** 

Les exemplaires, mis en démonstration chez les revendeurs ont démontré les capacités de la cartouche télématique ; seul le Basic tarde à arriver, mais il sera ainsi exempt de "bugs".

Pourauoi un tel retard ?

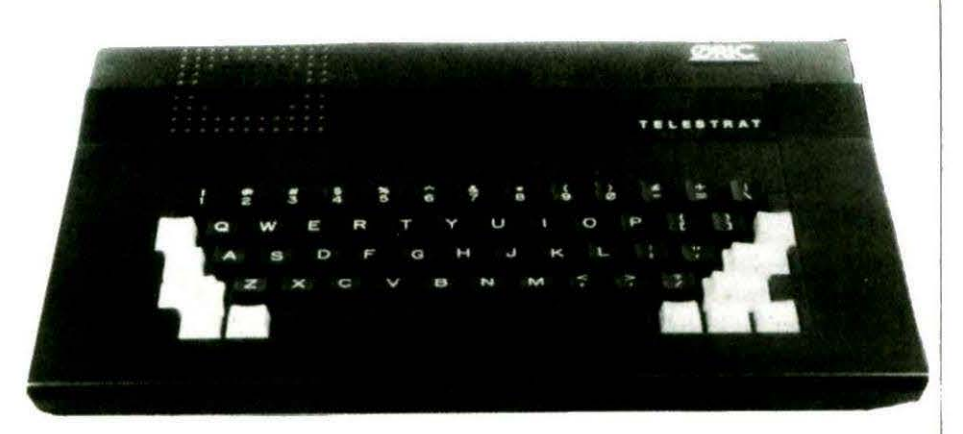

Tout simplement à cause du dépôt de bilan de la société ATV qui produisait les ORIC "made in Normandie". Coup dur pour EUREKA ? Non ! Le dynamisme de la société a permis de mettre rapidement sur pieds une unité de production, située à Livarot, qui tournera, dès la fin du mois, au maximum de ses possibilités.

Le TELESTRAT ne va donc plus tarder à arriver et, si l'on en juge par l'essor actuel de la télématique, est voué à un vif succes.

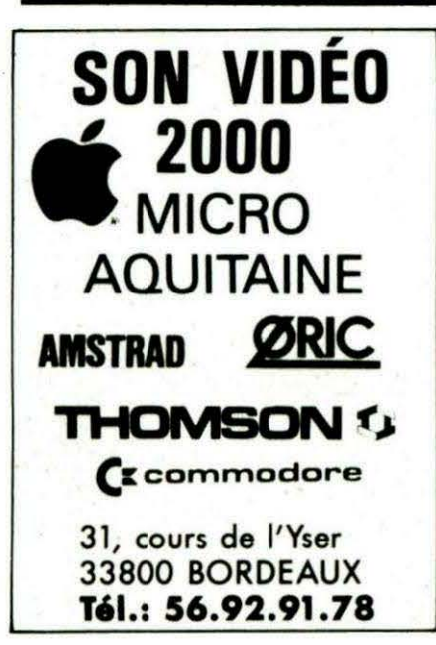

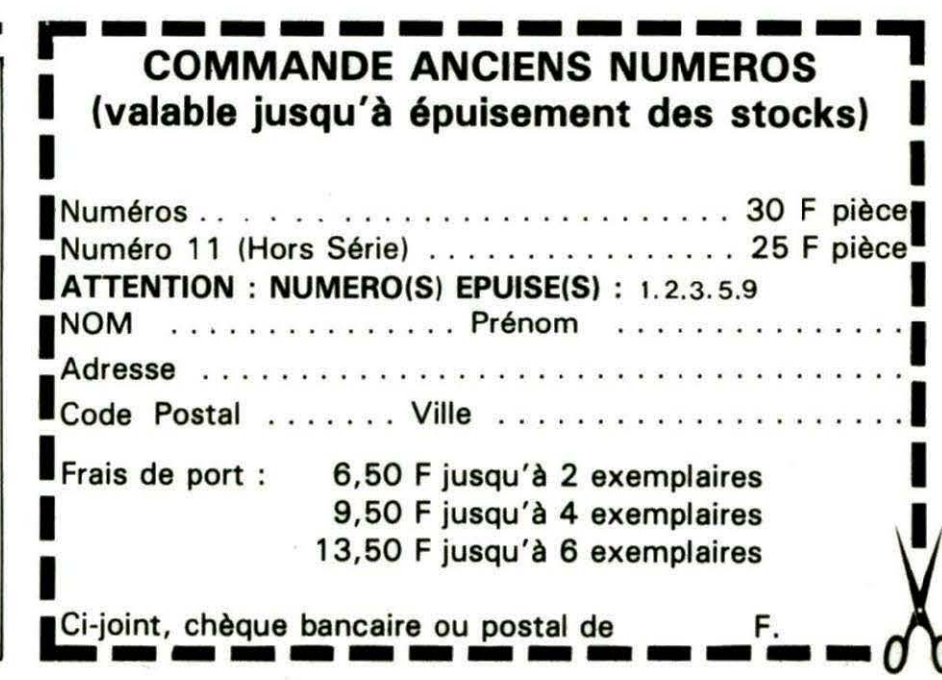

Une ligne *téléphonique est à votre disposition, vous met*tant en contact direct avec la rédaction. Ceci est un service sans égal ! Respectez simplement les horaires et les · jours que nous vous indiquons *: MERCREDI* de 9 h *à* 12 *h* et de 14 *h* à <sup>17</sup>*h. VENDREDI* de 9 *h* à 12 h seulement. Tout *appel* en dehors de ces créneaux sera refoulé *:* ne dépensez pas *inutilement votre* argent 1

 $\overline{\cdot}$   $\overline{\cdot}$ 

**OIIC MORE AND CE ...** 

Le numéro : 99.52.98.11.

### A M M C

Allo,

*Théoric?* 

--

TAP!

 $~^{\circ}$   $~^{\circ}$   $~^{\circ$ 

THEORIC<br>Publication mensuelle Editions SORACOM la Haie du Pan - 35170 BRUZ Tél.: 99.52.98.11 lignes groupées Télex : 741 042 F Code APE 5120 Directeur de publication Sylvio FAUREZ Rêclacteur en chef Denis BONOMO Secrétaire de rédaction Florence MELLET **Maguette** Jean-Luc AULNETIE Patricia MANGIN Abonnements, Ventes, Réassorts Catherine FAUREZ Composition **FIDELTEX** Impression VAN DEN BRUGGE **Distribution** NMPP Publicité IZARD CREATIONS Tél.: 99.31.64.73.

THEORIC est un mensuel édité par la Sari SORACOM, expirant le 22 septembre 2079, ou capital de 50 000 francs. S. FAU REZ en est le gérant, représentant légal. L'actionnaire majoritaire est Florence MELLET. Dép6t légal à parution Copyright© 1986 Les articles et programmes que nous publions<br>dans ce numéro bénéficient pour une grande<br>part du droit d'auteur. De ce fait, ils ne peu-

.<br>vent être reproduits, imités, contrefaits, même<br>partiellement sans l'autorisation écrite de la Société SORACOM et de l'auteur concerné. Les différents montages présentés ne peuvent être réalisés que dans un but privé ou scienti-<br>fique mais non commercial. Ces réserves<br>concernent les logiciels publiés dans la revue.

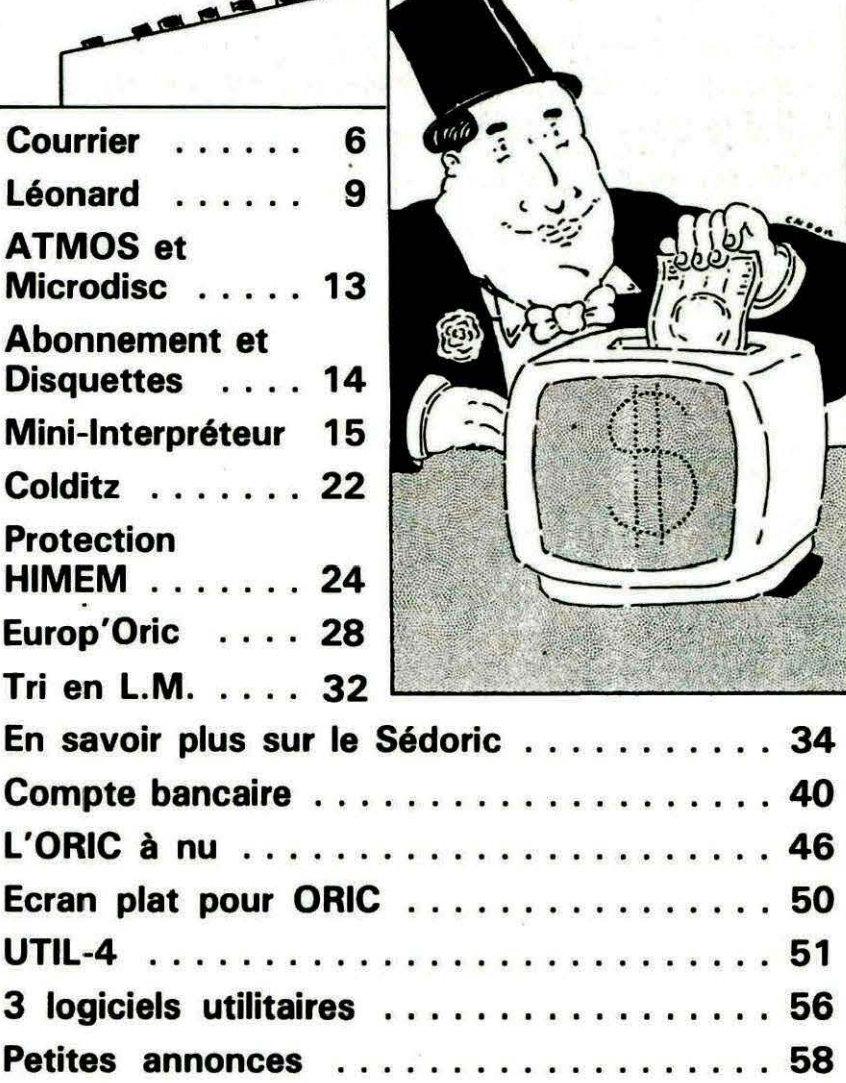

34

 $\mathcal{M}$ 

 $\overline{m}$ 

40 46

50

 $51$ 

. . . . . . . 58

#### CE N'EST PAS PARCE QUE L'ON A LES MEILLEURS PRODUITS JAMAIS DEVELOPPES POUR L'ORIC ATMOS... QU'IL FAUT ETRE PLUS CHER ET SE PRENDRE AU SERIEUX.

Le manuel de référence de l'Oric Atmos. Il a fallu à André Chénière pas moins de 200 *pages pour écrire son étude exhaustive et unique des entrailles de l'Oric Atmos: Etude du programme Basic, initiation au langage machine, description de l'interpréteur, atlas de la ROM. L'ouvrage était épuisé (et nous avions fait nos frais), mais vous en redemandiez encore et toujours ...* 

*Alors, qu'on se le dise, nouvelle édition et tirage limité au prix maintenu de 138 Francs TTC.* 

Le manuel de référence de l'Oric Atmos - Travaux pratiques. Partant du principe que *"la mise en application pratique des notions théoriques acquises est le dernier pas à franchir* dans la maîtrise totale de son micro ordinateur", André Chénière vous convie à programmer avec lui dans ce livre bourré d'astuces et de listings (dont il affirme également qu'il sera son dernier sur  $l'A$ *tmos*) et qui vaut 120 Francs TTC.

*LM PLUS. Ce logiciel de compilation basic est le seul à pouvoir vous dispenser de la lecture de cenains chapitres des deux ouvrages ci-dessus. Ecrivez votre programme en Basic, comme si de rien n'était, et* LM *Plus le traduira en langage machine autorisant une exécution sept/ois plus rapide. Il reconnait la plupart des instructions basic* à *l'exception de celles traitant des nombres non entiers telles que SIN, EXP .. .A vous les avantages du langage machine, sans rien y connaitre, au prix de 95 Francs TTC.* 

*AS DES AS ou trois en un pour le développeur de programmes en assembleur : l'éditeur pour saisir et corriger du texte source, l'assembleur pour le traduire en codes machine, le désassembleur pour décortiquer les programmes écrits en langage machine. Edition sur imprimante à tout moment, économie en RAM (6Ko) et en Francs TTC 75.* 

*Oriscribe. Il est vrai que lorsqu'on a un Macintosh, il vaut mieux utiliser Mac Write. Mais si l'on a un Oric Atmos, une imprimante correcte et un rapport ou du courrier à faire, il serait peu judicieux de se passer d'Oriscribe: Saisie au kilomètre, copie, déplacement, effacement de blocs de texte, recherche et remplacement de mots, affichage à l'écr.an de 729 lignes de 40 caractères ou 486 lignes de 60 caractères, margination, justification, numérotation, saut de page ... et tout ça pour 150 Francs TTC.* 

*Edit plus. Pour vos programmes écrits en basic, un éditeur pleine page et plein d'astuces permettant, entre autres, la renumérotation sélective du programme basic* y *compris les goto et les gosub, le compactage du programme, un clavier bufférisé autorisant une frappe plus rapide, la numérotation automatique des lignes, la compréhension du basic en minuscules ou en majuscules ...* 

*Edit plus est vraiment idéal pour ceux qui enseignent le basic car* il *est livré avec un basic francisé le tout au pr:ix indissociable de 75 Francs TTC.* 

*Tous nos logiciels sont livrés avec une notice explicative complète, dupliqués sur banc spécial permettant la plus grande qualité d'enregistrement et sont facilement adaptables aux micro-drives et types d'imprimantes sur* le *marché.* 

*Vous que nous avons convaincu de passer commande, soyez en remercié, n'omettez pas de*  remplir lisiblement le bon de commande ci dessous sans oublier la participation aux frais de port.

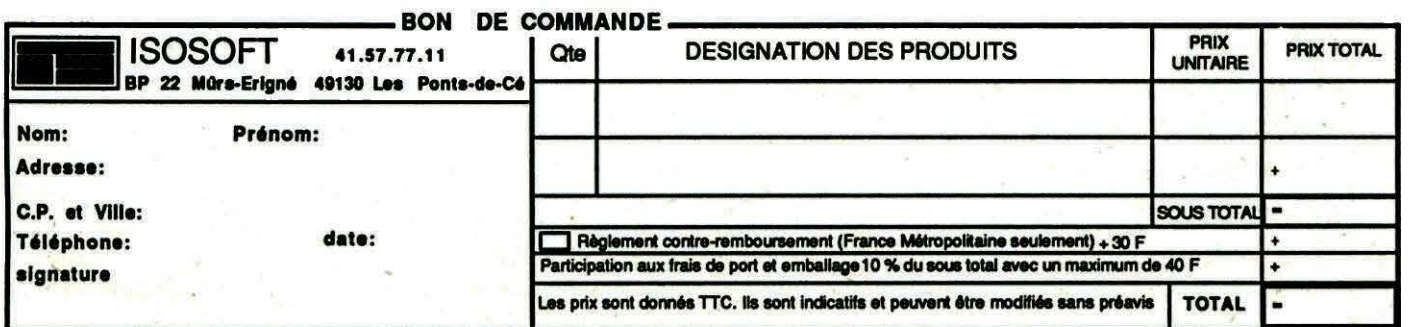

### <u>،</u> **\_courr•------------**

#### Hugues BURTIN 16000 ANGOULEME

Pourquoi ne passez-vous pas les longs programmes (de qualité) *à*  raison de 2 ou 3 pages par mois : les longs listings sont décourageants I

La solution a déjà été envisagée... Il nous semble difficile de faire attendre trop longtemps nos lecteurs. Néanmoins, pour un programme exceptionnellement long (et nous en avons 2 ou 3), la publication étalée sur plus de 3 numéros sera retenue...

#### André PREVOST 37130 LANGEAIS

Je regrette l'impossibilité d'obtenir, de la part des annonceurs, des documentations sur le matériel ainsi que l'impossibilité de se procurer la ROM seule (sans le clavier) des nouveaux A TMOS. Les "annonceurs" de THEORIC peuvent parfois être mis en cause mais, à leur décharge, il faut préciser que, lorsqu'ils ne sont pas distributeurs (et non fabricants), il leur est difficile de fournir des documentations. Bien souvent, leurs publicités sont les seules

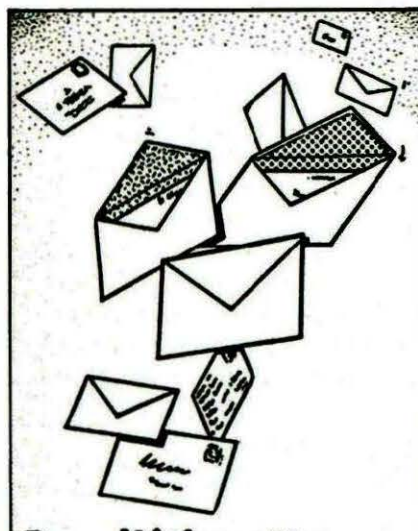

**Pas d'étiquette<br>abonné ou pas d'enwloppe** •lf**adre116e '9ale pa1**  de réponse au **courrier. Qu'on** • **le dise** !

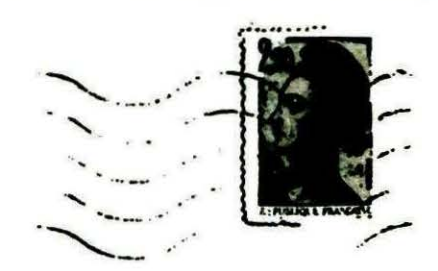

THEORIC  $Edifions$  soracoH la Haie du Pan 35170 RRUZ

descriptions des matériels qu'ils possèdent.

Dans le cas du "errors found", ceci n'a aucune incidence sur le fonctionnement de l'imprimante 1 La ROM seule ne peut pas être obtenue et, nous vous le concédons bien volontiers, cela est contestable car on est obligé de payer le prix fort... La solution consiste à passer une annonce dans THEORIC pour essayer d'obtenir une copie de la ROM par un lecteur équipé d'un duplicateur d'EPROM.

#### THIERRY BURGARD 86000 POITIERS

Je n'arrive pas à retrouver les adresses de début et de fin d'un programme pour le transférer sur Jasmin.

Les adresses de début et de fin de fichier sont contenues dans des variables système qui sont les suivantes :

ORIC-1 # 5F # 61 ATMOS # 2A9 # 2AB Jasmin # 48D # 48F On peut lire ces adresses par un simple ?DEEK(adresse).

#### QUESTIONS D'ORDRE GENERAL POSEES PAR PLUSIEURS LECTEURS

Je suis intéressé par le drive 5"114 proposé par TRAN ; pourriez-vous me donner davantage de précisions à ce sujet *?*  Que pensez-vous de la carte

assurant la compatibilité A TMOS-PC proposée par TRAN ? A ces deux questions, une seule réponse... Ecrivez à TRAN pour obtenir des renseignements plus précis. A la rédaction, il nous est difficile de vous renseigner davantage. L'adresse de TRAN figure dans toutes les publicités ...

Pourquoi, malgré l'indication xxx secteurs libres, sur une disquette Jasmin, est-il impossible d'ajouter un fichier, même si sa taille est bien inférieure *à* ce nombre de secteurs, sans obtenir "DISK FULL"?

La réponse est assez simple. L'indication du nombre de secteurs libres donnée au catalogue n'est en fait qu'une évaluation effectuée par le TOOS. Cette évaluation ne tient pas compte des tables servant de "liens" entre les secteurs, qui occupent ellesaussi de la place sur la disquette. Plus il y a de fichiers (au sens large) sur la disquette et plus l'évaluation est fausse... moins le nombre de secteurs restant réellement libres est grand.

En · scrutant la "bit map" au moyen d'un utilitaire tel "EASY-DISC", il est possible de savoir ce qui reste disponible réellement.

Le DOS occupe 62 secteurs mais... le DOS mixte (ORIC-1 et ATMOS) occupe, lui, 124 secteurs : les 62 manquants sontpourtant déclarés disponibles ! Avec les fichiers (séquentiels ou

moor

directs) le problème est le même : des secteurs sont occupés de manière "parasite". Ne cherchez plus l'erreur lorsque votre Jasmin déclare " DISK FULL" et commencez à faire le ménage !

#### **QUELQUES CONSEILS**

Lorsque vous nous écrivez, utilisez des feuilles différentes si vos questions concernent des services différents, ex.: abonnement, rédaction, commandes, etc. Cela nous permettra de vous répondre plus rapidement.

#### **ARTICLES ET PROGRAMMES**

Nous recherchons de bons articles ou programmes. N'hésitez pas à nous contacter si vous voulez avoir le plaisir d'être publié. N'oubliez pas que, l'envoi d'un logiciel ou d'un article sousentend implicitement que vous acceptez sa publication.

Un dernier point : ne nous

envoyez vos réalisations que lorsqu'elles seront entièrement expurgées de tous leurs bugs (toutes leurs bogues devrait-on dire en français... Bof !). Nous recevons encore beaucoup trop de programmes présentant des anomalies de fonctionnement. Si nous avons la preuve que votre programme a été "pompé" (honte à vous !) sur une autre revue ou dans un ouvrage, nous nous réservons le droit d'entreprendre toute action en justice contre vous. Ne riez pas, nous avons déjà reçu des contrefacons.

#### **EUPHORIC**

Merci à Philippe LAFORGUE de nous avoir signalé sur le microserveur une petite erreur dans le programme "Menu" de LEO-NARD. Il manque en effet une ligne  $435 \text{ L} = \text{L} + 10$ , faute de quoi, en cas d'erreur lors de la saisie, c'est toujours la même

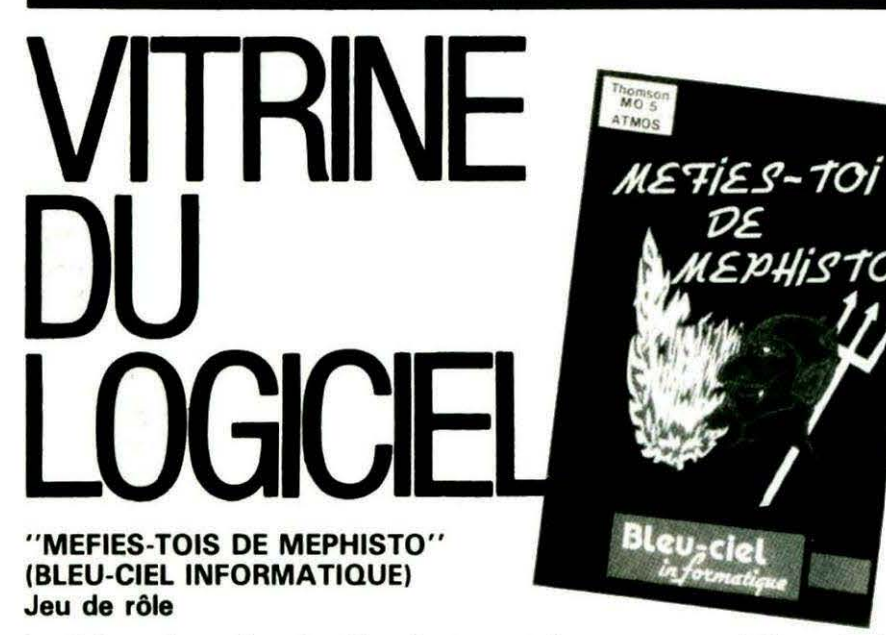

ligne ( 10000) qui est mise en cause à tort. ·

Rappelons, à cet effet, que certaines erreurs, telle celle-ci, peuvent passer inaperçues lors des essais que nous faisons sur les programmes reçus.

En effet, si aucune erreur de lecture n'est détectée dans les DATA (ce qui est bien sûr le cas puisque nous recevons, à la rédaction, le programme sur cassette), le défaut ne peut pas se manifester.

#### **MICRO-SERVEUR SORACOM**

Nous vous rappelons que, en composant le **99.57.90.37,** vous pouvez obtenir des informations sur **THEORIC,** sur les livres et les services proposés par **SORACOM**  et également accéder à une boîte postale (messagerie) dans laquelle vous pouvez déposer un message. L'accès se fait en tapant **TÉO** suivi d 'ENVOI. Il n' y a pas de mot de passe. Tapez une deuxième fois ENVOI.

Certains n'ont pas compris le fonctionnement de ce microserveur et nous demandent de leur ouyrir une boîte individuelle (n'est-ce pas JACQ ???). Ceci n'est pas possible, comprenez-le, sinon chacun voudrait sa boîte ! D'autres ont évoqué le TELE-STRAT... Pourquoi avoir utilisé un AMSTRAD au lieu du TELE-STRAT ? La réponse est simple : le TELESTRAT n'est toujours pas disponible et nous ne voulions pas attendre avant de commencer notre expérience. Dernier point : inutile d'appeler avant **19h00** et après **08h00,** le serveur n'est pas connecté.

Le thème de ce jeu de rôle n'est pas très engageant ! Un soir de déprime, vous avez vendu votre âme au diable et, le lendemain, vous êtes pris d' un cruel remord et vous décidez de la récupérer. C'est dans une vieille demeure que commencera votre recherche de Méphisto.

Les déplacements sont très simples à programmer : une lettre désigne chacun des 4 points cardinaux. Des questions vous sont posées, auxquelles vous devez répondre par Oui ou par Non. D'autres demanderont davantage de connaissances, et c'est là toute l'originalité du jeu.

Il vous faudra connaître certains thèmes de mythologie car les questions posées demandent une réponse précise... Dommage que rien n'ait été prévu pour passer outre une réponse, car on aboutit vite à une situation de blocage.

Des graphismes simples, de type vectoriel, viennent agrémenter le jeu qui est également ponctué d' illustrations sonores et musicales assez réussies.

Si un voyage aux enfers vous tente, préparez votre ORIC et une bonne pile de bouquins pour répondre aux questions.

### **AVEZ-VOUS LA COLLECTION COMPLETE** DE THEORIC ?

Bon de commande page 3

# FUH PHORIC!

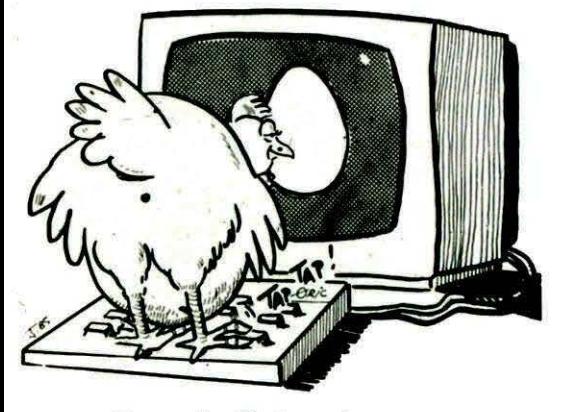

Dans le listing du programme POULE (THEORIC nº 16), lire  $P = 1$  à la fin de la ligne 1670.

**THEORIC** presente **Charles NICOLAS** 12, rue Marchadiale **15300 MURAT** ne comprend pas les messages en allemand dans l'Aigle d'Or de LORICIELS. De plus, il voudrait savoir comment ouvrir la porte qui se trouve en face de la pièce où il y a l'aigle de plomb. Merci d'entrer en contact direct avec lui, si vous pouvez l'aider. TOTAL RETENUE

Le "Calcul des Salaires" (THEO-RIC nº 17) donnait quelques erreurs... de calcul ! Voici la version corrigée (les lignes à modifier).

**1988**<br>
REN-<br>
1988 REN-<br>
1988 REN-<br>
1982 REN-<br>
1982 REN-<br>
1984 IFSS(I1(2011HEN366<br>
1984 IFSS(I1(2011HEN366<br>
1986 NH=(INT(NXH10-2+0.51)/10-2:60T0374<br>
1974 VX=HVH(SS(I1H1.25)<br>
1988 NH=(INT(NXH10-2+0.51)/10-2:60T0374<br>
1974 VX SALAIRE BRUT CO={INT{CX+10^2+0.5}}/10^2

408 TX=SE+SV+RC+DC+C0+NU' TOTI<br>410 TR={INT{TXE10^2+0.51}/10^2<br>412 NX=5B=TR' NXE10^2+0.51}/10^2<br>414 NI={INT{NXE10^2+0.51}/10^2<br>414 NI={INT{NXE10^2+0.51}/10^2<br>416 XP=N1-AR-AC ' NET A PAYER<br>428 FR={INT{NPE10^0+0.51}/10^2<br>422 **ARRONDI PAYER** 

Dans THEORIC nº 18, article "Deux Recopies d'Ecran", il faut lire GP 550 et non GP 500 dans le court texte situé au-dessus des listings. Notez que, sur le listing correspondant, est bien marqué GP 550.

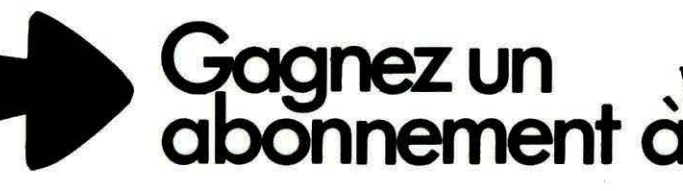

Votre revue préférée servie gratuitement à domicile : le rêve. non ?

Il peut rapidement devenir réalité si vous participez à l'élaboration de THEORIC. La publication d'un programme entraînera l'abonnement de son auteur (ou la prolon-

gation de son abonnement) pour une durée de trois mois, six mois ou un an. Nous contacterons les auteurs des meilleurs travaux et leur proposerons une participation plus régulière mais rémunérée. Avis aux amateurs.

EONARD,... c'est la fin ! Ce dernier article est destiné<br>aux possesseurs d'ORIC-1. A eux maintenant de pren-<br>travail de saisie. EONARD,... c'est la fin! Ce dernier article est destiné<br>aux possesseurs d'ORIC-1. A eux maintenant de prendre leur courage à deux mains pour accomplir le long travail de saisie.

 $\bullet$   $\bullet$ 

En fin d'article, nous vous donnons un petit programme à utl· liser sur ORIC-1 ou ATMOS, pour récupérer "l'écran 2". Envoyez-nous vos plus beaux dessins confectionnés avec LEONARD.

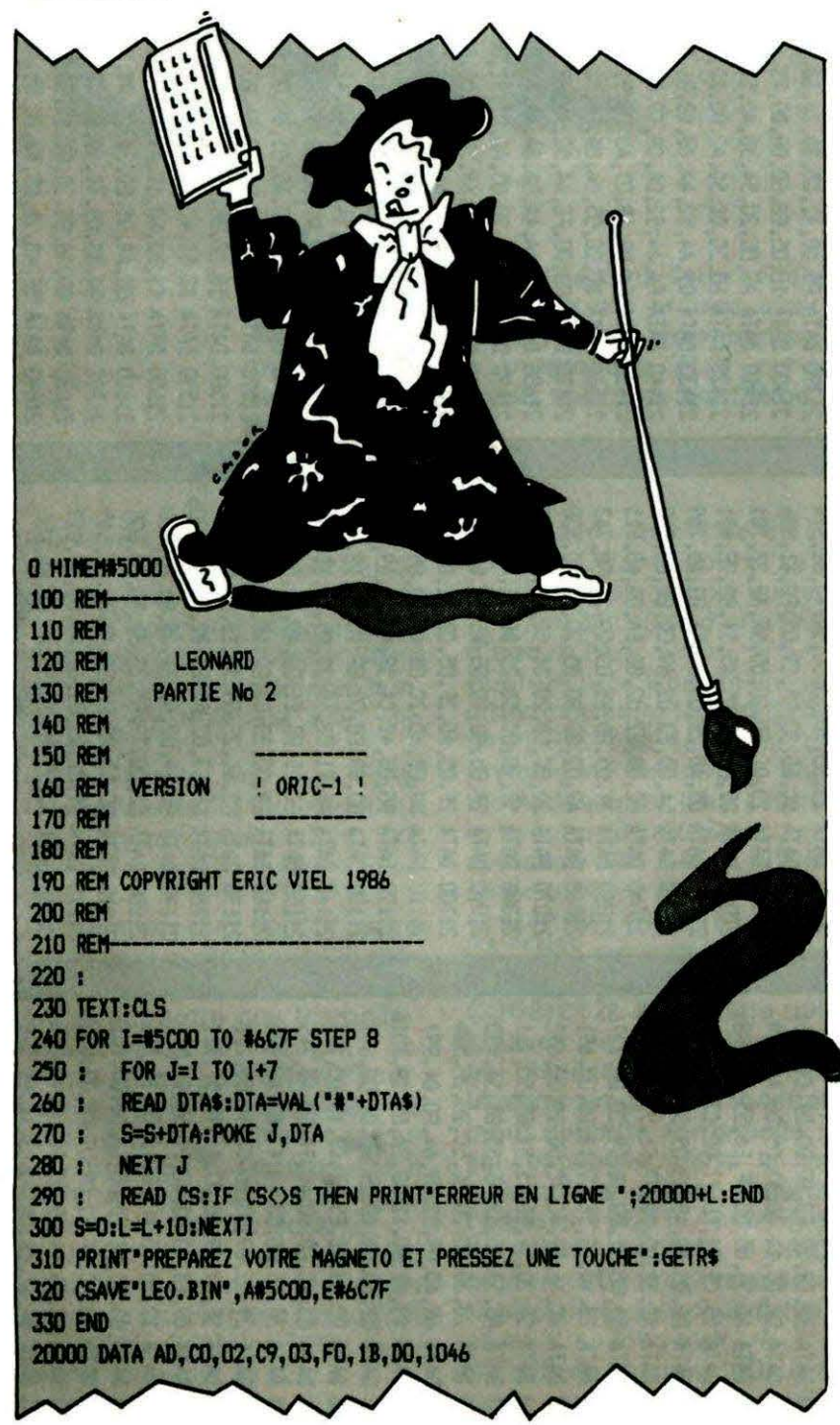

Eric VIEL

D

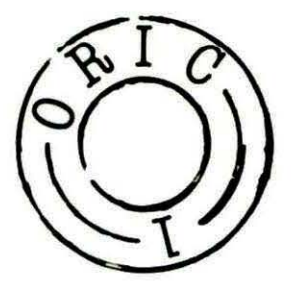

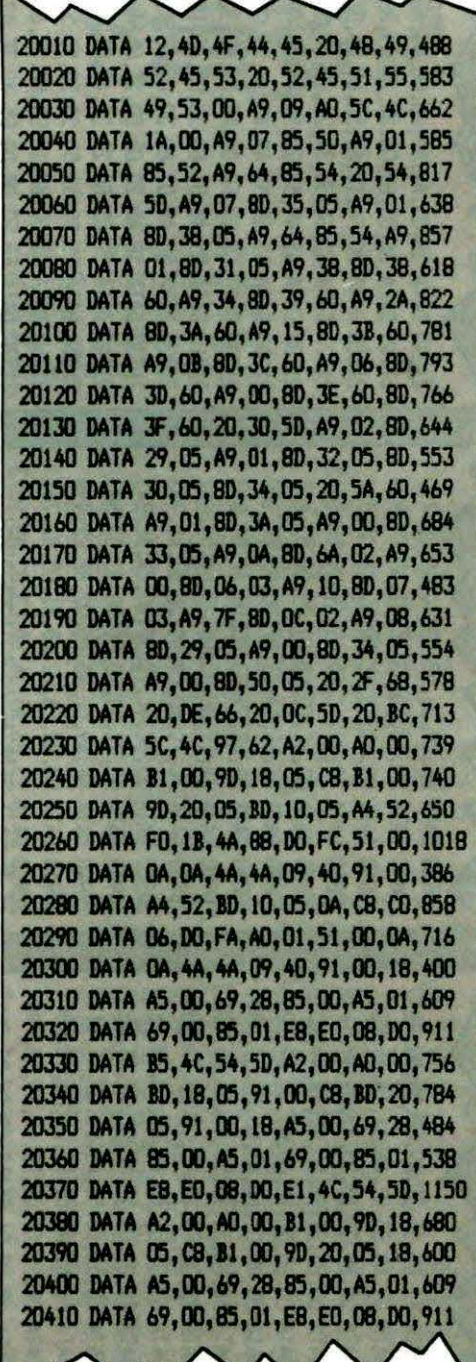

20420 DATA E1.4C.54.5D.A9.00.85.00.780 20430 DATA A9.A0.85.01.A4.54.18.A5.900 20440 DATA 00, 69, 28, 85, 00, A5, 01, 69, 549 20450 DATA 00.85.01.88.D0.F0.18.45.907 20460 DATA 00.65.50.85.00.A5.01.69.585 20470 DATA 00,85,01,60,A5,50,85,51,689 20480 DATA 58.A5.52.85.53.A5,54,85,933 20490 DATA 55.20, F8. C5, A0, 00, 80, 24, 905 20500 DATA 05.C9.08.DO.1D.A5.53.38.755 20510 DATA E9.01.85.53.10.00.A9.05.652 20520 DATA 85,53, C6, 51, A5, 51, C9, FF, 1197 20530 DATA FO, D2, A9, 01, 8D, 2A, 05, 4C, 884 20540 DATA OE, 5E, C9, D9, D0, 19, A5, 53, 799 20550 DATA 18.69.01.85.53.09.06.00.761 20560 DATA E9, A9, 00, 85, 53, E6, 51, A5, 1094 20570 DATA 51, C9, 27, FO, AF, DO, DB, C9, 1364 20580 DATA 0A.DO.14.AD.33.05.DO.A4.839 20590 DATA AD, 3B, 05, DO, 9F, E6, 55, A5, 1084 20600 DATA 55, C9, C1, F0, 97, DO, C3, C9, 1474 20610 DATA 0B.DO.12.AD.33,05,00,8C,814 20620 DATA AD, 3B, 05, 00, 87, C6, 55, A5, 1028 20630 DATA 55, FO, 81, DO, AD, C9, 20, DO, 1276 20640 DATA 03.4C.4F.5E.C9,1B,DO,03,691 20650 DATA 4C, B6, 61, 4C, 7C, 5D, 20, 0C, 692 20660 DATA 5D, 20, 54, 5D, A5, 51, 85, 50, 761 20670 DATA A5.53.85.52.A5,55,85,54,930 20680 DATA 20, 30, 50, 20, BC, 5C, 20, 2F, 564 20690 DATA 68, AD, 09, 02, C9, A4, F0, 04, 897 20700 DATA C9, A7, DO, 11, AD, 2A, 05, C9, 1014 20710 DATA 01, DO, OA, AD, 29, 05, C9, 08, 647 20720 DATA DO.03, 4C, E5, 5E, C9, 12, DO, 1037 20730 DATA 03, 4C, 68, 60, 4C, 7C, 5D, AD, 745 20740 DATA 34, 05, 00, 03, 4C, 47, 62, AD, 686 20750 DATA 29,05, C9, 08, D0, 03, 4C, E5, 771 20760 DATA 5E, C9, 09, 00, 03, 4C, 19, 5F, 711 20770 DATA C9, 13, DO, 03, 4C, 0D, 60, C9, 817 20780 DATA 12, DO, 03, 4C, 68, 60, C9, 14, 726 20790 DATA DO, 03, 4C, FD, 60, C9, 08, DG, 1056 20800 DATA 03, 4C, EF, 62, C9, 07, D0, 03, 835 20810 DATA 4C, C4, 64, C9, 10, D0, 03, 4C, 876 20820 DATA BF, 65, C9, 00, 00, 03, 4C, 69, 898

20830 DATA 66.C9.06.DO.03.4C,0A,68.710 20840 DATA C9.11.DO.03.4C.71.68.C9.923 20850 DATA 02, DO, 03, 4C, D9, 69, C9, 0A, 822 20860 DATA DO.03.4C.ED.69.C9.04.DO.1042 20870 DATA 03.4C, 10.6A.C9, 05, 00, 03, 618 20880 DATA 4C.5F.6A.C9.0F.DO.03.4C.780 20890 DATA 24.6B.C9.03.DO.03.4C.D1.843 20900 DATA 6B, C9, DE, DO, 06, 20, 00, 59, 657 20910 DATA 4C, 7C, 5D, C9, OC, DO, 03, 4C, 793 20920 DATA 53.6C.4C.7C.5D.2O.EB.5E.845 20930 DATA 4C, 7C, 5D, 2O, OC, 5D, 2O, DD, 683 20940 DATA 5F, A9, 00, 8D, E0, 02, 8D, E2, 998 20950 DATA 02, 8D, E4, 02, AD, 31, 05, 8D, 741 20960 DATA E5, 02, A5, 54, 80, E3, 02, AD, 1023 20970 DATA 2B, 05, 8D, E1, 02, 20, 2D, F0, 733 20980 DATA 20, 30, 50, 20, 00, 50, 40, BC, 574 20990 DATA 5C.AD.30.05.C9.02.F0.41.826 21000 DATA 20.00, 50, 20, DD, 5F, AD, 2B, 701 21010 DATA 05.8D, 2C, 05, A5, 54, 8D, 2E, 631 21020 DATA 05, AD, 2B, 05, 8D, E1, 02, A5, 759 21030 DATA 54, 8D, E3, 02, A9, 00, 8D, E0, 988 21040 DATA 02,8D, E2, 02, 8D, E4, 02, AD, 915 21050 DATA 31.05.8D.E5.02.20.2D.FO.743 21060 DATA A9.02.8D.30.05.20.30.5D.538 21070 DATA 20.00, 5D, 20. BC, 5C, 4C, 7C, 649 21080 DATA 5D, 20, 0C, 5D, 20, DD, 5F, AD, 751 21090 DATA 28.05.8D.2D.05.A5.54,8D.629 21100 DATA 2F, 05, AD, 2F, 05, CD, 2E, 05, 533 21110 DATA DO. OB. AD. 2C. 05. CD. 2D. 05.696 21120 DATA DO, 03, 4C, C4, 5F, AO, 05, A9, 912 21130 DATA 00, 99, E0, 02, 88, 10, FA, 18, 805 21140 DATA AD, E1, 02, 6D, 2D, 05, 38, ED, 852 21150 DATA 2C, 05, 8D, E1, 02, AD, E2, 02, 818 21160 DATA E9,00,8D,E2,02,18,AD,E3,1026 21170 DATA 02, 6D, 2F, 05, 38, ED, 2E, 05, 507 21180 DATA 8D, E3, 02, AD, E4, 02, E9, 00, 1006 21190 DATA 8D, E4, 02, AD, 31, 05, 8D, E5, 968 21200 DATA 02, 20, 79, F0, 20, 30, 50, 20, 600 21210 DATA OC, 5D, 20, BC, 5C, AD, 32, 05, 645 21220 DATA C9, 02, 00, 01, 60, A9, 01, 80, 819 21230 DATA 30,05,4C,7C,5D,A9,00,8D,656

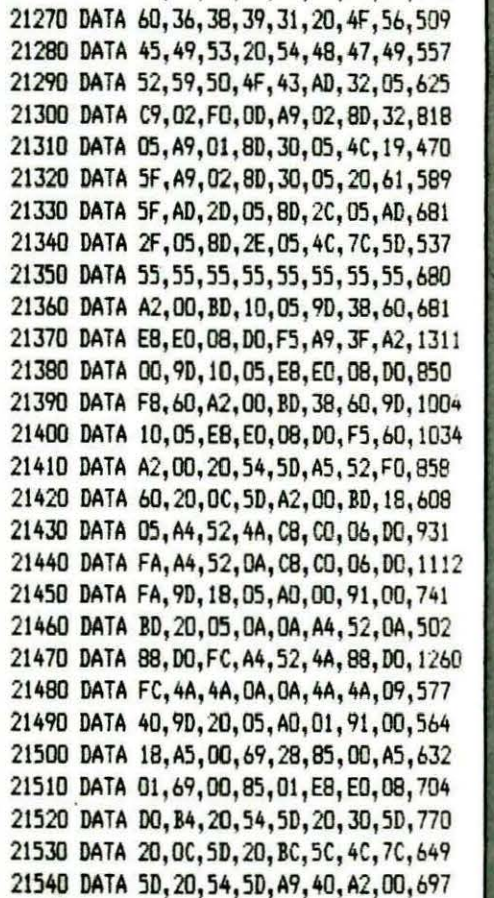

21550 DATA A9, 40, 91, 00, 18, A5, 00, 69, 672

21560 DATA 28,85,00,A5,01,69,00,85,577

21580 DATA 50, 20, 30, 50, 20, 00, 50, 20, 435

21590 DATA BC, 5C, 4C, 7C, 5D, AD, 32, 05, 801

21600 DATA C9, 02, F0, 12, A9, 02, 80, 32, 823

21610 DATA 05, A9, 01, 8D, 30, 05, A9, 01, 539

21620 DATA 80, 38, 05, 4C, 19, 5F, A9, 02, 572

21630 DATA 8D, 30, 05, 20, 00, 5D, 20, DD, 584

21640 DATA 5F, AD, 2B, 05, 8D, 2D, 05, AD, 680

21570 DATA 01, E8, E0, 08, D0, EA, 20, 54, 1023

21240 DATA 2B.05.A4.50.F0.0C.18.AD.741

21250 DATA 2B, 05, 69, 06, 8D, 2B, 05, 88, 484

21260 DATA DO, F4, 18, 65, 52, 8D, 2B, 05, 848

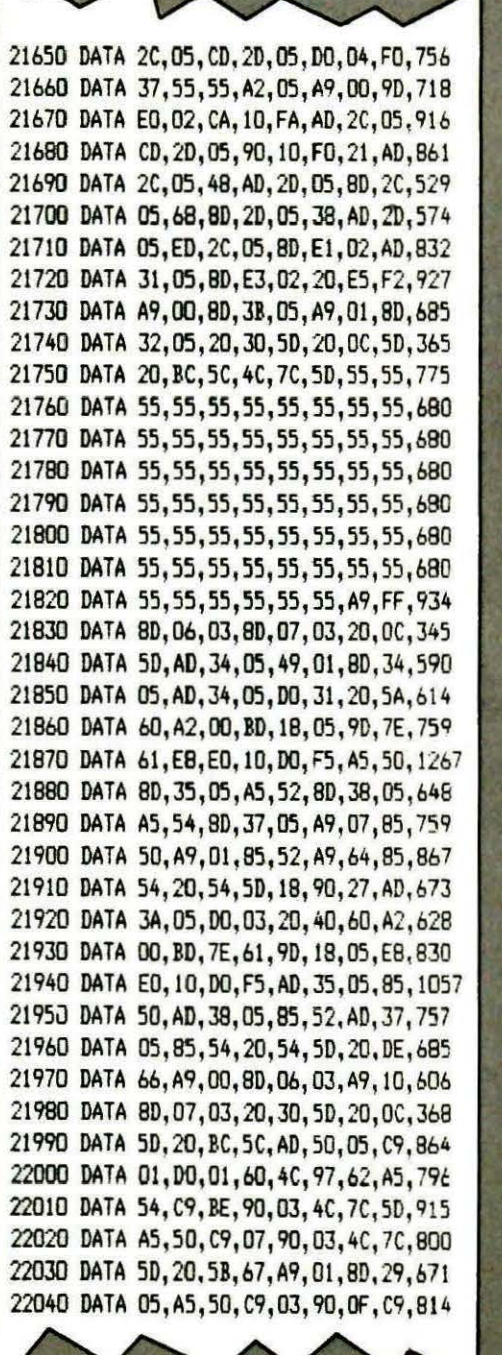

22050 DATA 03,D0,06,A5,52, C9,02,90,811 22060 DATA 05,A9,0B,8D,29,0S,A 2,15,555 22070 DATA AO,or,E4,54,90,0D,FO,OB,881 22080 DATA 98,18,6D,29,05,8D,29,05,518 22090 DATA 18,90,09,8A,18,69,15,AA,635 22100 .DATA C8,18,90,E6,20,5B,67,EA,1058 22110 DATA AD,29,0S,C9,12,D0,08,A9,823 22120 DATA 00,8D,3A,OS, 18,90,0S,A9,546 22130 DATA 01,8D,JA,05,A9,00,8D,33,566 22140 DATA 05, A9, 00, 8D, 3B, 05, AD, 29, 593 22150 DATA 05, C9, 09, 00, 08, A9, 00, 8D, 741 22160 DATA 32,05,8D,30,05,C9,13,DO,b77 22170 DATA 05 ,A9,01,BD,32,0S,A0,29,585 22180 DATA 05,C9,0D,00,06,20,6F,b6,678 22190 DATA 4C,7C,SD,C9,06,DO,Oô,20, 746 22.200 DATA 10,68,4C,7C,5D,C9,0C,OO,B311 22210 DATA 03,4C,S3,6C,4C, 7C,5D,AD, 736 2222() DATA 13,02,8D,40,0S,AS,50,85,60q 22230 DATA 51,A5,52,8S,53,A5,54,BS,92b 22240 DATA 55,20,DD,5F,AD,2B,OS,8D,795 22250 DATA 2C,05,A5,54,8D,2E,05,AS,655 22260 DATA 52,8D,3C,05,AS,SO,BD,3E, 736 22270 DATA 05,20,54,5D,20,FB,C5,A5,85b 22280 DATA 50,85,51,AS,52,85,53,A5,922 22290 DATA 54,85,S5,AD,08,02, C9,38,742 22300 DATA FO,ED,48,20,0C,5D,AD, 2C,903 22310 DATA 05,8D, E1, 02, AD, 2E, 05, 8D, 738 22320 DATA E3,02,A9,00,8D,E0,02,8D,906 22330 DATA E2,02,8D,E4,02,A9,03,8D,912 22340 DATA E5,02,20,20,F0,20,30,5D,721 DATA 20,0C,SD,20,BC,5C,68, C9, 754 22360 DATA AC,D0,1F,AS,53,JB,E9,0l,949 22370 DATA 85,53,10,0C,A9,05,85,53,634 22380 DATA C6,51,A5,51,C9,FF,FO,A 7,1388 22390 DATA A9,01,8D, 2A,05,4C,FB,b3,781 DATA DO, 9D, C9, BC, DO, 19, A5, 53, 1235 22410 DATA 18,69,01,85,53,C9,06,D0,761 22420 DATA E7, A9, 00, 85, 53, E6, 51, A5, 1092 22430 DATA 51,C9,27,FO,B 2,D0,09,C9,1317 22440 DATA B4, D0, DA, E5, 55, A5, 55, C9, 1164

DATA C1,FO,FO,OO,CB,C9,9C,D0,1649 22460 DATA 08,Cé,55,AS,55,FO,E4,D0,1217 22410 DATA BF,C9,84,00,16,20,0C,5D,891 22480 DATA 20, 31, 64, 20, 30, 50, 20, 00, 398 22490 DATA 5D,20,BC,5C,AD140,05,8D,788 22500 DATA 13,02,60,C9,A9,DO,A9, 20,B96 22510 DATA OC,50,20,31,64,20,30,50,459 22520 DATA 20,0C,5D,20,BC,5C,BA,E8,867 22530 DATA E8, 9A, AD, 40, 05, 8D, 13, 02, 790 22540 DATA 4C,B6,61,4C,7C,5D,FO,A3,1051 22550 DATA 20,0C,5D,20,DD,5F,20,31,Sb6 22560 DATA 64,A5,51,85,50,A5,53,85,940 22570 DATA 52,AS,5S,BS,54,20,2F,68,732 22580 DATA 20,DD,5F,AD, 2B,OS ,C D,2C,818 22590 DATA 05,D0,07,AD,2D,05,CS,54,724 22600 DATA FO, D4, 20, 31, 64, 20, 30, 50, 806 22610 DATA 20,0C,5D, 20,BC,5C,4C,1 F,556 22620 DATA 63, A2, 00, A9, 00, 90, E0, 02, 813 22630 DATA E8,EO,OS,DO,FB,38,AD, 2B,1 189 22640 DATA 05,ED,2C,05,8D,El ,02,A9,828 22650 DATA OO,E9,00,8D,E2, 02,A9, 02 ,773 22660 DATA 8D,ES,0 2,A9139,B0,1J, 02,760 22670 DATA AD,El,02,F0,03,20, 79, F0,1036 22680 DATA 38,A5,54,ED,2E,05,80,E3,961 22690 DATA 02,A9,00,E9,00. 1 8D,E4,02, 775 22700 DATA A9,01,8D,E1 <sup>1</sup>02,8D,E 2,02, 906 22710 DATA AD,E3,02,F0,03, 20,79,f0,1038 22720 DATA AD, 2C,OS,38,ED, 2B,OS, BD ,704 22730 DATA E1,02,A9,00,E9,00,8D,E2,996 22740 DATA 02,A9,00,BD,E3,02,8D,E4,910 22750 DATA 02, AD, E1, 02, F0, 03, 20, 79, 798 22760 DATA FO, AD, 2E, 05, 38, E5, 54, 8D, 974 38,ES,S4,8D,974 *22no* DATA E3,02,A9,01,E9, 00,8D,E4, <sup>1000</sup> 22780 DATA 02, A9, 00, 8D, E1, 02, 8D, E2, 906 22790 DATA 02, AD, E3, 02, F0, 03, 20, 79, 800 22800 DATA F0,4C,S4,5D,20,EF,62,20,894 22810 DATA FB,CS,20,0C,5D,AD,3E,OS,822 22820 DATA C5,50,90,15,48,A5,50,8D,900 22830 DATA 3E, 05, 68, 85, 50, AD, 3C, 05, 622 22840 DATA 48, A5, 52, 8D, 3C, 05, 68, 85, 762 22850 DATA 52,AD,2E,05,CS,54,90,09, 740

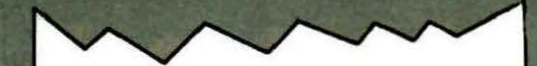

22860 DATA 48,A5,54,8D,2E,05,68,85,750 22870 DATA 54, A9, 00, 85, 00, A9, A0, 85, 848 22880 DATA 01,AC,2E,05,FO,Œ, 18,AS,b67 22890 DATA 00.69,28,85,00, A5,01,69,549 22900 DATA 00,85,01,BS,DO,F0,18,AS,907 22910 DATA 00, 60, 3E, 05, 85, 00, A5, 01, 475 22920 DATA 69,00,BS,Ol,A9,3F,AC,3 C,703 22930 DATA 05,F0,04,4A,88,D0,FC,8D,1060 22940 DATA 2D,05,A5,50,CD,3E,05,D0,775 22950 DATA 06, AD, 2D, 05, 18, 90, 02, A9, 568 22960 DATA 3F,A4,5 2,C0,05,FO,OA,OA,766 22970 DATA C8,C0,05,DO,FA,OA,OA, 4A,949 22980 DATA 4A, 8D, 2F, 05, 38, A5, 50, ED, 805 22990 DATA 3E, 05, 8D, 3D, 05, AO, 00, B1, 611 23000 DATA 00,4D,2D,05,91,00,C8,CC,676 23010 DATA 3D,05,F0,11 ,AD, 3D,OS,F0,802 23020 DA TA 13,Bl,01,49,3F,91,00,CB,677 23030 DATA CC, 3D, 05, DO, F4, B1, 00, 4D, 976 23040 DATA 2F,05,91,00,18,A5,00,6 9,49t 23050 DATA 28,85,00, A5,0l,69,00,85,577 23060 DATA 01,18,AD,2E,05,69,01,8D,496 23070 DATA 2E,05,CS,54,90,BF,A5,51,913 23080 DATA 85,50,AS,55,85,54,AS, 53,928 23090 DATA 85,52, 20,54,50,20,30,SD,597 23100 DATA 20,0C,5D,20,!C,5C,AD,4 2,68S 23110 DATA OS,DO, Ot, 60,4 C, 7C, 5D,AS,768 231 20 DATA SO, C9, 26,90,03,4C,7C,SD,7 59 23130 DATA A5, 54, C9, C0, 90, 03, 4C, 7C, 989 23140 DATA 5D,20,F8,CS,C9,1B,D0,03, 1009 23150 DATA 4C,7 C,5D,C9, 0D,D0, 03,4C, 794 23160 DATA 7C,5D,C9,20,BO,03,4C,BF,896 23170 DATA 65,48,20,0 C,5D, 20,DD,SF,658 23180 DATA A9,00,8D,E0,02,8D,E2,02,905 23190 DATA AD,2B,05,8D,El ,02,A5,54, 838 23200 DATA 8D, E3, 02, A9, 00, 8D, E4, 02, 910 23210 DATA A9,03,8D,E5,02,20,2D,F0,861 23220 DATA A2,00,8E,E0,0 2,BE,E1,02, 89q 23230 DATA BE, E2, 02, BE, E3, 02, BE, E4, 1111 23240 DA TA 02,AE,31,0S,BE,ES,0 2,68,707 23250 DATA 8D, E1, 02, 20, A5, F0, E6, 50, 1115

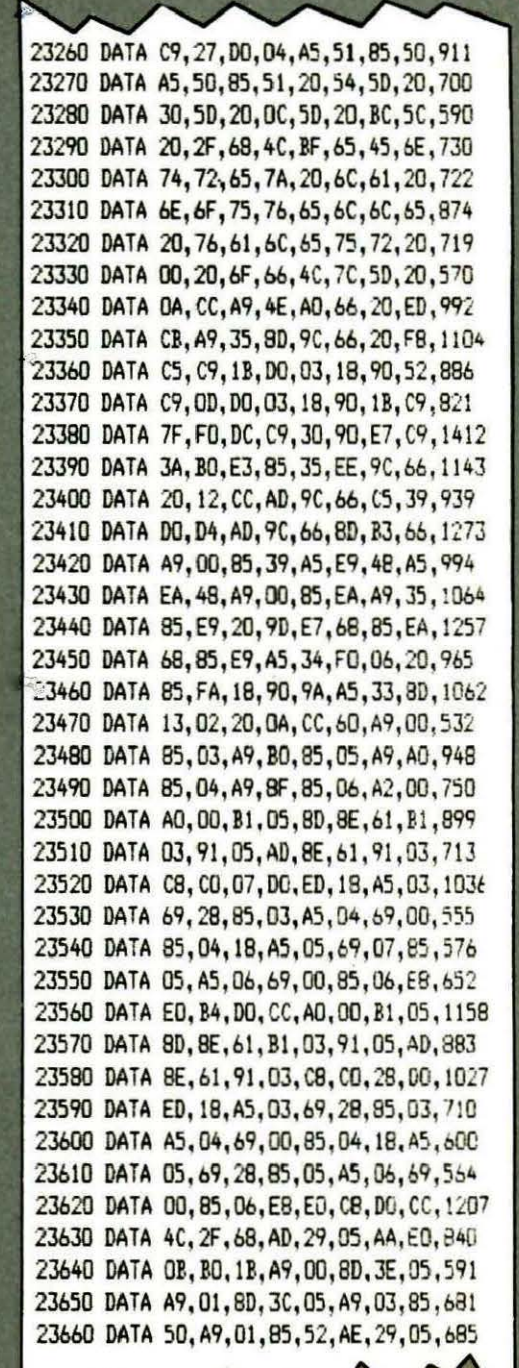

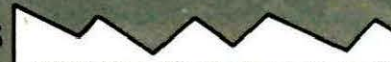

23670 DATA 8E, 41, 05, 18, 90, 19, A9, 03, 577 23680 DATA 8D.3E.05.A9.02.8D.3C.05.585 23690 DATA A9.06.85.50.A9.02.85.52.774 23700 DATA 38, 8A, E9, 0A, 8D, 41, 05, A2, 810 23710 DATA 00.A0.02.CC.41.05.F0.09.685 23720 DATA C8, 18, 8A, 69, 15, AA, 18, 90, 826 23730 DATA F2, 8E, 2E, 05, 18, 8A, 69, 15, 723 23740 DATA 85.54.A9.00.8D, 42, 05, AD, 771 23750 DATA 41.05, C9.01.DO, 05, A9, 01, 655 23760 DATA 8D, 2E, 05, 20, CA, 64, EA, A9, 929 23770 DATA 01,8D,42,05,A5,51,85,50,672 23780 DATA A5.55.85.54.A5.53.85.52.930 23790 DATA 60, 20, 20, 20, 45, 6E, 74, 72, 601 23800 DATA 65.7A.20.6C.61,20.6E.6F.713 23810 DATA 75,76,65,60,60,65,20,76,803 23820 DATA 61, 6C, 65, 75, 72, 20, 64, 75, 786 23830 DATA 20, 20, 20, 20, 20, 20, 20, 70, 336 23840 DATA 61,72,61,60,65,74,72,65,849 23850 DATA 20,00,20,10,68,40,70,50,477 23860 DATA 20, 0A, CC, A9, D9, A0, 67, 20, 927 23870 DATA ED, CB, 20, F8, C5, C9, 30, 90, 1310 23880 DATA F9.C9.33.BO.F5.38.E9.30.1259 23890 DATA 8D, 31, 05, 20, 0A, CC, 60, 20, 569 23900 DATA DD. 5F. A9. 68. 85. 1F. A9. BF. 1113 23910 DATA 85, 20, A9, 02, 80, 69, 02, A9, 753 23920 DATA 58, 20, 12, CC, A9, 3D, 20, 12, 622 23930 DATA CC, A9, 00, AE, 2B, 05, 20, C1, 820 23940 DATA EO. 20.0D. CC. A9, 59, 20, 12, 781 23950 DATA CC, A9, 3D, 20, 12, CC, A9, 00, 857 23960 DATA A6, 54, 20, C1, E0, 20, OD, CC, 948 23970 DATA 20, 0D, CC, 20, 0D, CC, 4C, 0D, 587 23980 DATA CC, 20, DC, 5D, 20, DD, 5F, AD, 862 23990 DATA 2B, 05, 85, 02, A5, 54, 85, 03, 568 24000 DATA 85, 04, 20, A8, 68, 20, 54, 50, 650 24010 DATA A9, 00, 85, 02, 85, 03, 85, 04, 577 24020 DATA 85, 05, 85, 06, 85, 07, 85, 08, 558 24030 DATA 85,09,85,0A,20,30,50,20,490 24040 DATA OC.5D.2D.BC.5C.4C.7C.5D.710 24050 DATA EA, A9, 00, 85, 05, 80, E2, 02, 910 24060 DATA 8D, E4, 02, 8D, E6, 02, 85, 08, 885

24070 DATA 85.0A.A9.01.8D.E5.02.A9.854 24080 DATA AO.85.09.78.A6.02.E8.CA.1024 24090 DATA 86.02.EO.FF.F0.05.20.64.992 24100 DATA 69, FO, F4, E8, 86, 02, A9, 00, 1126 24110 DATA 85, 06, 85, 07, A5, 02, 80, E1, 812 24120 DATA 02, A5, 03, 8D, E3, 02, 20, 2D, 617 24130 DATA FO, A4, 03, FO, 22, 88, 84, 04, 953 24140 DATA 20.64.69.FO.07.A9.00.85.786 24150 DATA 06, 18, 90, 13, A5, 06, D0, OF, 587 24160 DATA E6.06.A6.05.A4,02,94,60,817 24170 DATA A4.03.88.94.70.E6.05.A4.962 24180 DATA 03.CO.C7.FO.22.C8.84.04.1004 24190 DATA 20.64.69.F0.07.A9.00.85.786 24200 DATA 07, 18, 90, 13, A5, 07, DO, OF, 589 24210 DATA E6, 07, A6, 05, A4, 02, 94, 60, 818 24220 DATA A4, 03, CB, 94, 70, E6, 05, E6, 1092 24230 DATA 02, A5, 02, C9, F0, F0, 09, A4, 1023 24240 DATA 03, 84, 04, 20, 64, 69, F0, 94, 764 24250 DATA A5:05.DO.02.58.60.C6.05.767 24260 DATA A6, 05, B4, 60, 84, 02, B4, 70, 873 24270 DATA 84, 03, 84, 04, 20, 64, 69, 00, 716 24280 DATA E7.4C.C4.68.AD.FF.A5.02.1189 24290 DATA 38, E9, 06, C8, B0, FA, 69, 07, 1033 24300 DATA 85,00,84,10,18,A5,08,65,579 24310 DATA 10,85,08,45,09,69,00,85,569 24320 DATA 09.45.04.C5.0A, BO, 18, 38, 641 24330 DATA A5, 0A, E5, 04, A8, 38, A5, 08, 805 24340 DATA E9, 28, 85, 08, A5, 09, E9, 00, 821 24350 DATA 85, 09, 88, DO, FO, FO, 16, 38, 1044 24360 DATA E5, 0A, A8, F0, 10, 18, A9, 28, 896 24370 DATA 65, 08, 85, 08, A9, 00, 65, 09, 529 24380 DATA 85, 09, 88, 00, F0, 84, 01, A5, 1024 24390 DATA 04,85,0A,B1,08,0A,0A,A4,516 24400 DATA 00,0A,88,DO,FC,90,02,E6,982 24410 DATA 01, 38, A5, 08, E5, 10, 85, 08, 616 24420 DATA A5, 09, E9, 00, 85, 09, A5, 01, 715 24430 DATA 60, 20, BB, E9, A9, 0A, 8D, 6A, 974 24440 DATA 02, 20, 30, 50, 20, 00, 50, 20, 344 24450 DATA BC, 5C, 4C, 7C, 5D, 20, EF, 62, 942 24460 DATA 20, F8, C5, 20, OC, 50, AD, 13, 806 24470 DATA 02, 80, 54, 64, 20, 31, 64, A9, 677

24480 DATA 39, 80, 54, 64, 20, 30, 50, 20, 587 24490 DATA OC. 5D. 20. BC. 5C. 4C. 7C. 5D. 710 24500 DATA 20, 0C, 5D, 78, A9, A0, 85, 61, 816 24510 DATA A9.00.85.60.85.62.A9.70.910 24520 DATA 85.63.A2.C8.A0.00.B1.60.1027 24530 DATA 48, B1, 62, 91, 60, 68, 91, 62, 935 24540 DATA CB, CO, 28, DO, F1, 18, A5, 60, 1166 24550 DATA 69.28.85.60.A5.61.69.00.741 24560 DATA 85,61,18,45,62,69,28,85,795 24570 DATA 62, A5, 63, 69, 00, 85, 63, CA, 901 24580 DATA DO.D2.20.30.5D.20.0C.5D.728 24590 DATA 20.BC.5C.58.4C.7C.5D.20.725 24600 DATA EF, 62, 20, 0C, 5D, AD, 3E, 05, 714 24610 DATA C5, 50, 90, 15, 48, A5, 50, 80, 900 24620 DATA 3E, 05, 68, 85, 50, AD, 30, 05, 622 24630 DATA 48, A5, 52, 80, 3C, 05, 68, 85, 762 24640 DATA 52, AD, 2E, 05, C5, 54, 90, 09, 740 24650 DATA 48.A5.54.8D.2E.05.68.85.750 24660 DATA 54, A9, 28, 85, 06, A9, A0, 85, 894 24670 DATA 07, AC, 2E, 05, FO, 0E, 18, A5, 673 24680 DATA 06.69.28.85.06.A5.07.69.567 24690 DATA 00.85,07,88,00,F0,18,45,913 24700 DATA 06,6D, 3E, 05, 85, 06, A5, 07, 493 24710 DATA 69,00,85,07,20,54,50,38,510 24720 DATA A5, 50, ED, 3E, 05, 8D, 3D, 05, 756 24730 DATA BD, 4A, 05, A9, 00, 85, 08, A9, 699 24740 DATA 70,85,09,38,A5,54,ED,2E,842 24750 DATA 05,8D,4B,05,AA,A0,00,B1,733 24760 DATA 06, 91, 08, 08, 00, 30, 05, BO, 805 24770 DATA 03, 4C, DF, 6A, 18, A5, 06, 69, 708 24780 DATA 28, 85, 06, A5, 07, 69, 00, 85, 589 24790 DATA 07, 18, A5, 08, 69, 28, 85, 08, 490 24800 DATA A5, 09, 69, 00, 85, 09, CA, DO, 831 24810 DATA D4, A5, 51, 85, 50, A5, 53, 85, 1052 24820 DATA 52, A5, 55, 85, 54, 20, 54, 50, 758 24830 DATA 20, 30, 50, 20, 00, 50, 20, BC, 530 24840 DATA 5C, 4C, 7C, 5D, 2O, OC, 5D, 4C, 598 24850 DATA 95, 6B, A9, 00, 85, 06, A9, 70, 845 24860 DATA 85, 07, A5, 00, 85, 08, A5, 01, 612 24870 DATA 85, 09, AE, 4B, 05, AD, 4A, 05, 648

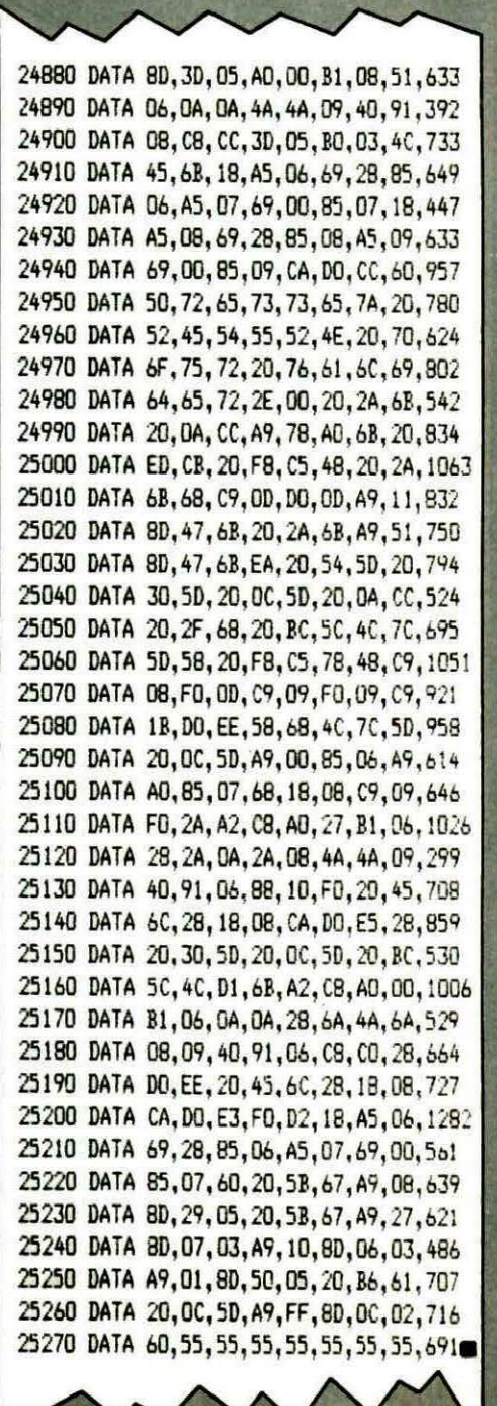

#### Sergio FIGOLI

Heureux possesseur d'un Microdisque, complété en second lecteur d'un drive 5"1/4, j'ai été conduit à le modifier, ainsi que mon ATMOS, pour que les deux fonctionnent en parfaite harmonie. La description de ces modifications devrait éviter, à ceux qui savent manier proprement un fer à souder, une dépense de 600 F : l'échange de la carte ATMOS proposée par certains revendeurs.

Une modification semblable avait été proposée dans THEORIC n° 3, numéro malheureusement épuisé.

ATTENTION : Ne vous lancez pas dans cette transformation si vos connaissances et votre pratique de l'électronique sont trop sommaires : il y va de la vie de votre matériel ! **10 <b>1**<br>**1...**<br>**1...** 

# **ATMOS ET MICRODISQUE**

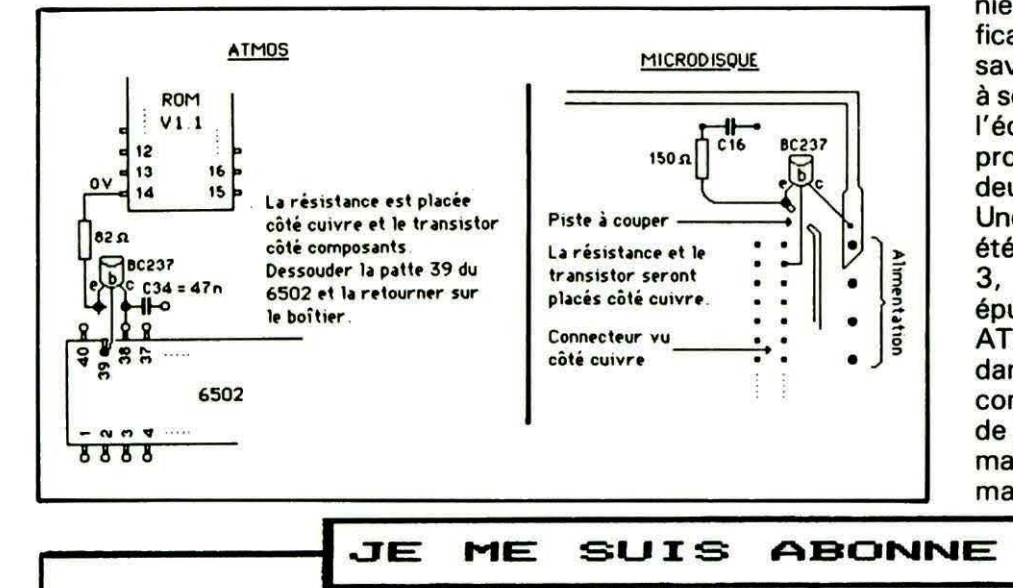

**іГ** IN INFORMATIQUE & NATURE nous propose une nouvelle formule de vente ! ~ontinuant de sortir un ou plusieurs logiciels par mois, voilà qu>ils nous offrent des réductions trés interesantes sur tous leurs softs ! 15 à 30 % inespèré non...<br>Ce super avantage vous ~e super avantage vous sera accordé lorsque vous aurez pris votre carte d'adhésion valable 1 an pour 100 F seulement. Moi je n'ai pas hésité et voila mon ORIC enrichi de super programmes<br>utilitaires qui l'exploitent à fond: MS-TEL, MS-ATMOS, COPYTEL, utilitaires qui l'exploitent à fond: MS-TEL, MS-ATMOS, COPYTEL, NIBBLE, ••• Dernières nouveautés: CKD transfert de cassettes sur disquettes JASMIN pour 120 F. BUDGEST pour la gestion du budget familial très performant pour 250 F.<br>Mais vous Mais vous en saurez plus si vous demandez le premier journal IN qui vous offrira des informations plus développées sur les logiciels, des astuces de la part des créateurs de softs, une liste de matériel d'occasion, etc...<br>Tél 90 95 20 04 serveur IN 90 95 21 00 Serveur IN PARIS 42 62 40 09 A RENVOYER à IN Route de Cavaillon 13440 CABANNES **Mr •••••••••••••••••••• Adresse •••••••••••••••••••••••••••••• Tfl** ••••••• BON D'ADHESION \* désire s'abonner IN et envoie un chèque de 100 F. Je recevrai ma carte et le journal numéro 1 gratuitement. BON DE COMMANDE L \*désire recevoir le journal IN sans m'abonner contre 10 F en timbres  $\sqcup$ . \* désire recevoir les softs suivants (+15 F de port):

13

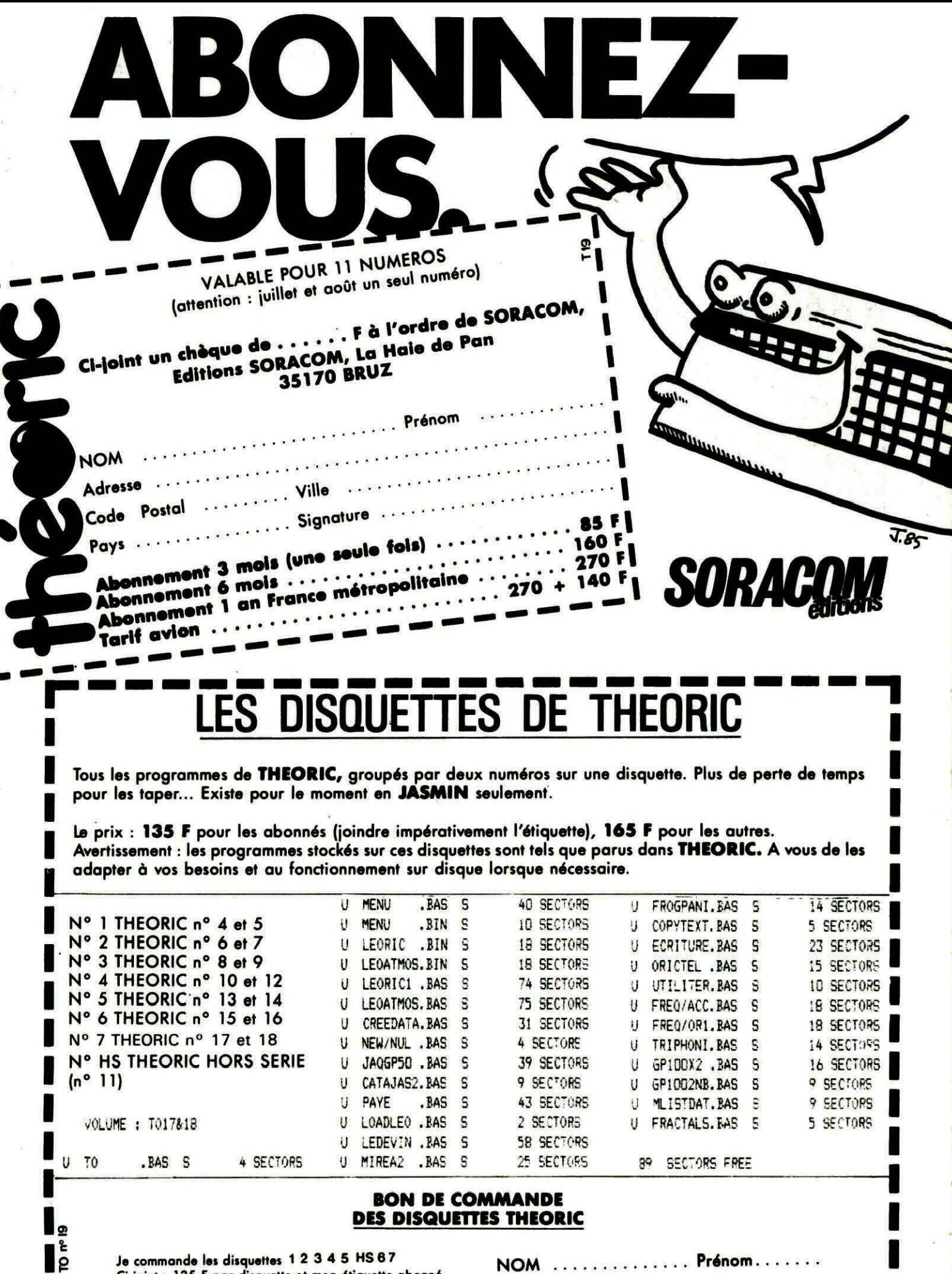

Je commande les disquettes 1 2 3 4 5 HS 6 7<br>Ci-joint : 135 F par disquette et mon étiquette abonné<br>165 F par disquette car je ne suis pas abonné

NOM .............. Prénom....... Code Postal .... Ville .............

I

Г

Soit au total la somme de<br>que ci-joint.

F réglée par chè-

ø

œ

# **EXTENSIO** ll~IC **DE L'ORIC**

**Pierre CHICOURRAT** 

**e Basic de l'ORIC dispose de deux instructions très particuliè-<br>
res : une commande ''!'' et une fonction ''&(''. En effet, ces<br>
<b>L'ORIC, plus exactement, elles ne correspondent à aucune opéra-**<br> **de l'ORIC, plus exacteme e Basic de l'ORIC dispose de deux instructions très particulières: une commande** "I" **et une fonction"&(". En effet, ces deux instructions ne sont pas définies à la mise sous tension tion "évoluée" (du style PRINT ou GOTO). En effet, quand l'interpréteur rencontre une de ces deux instructions, il se contente de faire un saut à une adresse indiquée par deux octets en RAM et rien de plus ... Nous allons voir comment utiliser ces deux instructions pour ajouter au Basic de l'ORIC autant de mots de vous le désirez.** 

La commande ''!" est vectorisée en RAM aux adresses # 2F5, # 2F6 (adresse de saut codée sur deux octets ; octets de poids faible puis de poids fort). C'est-àdire que quand l'interpréteur va vouloir exécuter cette com mande, il va lire l'adresse codée sur ces deux octets et va faire un saut à cette adresse. Cette commande est donc en fait un simple CALL pour lequel le paramètre (adresse de saut) serait fixé par deux octets de la RAM. Outre le fait que ce mot peut avantageusement remplacer un CALL que l'on fait souvent (car il est plus vite frappé et, de plus, il n'est pas nécessaire de se rappe · Ier une adresse), "!" peut aussi ètre utilisé pour étendre le Basic en lui ajoutant des mots. Le DOS utilise cette possibilité pour que vous puissiez transmettre vos ordres aux disquettes et c'est aussi avec le mème truc que fonctionnent la plupart des programmes d'extension du Basic. L'astuce utilisée par tous ces programmes est en effet la mème. La commande "!" fait un saut à une routine spéciale de "miniinterpréteur" qui se charge d'analyser le texte qui suit le''!''. Si un mot défini est reconnu (les mots que l'on veut définir par la méthode sont, pour plus de facilité, stockés dans un tableau (c'est-à-dire une zone mémoire) contenant les codes ASll de ces mots). le "mini-interpréteur" force l'exécution de la routine définissant ce mot. Par contre, si aucun mot n'est reconnu, on génère un message d'erreur (ou on se branche sur une autre rou tine de "mini-interpréteur" du mème style si le "!" fait double usage, par exemple, pour un Basic étendu et le DOS). Peutètre vous demandez-vous comment on fait pour "voir" le texte qui suit le "!" quand on rentre dans le mini-interpréteur ? Il faut savoir que l'interpréteur Basic normal dispose d'un pointeur spécial : le pointeur ''textebasic". Situé aux adresses # E9, #EA (il contient une adresse mémoire, donc codée sur deux octets). ce pointeur contient l'adresse du prochain caractère qui va ètre interprété. C'est là la solution de notre problème puisque, connaissant l'adresse du prochain caractère, qui va être interprété, nous pourrons, à l'entrée de notre mini-interpréteur, lire le texte qui suit le "!" et donc le comparer à une liste des mots que nous voulons définir et exécuter la routine correspondant au mot-clé qui sera reconnu. Seul impératif : tenir à jour ce pointeur "texte-basic" afin qu'au retour de notre mini-interpréteur, l'interpréteur Basic normal ne soit pas perdu (ne reconnaissant pas le

texte à interpréter comme un mot-clé, il génèrerait un message d 'erreur du type "?SYNTAX ERROR"). Une routine type de "mini-interpréteur" vous est proposée figure 1 en Assembleur. Figure 2, vous trouverez le programme Basic se chargeant d'implanter cette routine (si vous ne disposez pas d' Assembleur). Cette routine a été conçue de manière à ètre tout à fait générale pour s'adapter à tous vos besoins. Elle appelle cependant quelques commentaires quant à son utilisation. Tout d'abord, les mots-clés doivent ètre stockés dans un tableau (quand on parle ici de tableau, il s'agit de tableau au sens du Langage Machine, c 'est-à-dire tout simplement de zone mémoire). Dans cette zone mémoire (que vous pourrez choisir à votre gré), vous mettrez les codes ASCII de chacun des motsclés. Pour signaler la fin d'un motclé (c'est-à-dire en fait entre deux mots-clés). il faudra mettre un octet nul. La fin de ce tableau des mots-clés sera signalée par deux octets nuls. Il faut également faire attention au fait que les mots-clés du Basic normal sont codés sur un octet avec un code supérieur à 128 ; il faudra tenir compte de cette remarque si un de vos mots-clés contient un mot du Basic dans son texte. Par exemple, supposons que vous vouliez définir le mot "CON-SOLE". Il faudra le coder par les codes ASCII : 67 ("C"), 180 (code de "ON"), 83 ("S"), 79 (" 0"). 76 (" L"). 69 (" E"). 0 (code de fin de mot) et non par les codes ASCII des lettres (qui donneraient les codes : 67, 79, 78, 83, 79, 76, 69, 0). car ce mot contient le mot Basic " ON"

code 180. Pour ne pas faire d'erreurs, vous pouvez utiliser le petit programme Basic proposé sur la figure 3 qui vous donnera les codes ASCII correspondant au mot-clé que vous voulez définir. D'autre part. toujours concernant cette routine de mini-interpréteur, les adresses des routines définissant les mots-clés sont stockées dans deux zones mémoires (deux tableaux). dans le premier tableau. les poids faibles de ces adresses et dans le deuxième les poids forts. l'ordre des adresses dans ces deux tableaux doit être le même que celui des mots-clés dans le tableau des mots-clés. Ainsi, si "CONSOLE" est le troisième mot du tableau des motsclés, dans les deux tableaux des adresses, on doit trouver, également en troisième position, respectivement, les poids faible et fort de la routine exécutant ce CONSOLE.

Si vous le désirez, le programme de la figure 4 se chargera de générer les trois tableaux utilisés par la routine de manière automatique ; il vous suffira de taper le texte des mots-clés à définir et l'adresse des routines définissant chacun d'eux, et le programme se chargera du reste... A noter aussi qu'il est préférable de réserver environ 256 octets pour chacun des tableaux codant les adresses (256 octets représente leur longueur maximale) et une place suffisante pour le tableau des mots-clés (penser à de futures extensions qui vous obligeraient à augmenter la taille de ce tableau).

De la même manière que l'on étend les commandes, le nombre de fonctions peut être augmenté au moyen de la fonction "&(", qui est, elle aussi, vectorisée en RAM aux adresses # 2FC, # 2FD. Pourtant, cette possibilité est moins utilisée que le"!" pour une raison bien simple : cette fonction n'accepte directement pour paramètre qu'un nombre réel (ou une expression de variables numériques) mais en aucun cas des variables alphanumériques. A priori, il n'est donc pas possible d'utiliser ce truc pour créer des fonctions opérant sur des chaînes

Figure 1 : Programme en Assembleur. 0000  $\ddot{\phantom{0}}$ 0001  $\ddot{\cdot}$ ~JN!-T...,TE~PREfEUR 0002  $\ddot{\cdot}$ 0003  $\ddot{\phantom{0}}$ **rc1 P:erre CHICOURRAT** 0004 0005  $\overline{\mathcal{P}}$ 0006 **a**eer ;ENTREE A L' JNTERPRE~EùR PAR LA 0008 :COMMANDE ' ?' 3039  $\mathbf{r}$  . 000A JSR CESP 0008  $\overline{\phantom{a}}$ a00r. ~E TIENT p~~ ro~PTE DES ESPACES 0000 000E LOX \$00 000f:' ;l:'OJ"'ITEùR DE ~i.111f~O ou MOT-CLEF :a010 LOA \$FF LDI \$FF 001 1 0012  $\ddot{\phantom{a}}$ 2013 ;METTRE DANS A ET Y L'ADRESSE 2014 : DU TABLEAU DES MOTS CLEFS IF DANS A POIDS FAIBLE ET I FORT) 2015 0016 2017 S1A 00 0018 STT 01 0019  $\ddot{\cdot}$ **2014** : [00,0]) SERT DE POINTEUR DANS LE ~T ABLEAU DES ~O CLE~S 0018 001C Ñ. LDA E9 0010 001E PHA 00IF l..OA EA 0022 PHA 002! 2022 ;SAUiJEGARDE DU PO!NTEUR '' TEXTE-BAS 1 c·· 0023 ;POUR pouuo <sup>~</sup>LE RESTAURER LO~S or 2024 **ILA RECHERCHE** 0025  $\mathcal{L}_{\mathcal{A}}$ 0026 LOT \$00 LDA (00). T 0027 0028 . LOOP 0029 CMF (E9), r 002A 0028 ; COMPARE CE QUI SUIT LA COMMANDE 002C ;' ! AUEC LE TABLEAU DES MOTS CLEF s !;'1020  $\hat{\mathbf{z}}$ 

 $3825$ **BNE EFIL 002F**  $\ddot{\phantom{a}}$ 2030 ;SI CE N'EST PAS LE BON MOT .FAIT **IUN SAUT A ETTI 2031** 0032 ISINON ON INCREMENTE LE POINTEUR L Ħ 0033 ; TABLEAU DES MOTS-CLFF (00, 21) 0034  $\ddot{\cdot}$ **INC 38** 2035 0436 BNE ETIZ  $1437$ INC 01 k 038  $ETI2$ 0039 INC E9 **003A** BNE ETI3 **003B** INC. EA **223C**  $ETI3$ **223D**  $\mathbb{R}^n$ **203E** JET CELUI DU "TEXTE-BASIC" POUR PA **SSER HU CARACTERE SUIVANT ØØ3F** 0040  $\ddot{\phantom{a}}$ LDA (00). 1 2041 BNE LOOP 0042 2043  $\ddot{\bullet}$ ISI L'ON N'EST PAS ARRIVE A LA FIN 2044 0045 (D'UN MOT CLEF (A<)0) CONTINUE LA ; COMPARA I SON 0046 :SINON LE MOT-CLEF EST RECONNU ET 0047 :ON PREND L'ADRESSE DE LA ROL'INE 0048 ; CORRESPOMDANTE DANS LE TABLEAU 0049 **;DES ADRESSES** 004A **204B**  $\mathcal{L}_{\mathcal{L}}$ **204C** LDA TADB, X **004D** STA 00 **Ø04E**  $\mathcal{L}$ :POIDS BAS DE L'ADRESSE DU MOT-CLE **204F**  $\mathbf{r}$ ; I TADB EST LE TABLEAU DES POIDS BA 9050  $5)$ 0051 2052 LDA TADH, X 0053 STA 01 ;POIDS FORT DE L'ADRESSE DU MOT-CL 0054 EF 0055  $\ddot{\cdot}$ 2056 **FLA** PLA 3057 0058  $\tilde{\mathcal{L}}$ **;DEPILE L'ADRESSE DU POINTEUR TEXT** 3059 E PASIS QUI AVAIT ETE SAUVEGARDE 3354

de caractères. Pourtant, il existe un moyen de détourner cette difficulté. Il faut savoir que quand l'interpréteur exécute la fonction &() (ou plus exactement la calcule), il ne fait que calculer l'expression qui est entre les deux parenthèses, vérifie que c'est bien un réél et le stocke dans l'accumulateur en virgule flottante (de #DO à #D5) en ayant pris soin de bien spécifier que le contenu de cet accumulateur était un nombre en virgule flottante (il initialise pour cela le contenu de #28 à #29 à zéro). Puis l'interpréteur fait un saut à l'adresse codée par les octets en #2FC et #2FD. En principe, le réel entre parenthèses après la fonction est justement le paramètre de la fonction que l'on veut définir, mais rien ne nous oblige à respecter cette règle. Nous allons en effet utiliser la même routine de mini-interpréteur que pour la commande "!". Ainsi donc, la fonction &() fera un saut à la routine de mini-interpréteur de même type que pour "!" (il vaut mieux cependant ne pas utiliser les mêmes routines pour les deux instructions). Le mini-interpréteur analysera le texte qui suit et forcera l'exécution à la routine définissant le mot-clé qui suit. Cette routine se chargera d'analyser les paramètres suivant ce mot-clé, calculera la fonction que l'on veut, et remettra le résultat dans l'accumulateur en virgule flottante avec le même format que le ferait l'intepréteur Basic luimême. Ce système aboutit à définir des fonctions du style : '&(0)STRING\$("t",20) le nombre entre parenthèses, juste après le &, ne servant à rien (paramètre bidon), sinon à éviter que l'interpréteur ne déclare une erreur. Comme vous le voyez, rien ne vous empêchera de définir des fonctions ayant pour résultat une chaîne alphanumérique. La seule règle à respecter sera de transmettre les résultats dans l'accumulateur en virgule flottante sous le même format que l'interpréteur, c'est-à-dire :

- si c'est un nombre en virgule flottante : mettre ce nombre dans le premier accumulateur flottant

(de #D0 à #D5) et dans les octets aux adresses #28 et #29 mettre zéro (pour indiquer qu'il s'agit bien d'un nombre en virgule flottante),

- si c'est une chaîne alphanumérique, la coder dans la pile des chaînes alphanumériques (poin-

ALLO, 7 voil

teurs en #85 et #86 ; pile entre #88 et #91) et mettre en #28 la valeur #FF et en #29 un octet à zéro. Voilà pour la théorie. Vous trou-

verez quelques petites explications de cette méthode bientôt dans THEORIC.

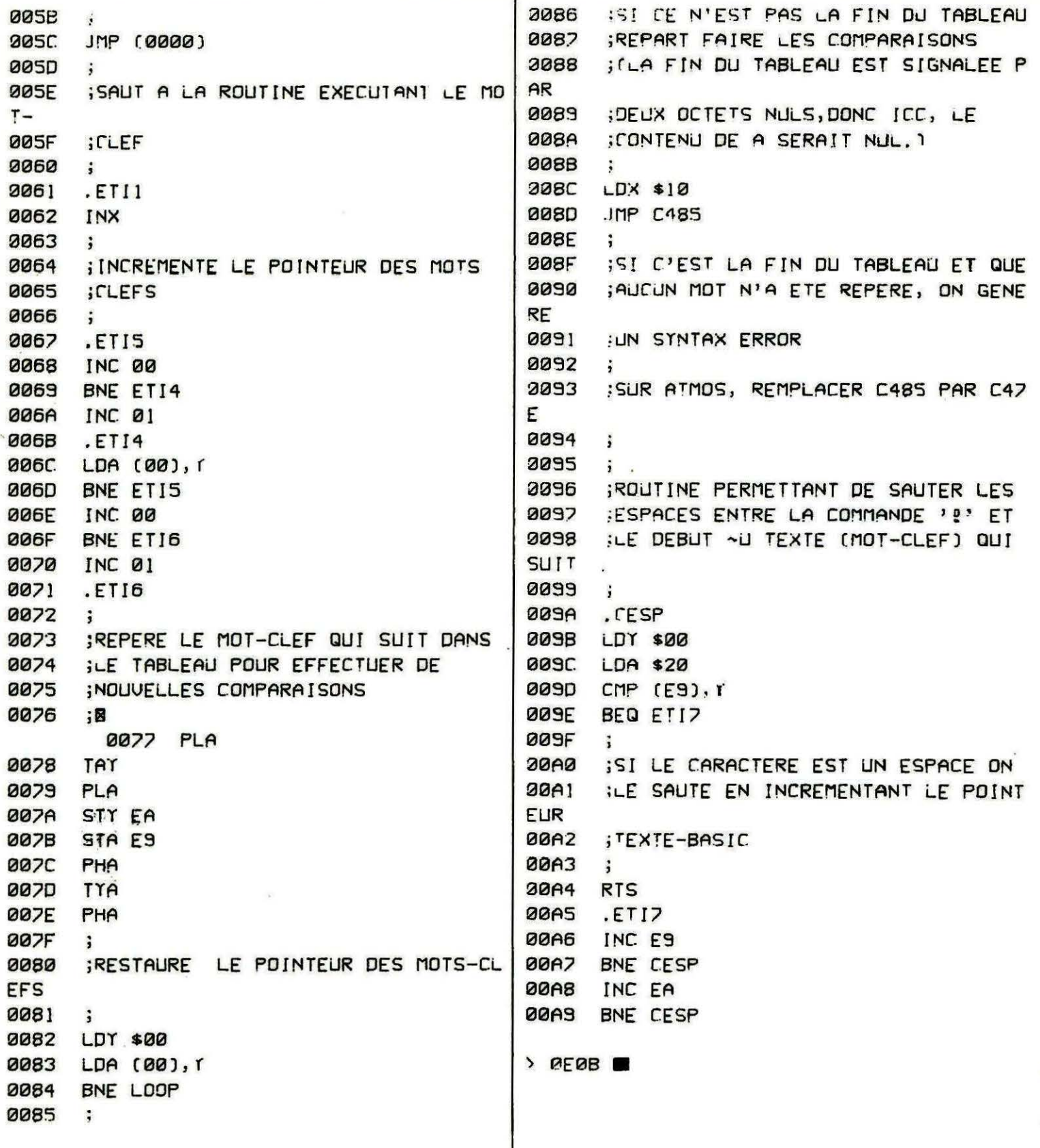

1040 DATA85, E9, 48, 98, 48, A0, 00, B1, 00, D0, B Figure 2 : Implantation du Mini-Interpréteur.  $C, A2, 10, 4C, 85, C4, A0, 00, A9, 20$ 1050 DATAD1, E9, F0, 01, 60, E6, E9, D0, F3, E6, E  $A, DB, EF, * \blacksquare$ 0 REM==========  $1$  REM=  $2$  REM= MINI-INTERPRETEUR Figure 3 : Génération des codes ASCII.  $3$  REM= (C) Pierre CHICOURRAT =  $4$  REM= 0 REM ================================ 5 REM=  $1$  REM= 6 REM========================== 2 REM= GENERATION DES CODES ASCII DES = 10 TEXT: PAPER0: INK2: PRINT: PRINTSPC(10)"M  $3$  REM= MOTS-CLEFS INI-INTERPRETEUR" 20 PRINT: PRINT: INPUT"ADRESSE D'IMPLANTAT 5 REM TOUTES LES REM PEUVENT ETRE SUPRIM ION "; AD: PRINT: RESTORE EES SAUF CELLE DE LA LIGNE 10 30 I=AD:REPEAT:READU\$:U=VAL("#"+U\$):POKE 6 REM IL FAUT LA CONSERVER ABSOLUMENT TE  $I, U: I = I + 1: UNTILU$ #="\*" LLE QU'ELLE EST CAR C'EST LA QUE 40 IFPEEK(#FFFE)<>40THENDOKEAD+#5E,#C47E 7 REM S'IMPLANTE UNE PETITE ROUTINE EN L. 50 DOKEAD+1, AD+#60: PRINT: PRINT"A QUELLE  $\cdot$  M ADRESSE VOULEZ-VOUS METTRE LE" **51 REM** 52 REM POUR LES TABLEAUX CONTENANT LES P 20 RESTORE: [=#50]:REPEAT: [=DEEK(I):UNTIL OIDS BAS ET FORTS DES ADRESSES  $DEEK(I+2)=10:AD=I+7$ 53 REM AU MAXIMUM, ON PEUT PREVOIR 256 0 30 I=AD:REPEAT:READU\$:U=UAL("#"+U\$):POKE CTETS POUR CHACUN  $I, U$ :  $I = I + 1$ : UNTILU\$ = "\*" 54 REM 40 IFPEEK(#FFFE)<>40THENDOKEAD+#F,#C5FA 55 REM POUR LE TABLEAU DES MOTS CLEFS, P 50 INPUT"TAPEZ VOTRE MOT CLEF"; T\$:CALLAD REUDIR UNE PLACE SUFFISANTE  $:1 = #35$ 56 REM SUIVANT LES MOTS CLEFS QUE VOUS V 60 PRINT"UDICI LES CODES DU MOT "T\$:REPE **OULEZ DEFINIR**  $AT:PRINTPEEK(I); " : I=I+1:UNTILPEEK(I)=$ 57 REM ø 60 PRINT"TABLEAU CONTENANT LES POIDS BAS 70 PRINT"0":GOT050 DES": PRINT"ROUTINES DEFINISSANT LES MOT 1000 DATAAS, E9:REM LDA E3  $S$  "; 1010 DATA48:REM PHA 70 INPUTAB: DOKEAD+#2C, AB: PRINT"A QUELLE 1020 DATAAS, EA:REM LDA EA -ADRESSE VOULEZ-VOUS METTRE LE" 1030 DATA48:REM PHA 80 PRINT"TABLEAU CONTENANT LES POIDS FOR 1040 DATAA9, 35:REM LDA \$35 T DE":PRINT"CES ADRESSES "; : INPUTAH 1050 DATAA0, 00:REM LDT \$00 90 DOKEAD+#31, AH: PRINT"A QUELLE ADRESSE 1060 DATA85, E9:REM STA E9 **UDULEZ-UOUS METTRE"** 1070 DATA84, EA:REM STY EA 100 PRINT"LE TABLEAU DES MOTS CLEFS ";: I 1080 DATA20, 0A, C6:REM JSR C60A (ATMOS NPUTAC: DOKE0, AC: POKEAD+6, PEEK(0)  $: C5FA$ 110 POKEAD+8, PEEK(1): PRINT" IMPLANTATION 1090 DATA68:REM PLA TERMINEE": END 1100 DATABS, EA: REM STA EA 1000 DATA20, 60, 70, A2, 00, A9, FF, A0, FF, 85, 0 :110 DATA68 :REM PLA 0,84,21,A5,E9,48,A5,EA,48,A0 1120 DATA85, E9:REM **STA ES** 1010 DATA00, B1, 00, D1, E9, D0, 1F, E6, 00, D0, 0 1130 DATA50:REM **RTS** 2, E6, 01, E6, E9, D0, 02, E6, EA, B1  $1140$  DATA\* 1020 DATA00, D0, EC, BD, DB, DA, 85, 00, BD, D1, D A, 85, 01, 68, 68, 6C, 00, 00, E8, E6 1030 DATA00, D0, 02, E6, 01, B1, 00, D0, F6, E6, 0 0, D0, 02, E6, 01, 68, A8, 68, 84, EA

Figure 4 : Aide au remplissage des tableaux.

0 REM ===========================  $1 \cdot$ REM= 2 REM=GENERATION DES TABLEAUX UTILISES=  $3$  REM=  $4$  REM= (C) Pierre CHICOURRAT 5 REM================================ 6 REM TOUTES LES REM PEUVENT ETRE SUPRIM EES SAUF CELLE DE LA LIGNE 10 7 REM IL FAUT LA CONSERVER ABSOLUMENT TE LLE QU'ELLE EST CAR C'EST LA QUE 8 REM S'IMPLANTE UNE PETITE ROUTINE EN L  $\cdot$ <sub>n</sub> 20 RESTORE: [=#50]:REPEAT: [=DEEK( ]):UNTIL  $DEEK(I+2)=10:AD=I+7$ 30 I=AD:REPEAT:READU\$:U=UAL("#"+U\$):POKE  $[ , \sqcup : ] = [ + ] : \sqcup \sqcap \sqcap \sqcup \sqcup \$  = " \* " 40 IFPEEK(#FFFE)<>40THENDOKEAD+#F,#C5FA

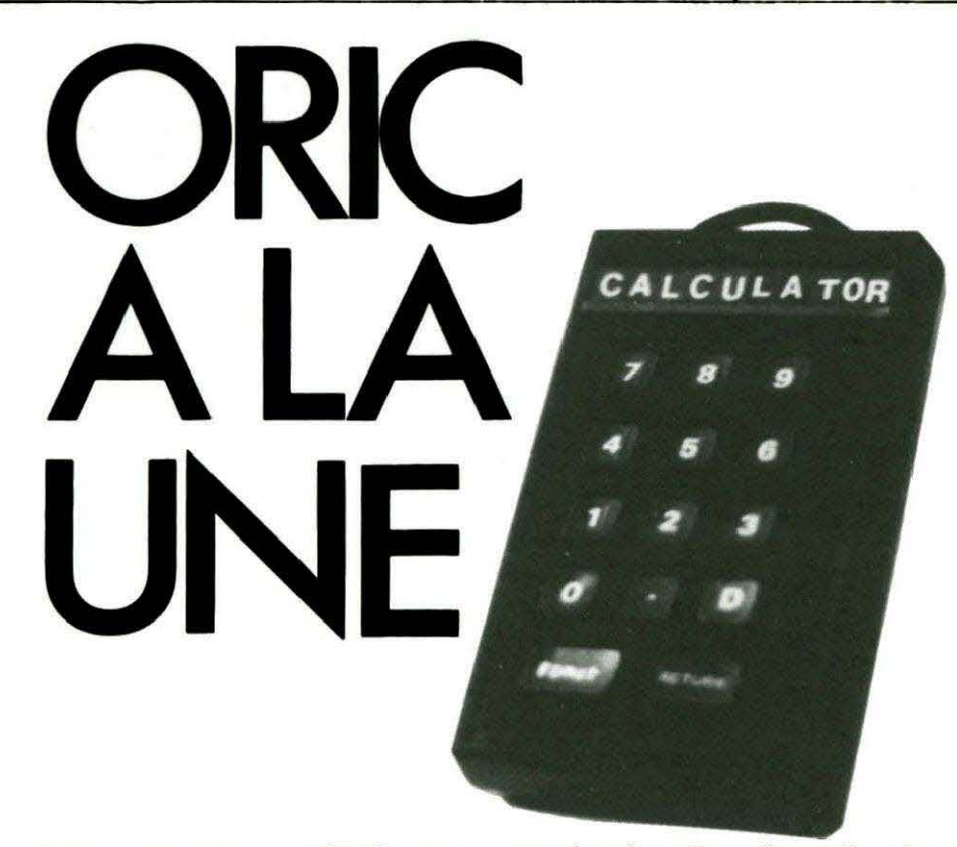

Les possesseurs d'ORIC vont enfin pouvoir rivaliser avec les utilisateurs de machines dites semi-professionnelles puisque ceux-ci peuvent trouver chez leur revendeur habituel une nouvelle extension "LE CALCULATOR". Il s'agit d'un pavé numérique un peu spécial car, non seulement sont regroupées sur celui-ci les touches fonctionnelles, telles : les chiffres de 0 à 9, le point, DEL, ENTER, mais aussi, tenez vous bien, la touche FONCTION ainsi qu'une prise de manette de jeux. Beaucoup de choses, me direzvous ! Et bien non, ce ne sont que les fonctions qui faisaient défaut à cette machine.

Bienheureux les propriétaires de

50 PRINT"A QUELLE ADRESSE AVEZ-VOUS IMPL ANTE LE": INPUT"MINI-INTERPRETEUR ";AI 60 AB=DEEK(AI+#2C):AH=DEEK(AI+#31):J=PEE K(AI+6):K=PEEK(AI+8):POKE0,J:POKE1,K 70 TC=DEEK(0) 80 PRINT"POUR TERMINER, TAPEZ '[FIN]' ET

UNE":PRINT"ADRESSE BIDON.":PRINT:PRINT 90 PRINT"TAPEZ LE MOT CLEF ET L'ADRESSE DE LA":PRINT"ROUTINE LE DEFINISSANT " 100 INPUT"MOT CLEF, ADRESSE DE LA ROUTINE "; M\$, A: [FM\$="[FIN]"THENDOKETC, 0: END 110 DOKE0, A:FORI=ITOLEN(M\$):POKE#34+I, AS CCMID\$(M\$, I)):NEXT:POKE#35+LEN(M\$),0 120 CALLAD: [=#35:REPEAT:POKETC, PEEK(I): [ =I+1:TC=TC+1:UNTILPEEK(I)=0:POKETC,0 130 TC=TC+1:POKEAB, PEEK(0):POKEAH, PEEK(1 ): AB=AB+1: AH=AH+1: GOT090 1000 DATAAS, E9, 48, AS, EA, 48, A9, 35, A0, 00, 8 5, E9, 84, EA, 20, 0A, C6, 68, 85, EA, 68 1010 DATA85, E9, 60, \*

> MICRODISC EUREKA car, avec le calculator, tout leur est permis. En effet, le SEDORIC utilise à 100 % la touche fonction. Les autres, ne vous désolez pas, puisque cette touche est quand même programmable, quant aux possesseurs d'ORIC-1, on dit **MERCI CALCULATOR !** Côté connexions, c'est super. On

> n'utilise ni le port extension (34 broches), ni le port imprimante, ce qui laisse libres les bus pour d'autres extensions. Le calculator est compatible avec toute la gamme ORIC, y compris le TELESTRAT.

> Pour la majorité des machines, un tournevis, une prise à brancher, c'est tout ! Pour les autres, un connecteur est livré avec le calculator qu'il suffira d'adapter sur la machine avec quelques points de soudure. Quoiqu'il en soit, le jeu en vaut la chandelle. Ceux qui ne se sentiraient pas capables d'effectuer cette petite connexion, peuvent toujours avoir recours aux compétences de leur revendeur.

> Auteurs de futurs logiciels, soyez "branchés", programmez CAL-**CULATOR.**

> CALCULATOR est fabriqué et distribué par ICV, tél.: (1) 69.04.04.50.

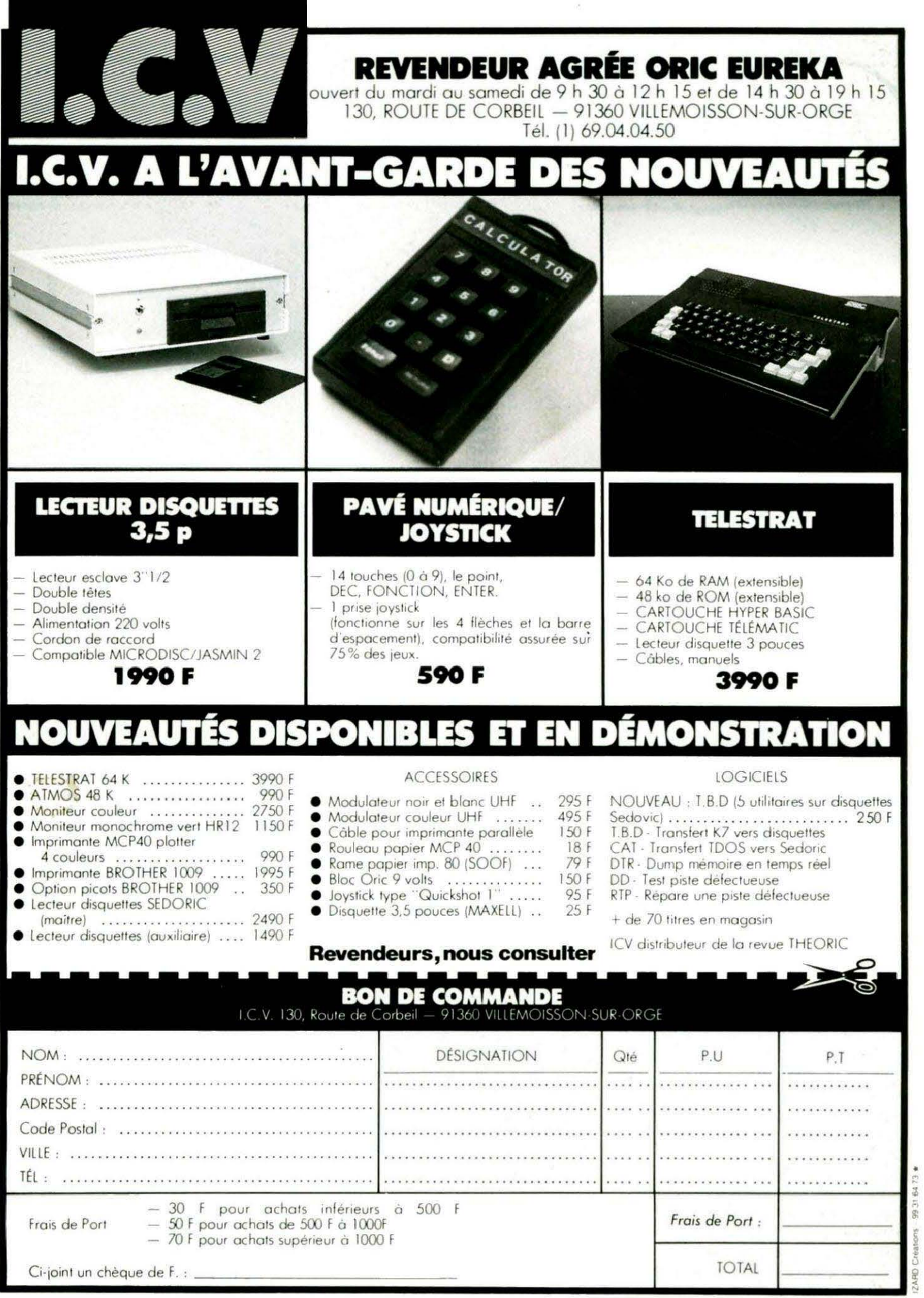

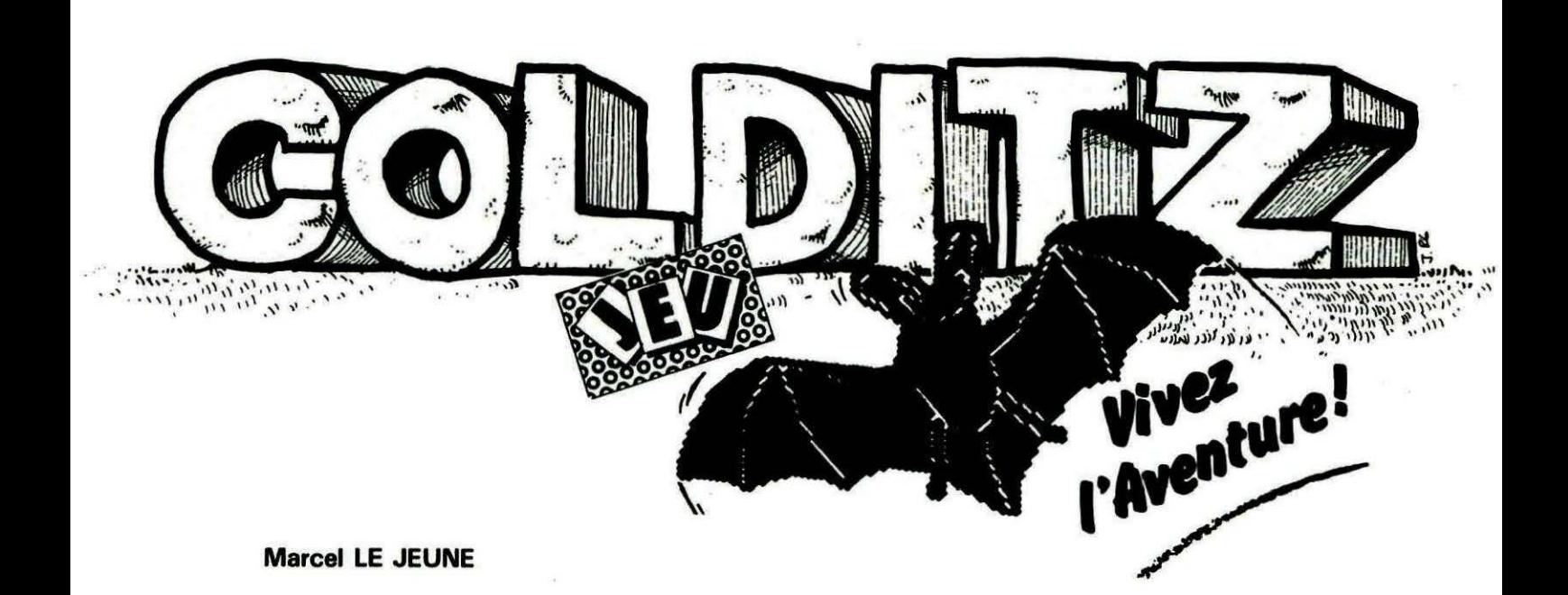

**EXECUTE FOR A VOIT STATE DE SAUDRE DE SAULT AN AN ESTABLISHER SURVEYS AND SURVEYS AND SURVEYS AND SURVEYS AND A**<br>Aujourd'hui pour l'étude du traitement des actions, verbe par près avoir étudié en détail le fonctionnement de l'analyseur de syntaxe dans notre dernier numéro, nous sommes parés verbe.

seigner dès à présent les lignes de n'y a pas d'erreur dans la liste des remarques que nous avions lais- objets visibles à chaque emplacesées vides à seule fin de ne pas ment. En ligne 480, nous testons trop vous aider dans la résolution si le complément est bien Nord, de l'aventure. On se réfèrera pour Sud, Est ou Ouest. Si vous cela au tableau nº 1. Une fois demandez d'aller ailleurs (Aller cette opération effectuée, l'archi- saucisson par exemple) vous tecture du programme devient aurez le droit aux sévères remondéjà beaucoup plus claire, non ? trances de votre ordinateur, que Ouvrons ici une parenthèse pour l'on trouve aux lignes 2820 et expliquer le rôle de quelques . suivantes. Nous verrons de la variables que nous allons recon- même manière, au début du traitrer au cours de notre analyse. tement de chaque verbe, une Elles figurent au tableau n° 2 ligne testant si l'action est poset représentent des drapeaux sible avec le complément que (flags en anglais). Leur contenu vous avez donné. Viennent vaut 1 lorsque la condition est ensuite les lignes 490 à 520 qui remplie, et 0 lorsqu'elle ne l'est testent si la direction demandée pas. Par exemple, on dira que F3, est accessible (voir plan du chacomme tous les autres drapeaux teau) et commandent le déplaced'ailleurs, vaut 1 en début de par-<br>tie. Par contre, dès que vous pour l'Est et  $E = E - 1$  pour tie. Par contre, dès que vous pour l'Est et  $E = E - 1$  pour aurez assommé la sentinelle, F3 l'Ouest. Si le déplacement est sera égal à 1. Nous verrons en possible, vous aurez le droit à l'un temps utile quand sont utilisés des messages situés entre 2900 ces drapeaux, mais pour le et 2980 ; sinon on va en 3000 moment, l'heure est venue de chercher le message "Vous ne passer nos verbes en revue. pouvez pas aller par là !"

#### ALLER

Le traitement de ce verbe est extrêmement facile, c'est pourquoi nous le voyons en premier. Ceci présente l'avantage de pouvoir se promener très facilement

Nous allons commencer par ren- dans le labyrinthe et de vérifier s'il l'Ouest. Si le déplacement est

#### PRENDRE

Signalons avant de poursuivre que l'ordre des verbes dans le programme n'a aucune importance. En général, on les implante au fur et à mesure des besoins et

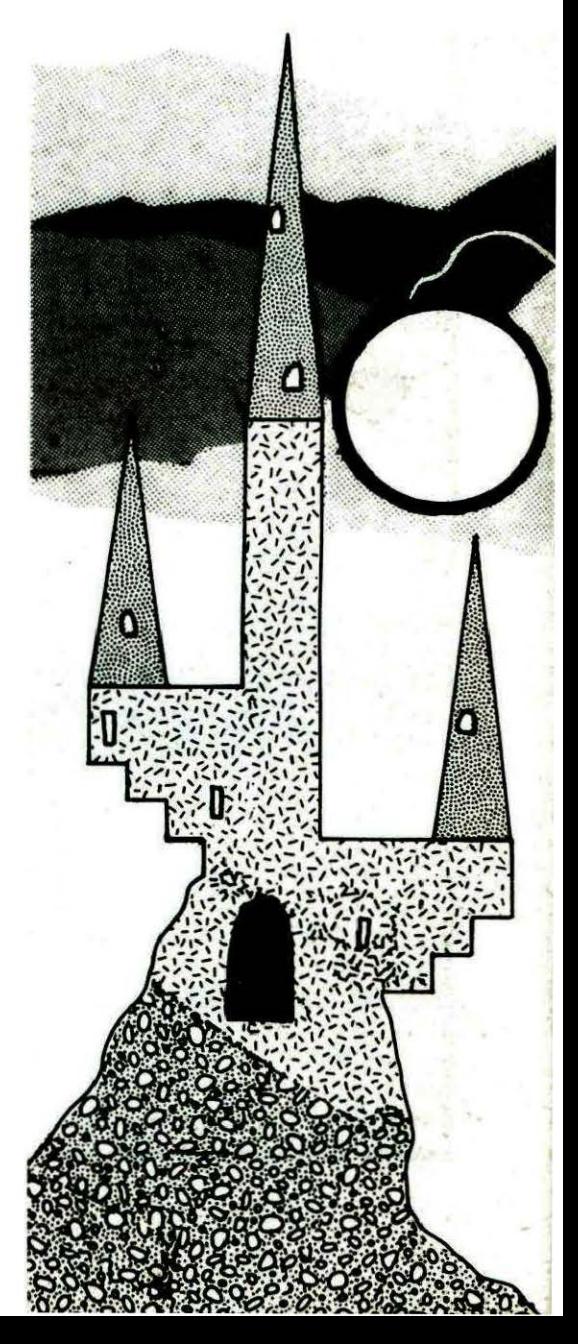

en fonction du scénario. Prendre est un verbe qui sert très souvent au cours d'un jeu d'aventure, mais son traitement est très simple. En ligne 550, on teste si le nombre d'objets transportés est égal à 4. Si c'est le cas, vous ne pouvez pas en prendre d'autre et un message situé en 3070 vous l'indiquera. Viennent ensuite les deux lignes 560 et 565 qui testent si les compléments au verbe prendre sont plausibles. La ligne 580 vous envoie vers une routine très importante située en 2670 qui vérifie si l'objet que vous souhaitez prendre se trouve bien à l'endroit où vous vous trouvez. Sinon, on va en 3040 chercher un message du genre "Je ne vois pas de camion ici !" Notez la présence de deux messages quasiment identiques, mais l'un correspond aux noms d'objets commençant par une consonne (3060) et l'autre aux noms commencant par une voyelle (3045). En ligne 585, on teste si l'on se retrouve sur le chemin de ronde, si l'on veut prendre les clés sans avoir assommé la sentinelle (F3 = 0). Si c'est le cas, on teste si on prend la corde dans la chapelle, ce qui fait sonner la cloche et l'aventure est de nouveau terminée. Finalement, en 610, rien ne s'est opposé à la prise de l'objet choisi. On modifie sa position dans le tableau EO(n). Tous les objets portant le numéro 99 sont transportés. On en profite pour incrémenter NT qui est le compteur d'objets transportés et on revient à la maison après être passé en 2900 chercher un petit message d'accord.

 $\overline{L}$ 

 $\frac{1}{2}$ 

#### OUVRIR

Le traitement de ce verbe est légèrement plus complexe.

650 à 655 - On s'assure que vous ne voulez pas ouvrir des trucs impossibles.

660 - Si on ouvre un tiroir dans la salle de torture, un poignard devient visible.

690 - Si on ouvre l'armoire dans le bureau du géolier, le message devient visible.

700 - Si on ouvre le camion sur le parking, la pince coupante devient visible.

710 - Si on ouvre la malle dans le garage, le plan du château apparaît.

720 à 780 - On est devant la Kommandatur. On ne peut ouvrir la porte que si on possède le trousseau de clés. Dans ce cas, l'ordinateur vous demande avec . quoi vous voulez ouvrir la porte. La ligne 750 autorise les mots CLES ou TROUSSEAU DE CLES. Si les conditions sont remplies, vous ne voyez plus "Une porte", mais "Une porte ouverte". On peut donc modifier le contenu d'une variable en cours d'aventure et nous aurons l'occasion de retrouver des exemples semblables. De plus, vous avez maintenant accès vers le Sud (760). 790 à 830 - Vous êtes dans le bureau du commandant et vous voulez ouvrir le coffre. On vous

demande d'entrer la combinaison et si vous ne l'avez pas, vous êtes capturé. Si tout est en ordre, le passe-partout devient visible (810).

840 à 890- Vous êtes devant la grille et vous voulez l'ouvrir pour quitter la forteresse. Ce ne sera possible que si vous possédez le code secret (F7 = 1) et le passepartout.

Le mois prochain, nous étudierons d'autres verbes, mais dès à présent, vous en savez presque assez pour écrire votre propre jeu d'aventure. A bientôt.

Vivez<br>Aventure!

**HANH** 

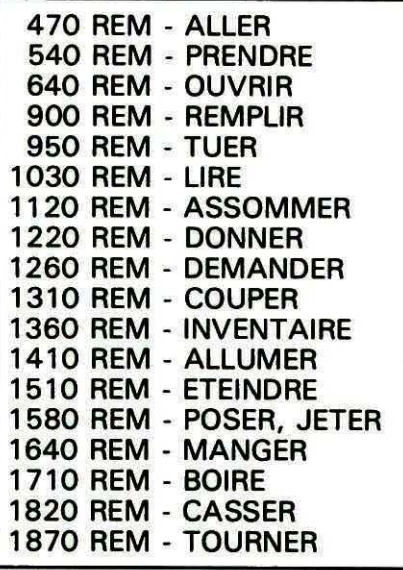

- FO Vous avez le code secret
- F1 Le prisonnier a bu de l'eau
- F2 Le bidon est plein d'eau
- F3 La sentinelle est assommée
- F4 Il est possible de couper la chaîne
- F5 La chaîne est coupée
- F6 La lampe est allumée
- 

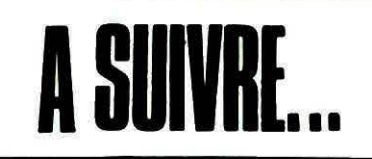

# **TECTIO** KO  $\mathbf{M}$

**M. LE GUYADER** 

es programmes en langage machine se plantent parfois sans raison apparente, surtout lorsqu'ils sont stockés sous #97FF ■(après mise en marche ou après RELEASE) ou sous #B3FF lorsque GRAB a été tapé.

Rappel de l'organisation de la mémoire utilisée par le Basic avec les pointeurs donnant les limites de chaque zone (figure 1, programme "MEMOIRE") et manuel ATMOS (pages 275, 277, 301,  $302$ ).

Les chaînes de caractères concaténées, les chaînes entrées par INPUT, les chaînes de caractères entrées en mode direct et le caractère entré par GET A\$ sont stockés entre MEMSIZ #A6,A7 et FRETOP #A2,A3.

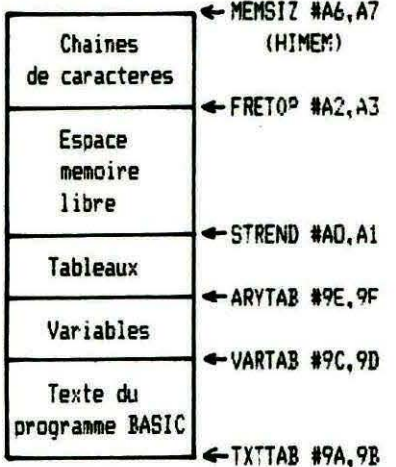

bas de memoire (vers #00)

A l'initialisation ?HEX\$(DEEK(#A6)) = #9800 (MEMSIZ)  $?HEX$ (DEEK(#A2)) = #9800 (FRETOP)$ ?HEX\$(DEEK(#AD)) = #503 (STREND)  $?HEX$ (DEEK($ #9E) = #503 (ARYTAB) ?HEX\$(DEEK(#9C)) = #503 (VARTAB) ?HEX\$(DEEK(#9A)) = #501 (TXTTAB) Apres GRAB  $\cdot$ ?HEX\$(DEEK(#A6)) = #B3FF (MEMSIZ)  $7HEXS(DEFK(4A2)) = 4RTFF(FFTOP)$ Apres RELEASE ?HEX\$(DEEK(#A6)) = #97FF (MEMSIZ)  $?HEX$ (DEEK(#A2)) = #97FF (FRET0P)$ 

Certaines valeurs changent lors de l'entrée d'un programme et lors de son exécution.

**BASIC** Le programme "MEMOIRE" permet d'observer la variation de certains pointeurs. Vous pouvez ajouter ou modifier des lignes suivies de : GOSUB 500 pour observer les changements. Vous pouvez aussi donner des instructions en MODE DIRECT, suivies de GOSUB 500.

Exemples: DIS="CHAINE ENTREE EN MODE DIRECT": **GOSUR500** DIM DI\$(2000):GOSUB500 DI\$(1)="ELEMENT DE TABLEAU ENTRE EN MODE DIRECT": GOSUB500 LIST puis GOSUB500 (les variables

sont conservees) Ajoutez 1 REM modification (PETURN) puis taper GOSUB500 (les variables sont perdues) Remettez des variables par RUN ou en mode DIRECT puis: CLEAR: GOSUBSCO (les variables sont a nouveau perdues)

10 REM programme MEMOIRE 15 REM ce programme fonctionne 16 REM uniquement si l'ordinateur 17 REM vient d'etre allume  $2C$   $CLS$ 30 PRINT"a la mise en marche de l'ordin ateur": 60SUB300 40 GOSUB 600 **50 GRAB** 60 PRINT: PRINT'apres GRAB": GOSUB300 70 GOSUB 600 **80 RELEASE** 90 PRINT: PRINT" apres RELEASE": GOSUB300 100 GOSUB 600 110 HTMEM#5000 120 PRINT: PRINT "apres HIMEM#5000" 130 GOSUB 300 140 GOSUB 600 150 RELEASE 160 PRINT:PRINT"apres RELEASE": 60SUB500 170 GOSUR 600 180 PRINT'essauez d'autres instructions suivies de : GOSUB500 (en mode direct ou  $en'$ 190 PRINT'modifiant le programme) voir Figure 1. 200 FND 300 GOSUB500 310 PRINT:PRINT"tapez une chaine de car acteres': INPUTCH\$ 320 GOSUB700: GOSUB700: GOSUB700 330 PRINT" apres INPUT": GOSUB500 340 PRINT: 60SUB600: 60SUB700 350 PRINT" apres GETAS": GOSUB500 360 GOSUB 600 370 DIMTA\$(5000) 380 PRINT'apres DIMA\$(5000)':GOSUB520 390 PRINT:PRINT:PRINT "Tapez :" 400 FORI=1T05 410 PRINT"l'element"I'du tableau " 420 INPUTAS(I) 430 60SUB700: GOSUB700 440 :NEXT 450 GOSUB700: GOSUB700: GOSUB700 460 PRINT'apres l'entree des elements d u tableau": GOSUB500 **470 RETURN** 500 PRINT "MEMSIZ "; HEX\$ (DEEK(#A6))" 510 PRINT\*FRETOP \*: HEX\$(DEEK(#A2))\* 520 PRINT\*STREND \*; HEX\$ (DEEK \#AO / ) \*

530 PRINT \* ARYTAB \*: HEX\$ (DEEK(#9E)) \* 540 PRINT "VARTAB ":HEX\$(DEEK(#9C))" 550 PRINT\*TXTTAB \*: HEX\$(DEEK(#9A))\* 560 PRINT 570 RETURN 600 PRINT" tapez sur une touche ':  $610$  GFT A\$ 620 PRINTCHR\$(14): PRINTCHR\$(13): **630 RETURN** 700 PRINTCHR\$(11)CHR\$(13)CHR\$(14); 710 RETURN

Pour vérifier les méfaits possibles des chaînes de caractères, vous allez préparer un programme en langage machine qui affiche "THEORIC, la revue des passionnés d'ORIC" sur la première ligne de l'écran lorsque l'ordinateur "redonne la main" (au lieu d'afficher READY). Ce programme sera volontairement assemblé de #97BO à #97FF.

100 :Source Langage Machine 1  $110:$ 120 LDA <PR06; remplace le 130 STA 1B : Ready par 140 LDA >PROG: le PROGramme 150 STA 1C : ci-dessous: 160.B EA, EA, EA, EA, EA, EA, EA, EA, EA 170 .B EA, EA, EA, EA, EA; (13 NOP) 180 JMP COO3:evite SYNTAX ERROR si le programme est lance par le FTD0S **190 PROG** 200 : 500.0 ECRA BB80; 1er octet ecran 510.0 ping FA9F; FA85 sur ORICI 520 LDX #00 530 ENCO:RE 540 LDA text.X 550 STA ECRA, X 560 INX 570 CPX #28; pour 40 caracteres 580 BNE ENCO; RE 590 JMP ping 600 text; debut de la chaine de caracteres a afficher 610 .B 01: encre rouge 620 'THEORIC' 630 .B 02: encre verte 640 "la" 650 .B 03; encre jaune 660 "revue" 670.B 04: encre bleue 680 "des" 690.B 05; encre magenta 700 "passionnes" 710 .B 06; encre cuan 720 "d'oric '

DUMP Langage Machine 1 97BO A9 C8 85 1B A9 97 55 97B7 IC EA EA EA EA EA EA 97BE EA EA EA EA EA EA EA 40 03 00 A2 00 BD DP 9705 97CC 97 90 80 BR E8 E0 23 9703 DO F5 4C 9F FA 01 54 T 97DA 48 45 4F 52 49 43 02 HEGRIC. 60 61 03 72 65 76 75 97F1 ia.rev 97E8 65 04 64 65 73 05 70  $e.$  des.  $p$ **97FF** 61 73 73 69 6F 6E 6E assionn 97F6 65 73 06 64 27 6F 72 es.d'or 97FD 69 63 20  $i\epsilon$ desassemblage Lang Mach 1 97BO A9 C8 LDA #CB 97B2 85 1B **STA 1B** LDA #97 97<sub>R4</sub> A9 97 85 1C 97B6 STA 10 97BB a 97C4 EA (13 NOP) **97C5** 4C 03 CO JMP CO03 97C8 A2 00 LDX #OC 97CA BD DB 97 LDA 97D8.X 97CD 9D 80 BB STA BB80.X 97DD F8 INX EO 28 CPX #28 97D1 97D3 DO F5 BNE 97CA 97D5 4C 9F FA JMP FA9F chaine a partir de #97D8 (voir DUMP Lang Mach 1) 97D5 4C 85 FA sur ORIC 1 10 REM DATA Langage Machine 1. 15 REM PROCTECTION des programmes en 20 REM langage machine contre les 25 REM chaines de caracteres 30 GRAB 'pour placer la chaine concatenee "#"+R\$ en #B3FC a #B3F5 35 REM donc loin de la zone de stockage du programme en langage machine 40 FORI=#97B0T0#97FF 45 READR\$ 50 R=VAL ("#"+R\$) 55 POKEI, R 60 NEXT 65 IF PEEK(#FFF9)=1 THEN 75 70 DOKE#97D6.#FA85 'PING sur ORIC1 75 RELEASE 'remets l'ordinateur en version normale 80 CALL#97BO 85 REM n'oubliez pas de SAUVER ce programme avant de l'executer 100 DATA A9, C8, 85, 1E, A9, 97, 85 110 DATA 1C, EA, EA, EA, EA, EA, EA 120 DATA EA, EA, EA, EA, EA, EA, EA, 130 DATA 4C, 03, CO, A2, 00, BD, D8 140 DATA 97, 9D, 80, BB, E8, EC, 28 150 DATA DO, F5, 4C, 9F, FA, 01, 54

160 DATA 48, 45, 4F, 52, 49, 43, 02 170 DATA 6C, 61, 03, 72, 65, 76, 75 180 DATA 65, 04, 64, 65, 73, 05, 70 190 DATA 61, 73, 73, 69, 6F, 6E, 6E 200 DATA 65, 73, 06, 64, 27, 6F, 72 210 DATA 69.63.20

Après avoir étudié le "Source Langage Machine 1" (compatible avec le supermoniteur paru dans THEORIC nº 12 page 43), le DUMP Langage Machine 1 et le Désassemblage Langage Machine  $1:$ 

1 - Tapez le programme DATA langage machine 1 pour entrer le langage machine en mémoire. 2 - Sauvez-le : CSAVE "DATA

LM1" ou !SAVE"DATALM1".

3 - RUN sauf erreur de frappe "THEORIC, la revue des passion-<br>nés d'ORIC" s'affiche puis PING. 4 -Sauvez le langage macine **CSAVE "LM1", A#97BO, E#97FF** ou

!SAVE "LM1.BIN, #97B0, #97FF".

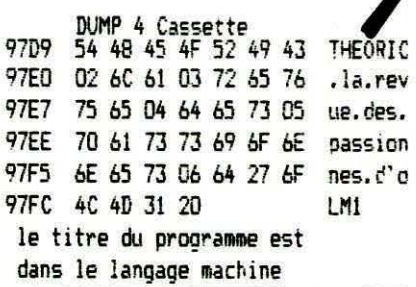

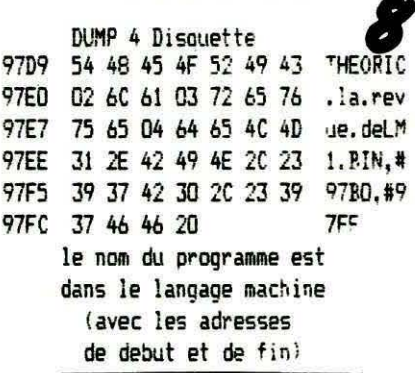

5 - Observez les dégâts : le LM en mémoire est faux, mais aussi sur la cassette ou sur la disquette (voir DUMP 4 Cassette et DUMP 4 Disquette).

6 - Le remède, vous le connaissez : HIMEM #97BO tapé en mode direct avant de sauver le programme LM 1 ou mieux encore, remplacer la ligne 15 par 15 HIMEM #97B0 et la ligne 60 par 60 REM dans le programme DATALM1.

7 - Ne faites pas encore cette modification, le programme DATALM1 étant encore en mémoire : RUN et tout semble rentré dans l'ordre.

10 REM programme /APIABLES :  $20:$ 30 CLS:PRINT:PRINT 40 A\$="VARIABLE " 50 BS="ALPHANUMERIGUE" 60 PRINT AS: PS  $70:$ 80 PRINT 90 FND

8 - Tapez NEW puis le programme VARIABLES1.

9 - Tapez GRAB (pour avoir le titre du programme sous #83FF). 10 - Sauvez-le sous le nom de VAR1.

11 - Tapez RELEASE (pour revenir aux conditions de départ). 12 - RUN : le langage machine n'est pas modifié (les chaînes de caractères A\$ et B\$ sont dans le listing BASIC).

13 - Ajouter les lignes suivantes :  $60 C$ \$ = A\$ + B\$

70 PRINT C\$

14 - GRAB. Sauvez (VAR2) -**RELEASE.** 

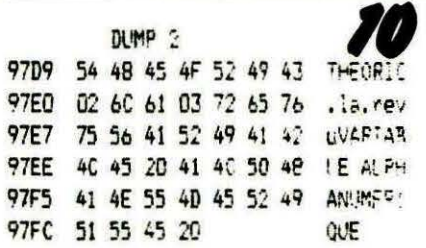

15 - RUN : observez les dégâts : la chaîne de caractères concaténée C\$ est stockée sous MEM-SIZ (#A6,A7) (observez le DUMP  $2$ ).

16 - Tapez D\$ = "MODE DIRECT" observez, continuez E\$ = "MODE DIRECT"... l'ordinateur est planté.

17 - Arrêt total. Réinitialisation... chargez DATALM1 - RUN.

18 - GRAB. Charger VAR2 -**RELEASE.** 

19 - La solution : vous la connaissez. Ajouter 20 HIMEM #97B0

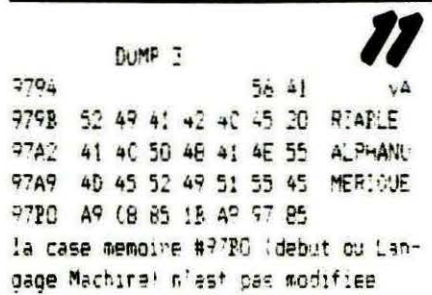

dans le progrmme VAR2 puis RUN. La chaîne est stockée maintenant sous le langage machine (voir DUMP 3).

20 - Les possesseurs du lecteur de disquettes JASMIN peuvent faire le test suivant :

- tapez RELEASE pour remettre l'ATMOS aux conditions de départ.

- tapez des instructions volontairement fausses. Ex.: ICLOAD "programme". Le message d'erreur est sous #97FF,

- tapez !SEARCH "Programme". Le message FILE NOT FOUND (ou EXISTING FILE !) est aussi sous #97FF.

#### **CONCLUSION**

L'ORIC stocke les chaînes de caractères entre MEMSIZ (#A6, A7) et FRETOP (#A2-A3).

Utilisateurs de cassettes : l'ORIC stocke les titres des programmes (CLOAD"...", CSAVE"...", etc.) sous FRETOP sans modifier les pointeurs.

Utilisateurs de disquettes (JAS-MIN) les titres des programmes (!SAVE"...", !LOAD"...", etc.) sont également stockés sous **FRETOP** ainsi que les messages d'erreurs sans modification des pointeurs.

N'oubliez donc pas le HIMEM (adresse du premier octet du langage machine à protéger) en mode DIRECT et dans les programmes Basic.

#### **RAPPEL**

Pour trouver l'adresse d'un programme en langage machine qui vient d'être chargé : 1) Sur cassette (ATMOS)

? HEX\$(DEEK(#2A9)) (début) ? HEX\$(DEEK(#2AB)) (fin)

2) Sur disquette (FTDOS JAMSIN

 $V3.21$ ? HEX\$(DEEK(#48D)) (début) ? HEX\$(DEEK(#48F)) (fin)

#### **PROTECTION INCLUSE DANS LE LANGAGE MACHINE**

Vous pouvez inclure dans un programme en langage machine une auto-protection contre les chaînes de caractères.

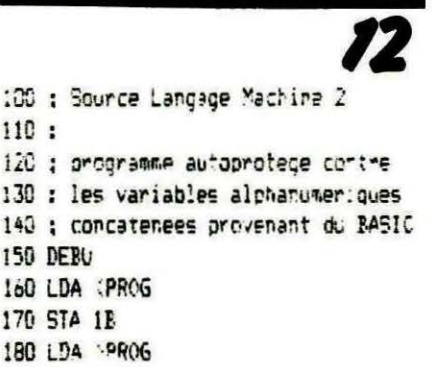

170 STA 1B 180 LDA -PROG

160 LDA (PROG

150 DEBU

 $110:$ 

- 190 STA 10
- 200 .P EA, EA, EA, EA, EA '5 NOP)
- 210 JMP COO3
- 220 PR05
- 230 LDA <DEB\
- 240 STA A6: <HIMEM
- 250 LDA >DEBU
- 260 STA A7: JHIMEM
- 270 ;suite identique au Lang. Mach. 1 (lignes 500 et suivantes)

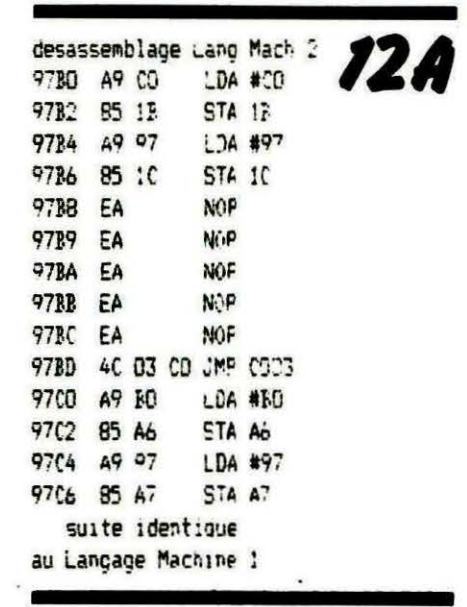

Après avoir étudié le "Source Langage Machine 2" et le Désassemblage Langage Machine 2, vous constatez qu'il suffit de stocker l'adresse du premier octet du langage machine en **MEMSIZ (#A6,A7).** 

### **11**

Modification DATA LM 2 100 DATA A9,C0,85,1B.A9.97,85 110 DATA 1C, EA, EA, EA, EA, EA, 4C 120 DATA 03.CO, A9, BO. 85, Ac, A9 130 DATA 97,85,A7,A2,Q0,BD,D8

1- chargez DATALM1 (sans y aiouter HIMEM # 97B0). Modifier les lignes 1 OO à 130 (voir modification DATALM2).

2 - Sauvez DATALM2.

3 - RUN puis CSAVE"LM2", A# 9780, E # 97FF ou (et) ISAVE"LM2.BIN, # 97BO, # 97FF Le programme en langage machine est encore modifié. Refaites RUN.

4 - Chargez VAR2 le nom de ce programme est encore dans LM2 (continuez quand même).

5 - RUN, la chaîne de caractères de C\$ est stockée sous 97BO (voir le DUMP 3).

- 6 Réinitialisez (Arrêt, etc.).
- 7 Rechargez DATA LM2. RUN. 8 - Tapez A\$= "MODE DIRECT",

la chaîne est dans le LM2. La solution proposée (adresse du premier octet du programme en MEMSIZ ( # A6,A7) est souvent utilisée : Moniteur 1.1 de Loriciels, Programme "Des utilitaires pour vous plaire'' (THEORIC n° 10 page 31), etc.

Cette solution est valable lorsqu'un programme Basic tourne aussitôt après l'entrée du langage machine (le Basic réactualise les pointeurs en fonction de MEMSIZ ( # A6,A7), mais ne fonctionne pas lorsque des variables alphanumériques, des CSAVE "...", CLOAD "...", !SA VE '' ... '', etc. sont tapées en mode direct avant l'exécution d'un programme Basic.

Il faut noter que le Moniteur 1. 1 de Loriciels régénère le zone # 9755 à # 97FF à chaque appel (tableau des mnémoniques). Cette zone n'a pas besoin d'être sauvegardée.

100 *;Source Langage Machine 3* 110 ;

- 120 ;programme autoprotege contre
- 130 ;les variables alphanumeriques
- 140 ;concatenees provenant du BASIC,
- 150 ;contre les chaines en mode direct. 979B

160 ;contre les chaines des CSAVE" ... CLOAD" ... !SAVE" ... 'LOAD' ... etc 170 ;et contre les messaces d'erreurs du FTDOS. 180 DEBU 190 LDA <PROG 200 STA lB 210 LDA > PR06 22ü STA lC 230 NOP 240 JMP C003 250 PR(iE 260 LDA <DEBU 270 STA A6: <HIMEM 280 STA A2; <F9ET0P 290 LDA >DER! 300 STA A7: >H!MEM 310 STA A3; >FRET0P 320 ; suite identique au Larg. Mach. 1

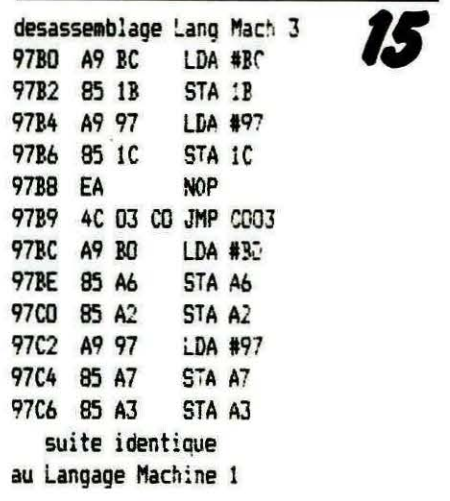

modification DATA LM 3 100 DATA A9,BC,85,tB,A9,97,95 110 DATA 1C, EA, 4C, 03, CO, 49, BG 120 DATA 85,Ah,85,A2.,A9,97,85 130 DATA A7, 85, A3, A2, CO, PD, D8

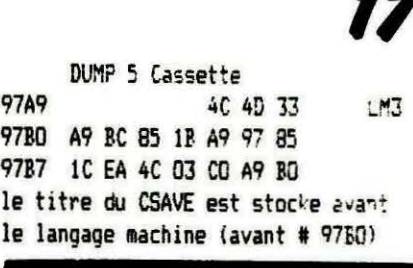

# $rac{1}{18}$ <br>  $rac{1}{18}$

**Il** 

**11** 

DUMP 5 Disquette 4C 4D 33 2E 42 LM3.B 97A2 49 4E 2C 23 39 37 42 IN. #97B 97A9 30 20 23 39 37 46 46 0.#97FF 97BD A9 BC 85 1B A9 97 85 97B7 lC EA 4C 03 CO A9 BO le titre du 'SAVE *et* les adresses *de*  debut et de fin sont stockes avant le langage machine (avawt #97BO)

#### **LA SOLUTION**

Après avoir étudié le "Source Langage Machine 3 et le désassemblage Langage Machine 3", vous constatez qu'il suffit de stocker l'adresse du premier octet du programme en L.M. en MEMSIZ ( # A6,A7) et en FRE- $TOP (H A2, A3).$ 

1 - Charger DATALM1 (sans y ajouter HIMEM # 97BO). Modifier les lignes 100 à 130 (voir modification DATALM3).

2 - Sauvez-le (DATA LM3).

3 - RUN puis CSAVE "LM3", A# 9780, E # 97FF ou

!SAVE " LM3.BIN, # 97BO,

# 97FF. Le programme en langage machine est intact (voir DUMP 5 Cassette et DUMP 5 Disquette).

4 - Chargez VAR2 - RUN - pas de problème (voir DUMP 3).

#### **CONCLUSION**

Protégez automatiquement vos programmes en langage machine en stockant l'adresse du premier octet du langage machine en HIMEM ( # A6,A7) et en FRETOP (#A2,A3).

Le programme en langage machine doit avoir été lancé avant de faire des opérations sur cassette ou sur disquette ou de taper des variables alphanumériques en mode direct.

Lorsque plusieurs programmes en langage machine sont appelés, seul celui qui a l'adresse la plus basse doit être protégé.

#### **NOTE**

Toutes ces informations ont été testées sur ATMOS avec le lecteur de cassette et le lecteur de disquette JASMIN.

Elles sont à réadapter pour ORIC-1 et les autres lecteurs de disquettes.

**Corinne d'HERMILLY** 

**Christian DIMOUCHE** 

Un avion en déroute se pose successivement dans dix capitales européennes : il faut donner le pays, la capitale et la population à 10 % près. Toutes les instructions nécessaires se trouvent dans la présentation.

#### **ADAPTATION ORIC 1**

- $-$  CALL #FB14  $\rightarrow$  CALL #FAFA
- $-$  CALL #E76A  $-$  #E6CA
- $-$  CALL #E93D  $-$  #E804

 $-$  Remplacer ?  $\&$  X, Y par POKE  $616.Y - 1:?$ 

 $-$  POKE 617, X

Taper les lignes telles qu'elles sont sans espace, utiliser [?] pour PRINT, certaines lignes étant au maxi, non parce que le programme soit très dense, mais parce que le programme réalisé à deux a été plusieurs fois remanié et peut être amélioré dans sa présentation...

Les chiffres de population doivent être vérifiés. Après utilisation régulière de ce programme, tous les Oriciens français feront mentir la réputation de nullité géographique des Français.

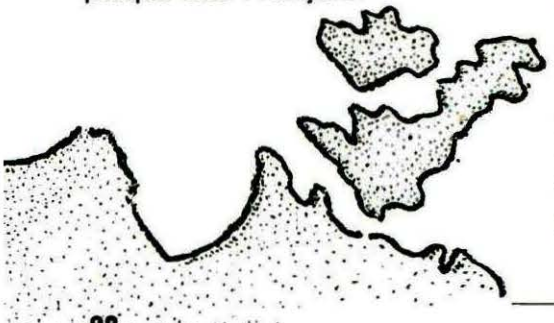

ans la lignée des programmes éducatifs que nous sommes décidés à publier dans THEORIC, pour prouver que l'ORIC pourrait, lui aussi, avoir une place dans les écoles, nous vous proposons ce mois-ci de refaire l'Europe.

OP'ORIC

O REM Auteurs : Corinne D'Hermilly et Christian Dimouchy DEC. 84 : TEXT:CLS:POKE618.10:PAPER0:INK4:PLOT3.14.1:PL0T3.9.7:CLEAR:GOT06 2 A=LEN(A\$) :FORN=1TOA 3 WAIT2:SOUND1.90.0:PLAY1.0.1.70:WAIT3 4 PLOTX.Y.RIGHT\$(A\$.N) 5 NEXT: RETURN 6 A\$="EurORICovision et les auteurs':X=6:Y=4:GOSUB2:WAIT40 7 A\$="PRESENTENT":X=14:Y=9:GOS:JB2:WAIT40:GOT011 8 A=LEN(A\$):FORN=1T0A:WAIT2:S0UND1,50,0:PLAY1,0,1,70:WAIT3 9 PLOTX, Y, RIGHTS(AS, N): PLOTX, Y+1, RIGHTS(AS, N): 10 NEXT: RETURN 11 AS="EUROP'ORIC":X=14:Y=13:PLOTX-5.Y,10:PLOTX-5.Y+1,10:GOSUBB 12 PLOT2, 20, 3:AS="EMISSION RELAYEE PAR SATELLITE": X=5: Y=20: GOSUR? 13 GOSUB6000 14 PLOT5, 25," VOULEZ-VOUS LE MODE D'EMPLOI ? ": GET G\$: IFG\$="N"THEN16 15 IF6\$="0"THEN60SUB9000ELSE14 16 DATA238, 243, 143, 145, 247, 243, 450, 148, 147, 199, 247, 248, 150, 148, 147, 148, 350, 145 17 DATA143, 145, 147, 145 18 DATA299, 238, 243, 143, 145, 247, 243, 450, 148, 147 19 DATA199, 247, 248, 150, 247, 248, 445, 243, 443 20 DATA-1 25 AM=46080+8\*42 26 FORT=0707 126 DATA 199.127. 188, 133, 191,138 27 READXX: POKEAM+I.XX. 127 DATA 187.141. 184.137. 185.133 28 NEXTI 128 DATA 182, 134, 182, 131, 172, 131 30 DATA8, 9, 26, 62, £2, 8, 8, 28 129 DATA 174, 157, 169, 163, 167, 162 105 REM \*\*\*\*\*\*\*\*\*\*\*\*\*\*\*\*\*\*\*\*\*\*\*\*\*\*\* 130 DATA 153, 162, 162, 164, 159, 164 106 REM \* 131 DATA160, 166, 159, 171, 163, 173 107 REM \* CARTE DE L'EUROPE 132 DATA162, 177, 160, 177, 160,181 108 REM +  $156, 177$ 133 DATA158, 181, 156, 18C, 109 REM \*\*\*\*\*\*\*\*\*\*\*\*\*\*\*\*\*\*\*\*\*\*\*\*\*\*\* 134 DATA155, 174, 158, 174, 158,173 110 DATA198, 188,  $198,177$ 200, 175 135 DATA152.166. 149, 157, 139.146 111 DATA190, 178, 136, 142, 135, 138 182.178. 136 DATA139, 142. 181.19: 112 DATA175.181. 137 DATA130.141.  $135.153.$ 140.156 173.183. 173.180 113 DATA172, 178. 170, 173. 138 DATA139, 157. 146, 164, 146,166 170, 166 114 DATA176, 166. 179, 159, 139 DATA145, 166. 142.163.  $142, 169$ 190,151 115 DATA192.153. 195, 151, 140 DATA139, 174, 139, 172, 141,168 198,153 116 DATA205.153 141 DATA128, 153. 128.151.  $125.143$  $105.146$ 

142 DATA117, 144,

196, 137

112.145.

125 DATA 205, 143, 202, 143,

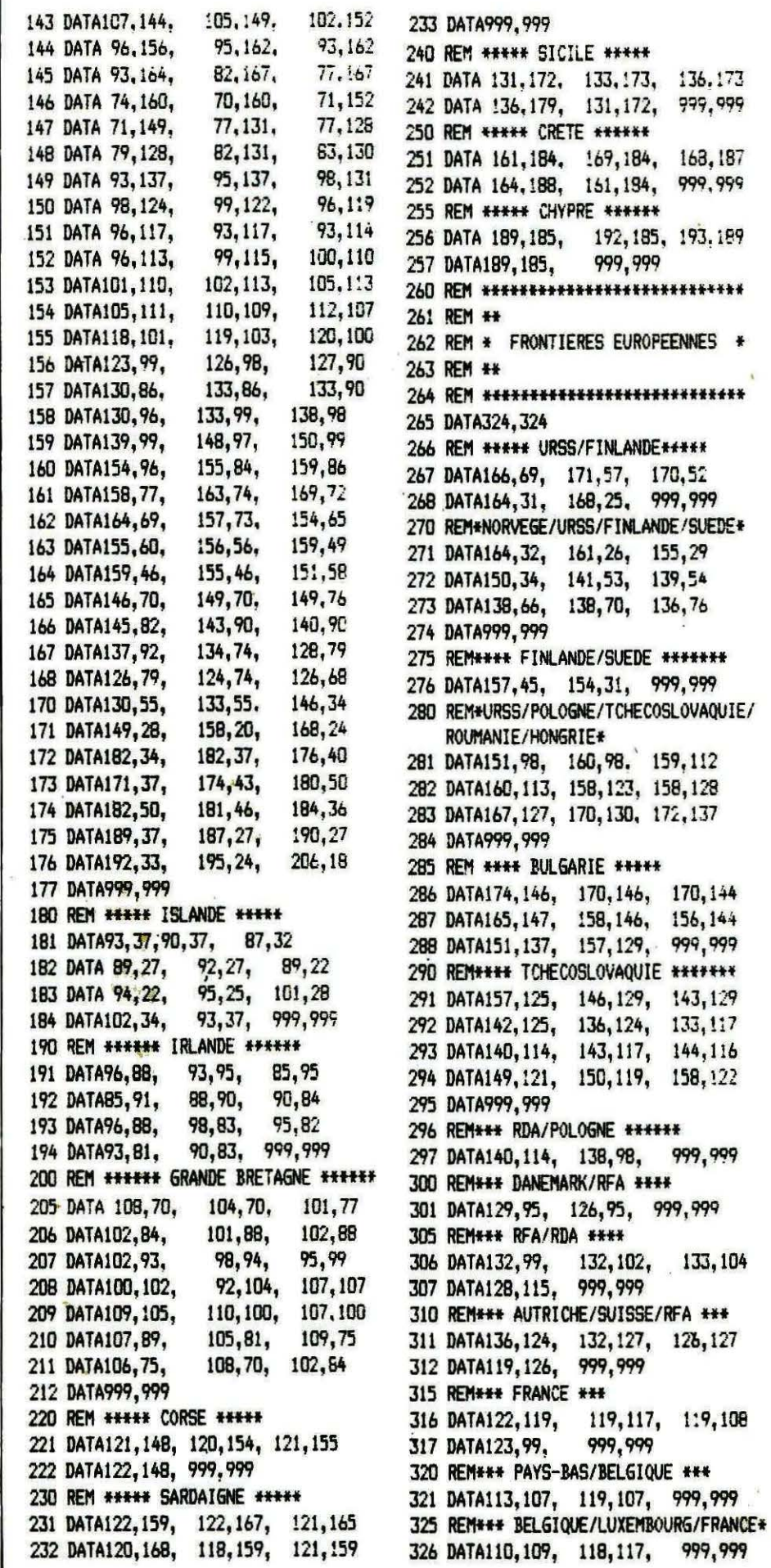

330 REMAAN LUXEMBOURG \*\*\* 999,999 331 DATA119, 113, 116, 114, 335 REM#\*\* FRANCE/ITALIE/SUISSE \*\*\* 336 DATA119, 127, 116, 132, 118, 132 337 DATA118, 144, 999, 999 340 REM\*\*\*ITALIE/SUISSE/AUTRICHE/HONGRIE\*\*\* 341 DATA118, 135, 121, 134, 126.133 342 DATA126, 127, 126, 132, 132, 132 343 DATA135, 134, 142, 134, 143, 129 344 DATA141.134. 146, 137, 150.137 345 DATA999.999 350 REM\*\*\* YOUGOSLAVIE/BULGARIE \*\*\* 351 DATA158, 146, 157, 148, 158,151 352 DATA158, 158, 168, 155, 173, 155 353 DATA999, 999 360 REM\*\*\* GRECE/TURQUIE \*\*\*\* 361 DATA168, 155. 168, 163, 999.999 365 REM\*\*\* YOUGOSLAVIE/GRECE/ALBANIE \* 366 DATA149, 155, 152, 152 367 DATA155, 162, 160, 158, 153, 165 368 DATA999, 999 370 REM\*\*\*\* YOUGOSLAVIE/ITALIE \*\*\*\* 371 DATA135, 138, 135, 133, 999, 999 375 REM### FRANCE/ESPAGNE ### 999, 999 376 DATA93, 137, 104, 148, 380 REM\*\*\* ESPAGNE/PORTUGAL \*\*\* 381 DATA75, 138, 77, 138, 81,141 382 DATA77, 148, 77,151, 73, 161 383 DATA999, 999 490 REM\*\*\* FRANCE/RFA \*\*\* 491 DATA122, 119, 119, 127, 999, 999 500 REM \*\*\* RFA/RDA \*\*\* 501 DATA133, 116, 130, 116, 999, 999 502 DATA3924, 3924 899 PAPERO: INK7 900 HIRES: INK4: PAPER6: CALL#E76A 904 REM\*\*\*\*\*\*\*\*\*\*\*\*\*\*\*\*\*\*\*\*\*\*\*\*\*\*\*\*\* **905 REM \*\*\*\* DESSIN CARTE \*\*\*\*** 906 REM\*\*\*\*\*\*\*\*\*\*\*\*\*\*\*\*\*\*\*\*\*\*\*\*\*\*\*\* 920 READXA, YA: IFXA=3924THEN1000 o 922 IFXA=324THENPATTERN85 :60T0920 924 REM PATTERN=>FRONTIERES POINTILLES 925 CURSET XA, YA, 1 930 READX, Y: IFX=999 THEN920 950 DRAW X-XA, Y-YA, 1 960 XA=X:YA=Y **970 GOT0930 1000 PING** 1010 CALL#E93D 1100 REM \*\*\*\*\*\* BOUCLE JEU \*\*\*\*\*\* 1999 TT=0 2000 REMORRANT TIRAGE AU SORT PAYS\*\*\*\* 2004 FORI=1T010 2005 A=INT(((RND(1)+81)+1)/3)'AMELIORATION DE L'ASPECT ALEATOIRE B1 ET NON27 2006 IFA=D(1)0RA=D(2)0RA=D(3)0RA=D(4)0RA=D(5) 0RA=D(6)0RA=D(7)0RA=D(8)THEN2005 2007 IFA=D(9)THEN2005 2008 GOSUB5000+A

144 999

999

2009 D(!)=A 2010 XA=30:YA=180:CURSETXA, YA, 3:CHAR42, 0, 2: PRINT:PRINT" APPUYEZ SUR TOUCHE":G ETAS: PRINT: PRINT 2011 REPEAT 2012 REM \*\*\* DEPLACEMENT AVION \*\*\* 2013 XA=XA+1:YA=YA-1 2015 CURSETXA-1, YA+1, 3: CHAR42, 0, 2 2016 CURSETXA, YA, 3: CHAR42, 0, 2 2018 CALL#FB14 2020 UNTILXA=XORYA=Y 2021 REPEAT 2023 IFYA=YTHENXA=XA+1:60T02026 2024 IFXA=XTHENYA=YA-1 2025 CURSETXA, YA+1, 3: CHAR42, 0, 2:60TO2027 2026 CURSETXA-1, YA, 3: CHAR42, 0, 2 2027 CURSETXA, YA, 3: CHAR42, 0, 2 2028 CALL#FB14 2030 UNTILXA=XANDYA=Y 2035 REMARKAN 30 SEC. DE REFLEXIONANT 2G50 FORN=30TO0STEP-1:PRINTN:PRINT: 2055 CURSETX, Y, 3: CHAR42, 0, 2:WAIT10 2060 CHAR42, 0, 2: WAIT8: CALL #FB14: WAIT80 2064 NEXT 2066 PRINT" APPUYET SUR TOUCHE AVANT DE REPONDRE® 2067 REM SAISIE REPONSE AVANT 10 SEC. 2068 PING:FORZ=1T01000:L\$=KEY\$ 2070 IFL\$<>""THEN2180ELSENEXTZ:PRINT:PRINT:PRINT"TPICHEUR":N\$="T":"5="T":PR=-10 :G0T02230 2130 PRINT: PRINT: PRINT: ZAP 2191 INPUT PAYS':N\$ 2195 INPUT\*CAPITALE\*;M\$ 2197 INFUT\*POPULATION\*: PR 2200 REM ###VERIFICATION REPONSE ### 2210 P=VAL (P1\$) 2220 PRINT: PRINT: PRINT 2230 WAITIOD:ZAP:IFN\$=P\$ANDM\$=V\$"HENFRINT" <<< 8RAVO >>>":TT=TT+4 2235 IFN\$=P\$ANDM\$<>V\$THENPRINT"BIEN PUR ":F\$:PRINT" MAIS LA CAPITALE EST ";V\$:  $IT = TI + 2$ 2240 IFN\$<>P\$ANDM\$=V\$THENPRINT\*ERREUR, C'EST ':P#:PRINT' "AIS C'EST BIEN ":V\$:T  $T = TT + 2$ 2242 IFNS<>PSANDMS<>VSTHENPRINT"<<< ERREUR >>> <'EST ";PS:PRINT' CAPITALE ";VS 2243 WAIT200: PRINT: PRINT: 2244 IFPR>=P-P/10ANDPR<=P+P/10THEN2245ELSEPRINT\*POPULATION FAUSSE\*:WAIT200:60T0  $2246$ 2245 PRINT\*<<BRAVO POUR LA PCPULATION>> \*: TT=TT+1:WAIT2GO VOTRE CHIFFRE ":FR:WAIT 2246 PRINT\*POPULATION EXACTE= \*; Pi\$; \* Mions 500 2249 CURSETX, Y. 3: CHAR42, O. 2: CLS **2250 NEXTI** 2260 REM\*\*\*\* RESULTATS \*\*\*\*\*\* 2261 WAIT100: TEXT 2262 PAPERD: INK1 2263 TT=TT/5#2 2264 IFTT=20THENPRINT\*N'EN FAITES PAS PLUS, C'EST DEJA \*ELSEGOTO2267:PRINT 2265 PRINT\* PARFAIT': GOTO2283 2267 IFTT>14ANDTT<18THENPRINT\*VOUS SEREZ PROCHAINEMENT AU SOMMET\*: 60T02283 2268 IFTT>11ANDTT<15THENPRINT"C'EST HONNETE': GOTÓ2283 2269 IFTT>9ANDTT<12THENPRINT\*BOF !!! LA MOYENNE, C'EST TOUT\*:60T02283 2270 IFTT>7ANDTT<10THENPRINT\*CONSULTEZ VOTRE ATLAS HABITUEL\*: 50T02283

2271 IFTT>17ANDTT<20THENPRINT'ENCOR 2274 IFTT>2ANDTT<8THENPRINT"AVEZ VO 2275 PRINT: PRINT\* L'EUROPE ? 2276 IFTT>DANDTT<3THENPRINT"IL EST 2277 PRINT: PRINT\* MOINS': 2280 IFTT=OTHENPRINT\*C'EST WATERLOO **2283 PRINT** 2290 PRINTa2, 13; CHR\$(4);" CHR\$(27); 2310 PRINT&2, 24:: INPUT\*VOULEZ VOUS 2315 IFAS="0"THENRUN 2320 IFA\$="N"THENCLS:PRINTCHR\$(17) 2325 PRINT: PRINT: PRINT: PRINT: PRINT: - Good bye - Hasta Luego\* 2400 WAIT500: CALL583 5000 REM## CAPITALES ###### 5001 P\$="GRANDE BRETAGNE": V\$="LONDR 5002 P\$="IRLANDE":V\$="DUBLIN":P1\$=" 5003 P\$="iSLANDE":V\$="REYKJAVIK":P1 5004 P\$="NORVEGE":V\$="0SL0":P1\$="4" 5005 P\$="SUEDE":V\$="STOCKHOLM":P1\$= 5006 P\$="FINLANDE":V\$="HELSINKI":P1 5007 P\$="URSS":V\$="MOSCOU":P1\$="192 5008 P\$="DANEMARK":V\$="COPENHAGUE": 5009 P\$="RDA":V\$="BERLIN EST":P1\$=" 5010 P\$="POLOGNE":V\$="VARSOVIE":PI# 5011 P\$="HONGRIE":V\$="BUDAPEST":P1; 5012 PS="ROUMANIE":VS="BUCAREST":P: 5013 P\$="BULGARIE":V\$="SOFIA":P1\$=" 5014 PS="GRECE":VS="ATHENES":P1\$="5 5015 P\$="ALBANIE":V\$="TIRANA":P1\$=" 5016 P\$="YOUGOSLAVIE": V\$="BELGRADE" 5017 PS="AUTRICHE":VS="VIENNE":P1\$= 5018 P\$="TCHECOSLOVAQUIE":V\$="PRAG. 5019 P\$="RFA":V\$="BONN":P1\$="64":X= 5020 P\$="PAYS BAS":V\$="AMSTERDAM": 5021 P\$="BELGIQUE":V\$="BRUXELLES":1 5022 PS="LUXEMBOURG":VS="LUXEMBOURS 5023 PS="FRANCE": VS="PARIS": P1S="54 5024 P\$="SUISSE":V\$="BERNE":P1\$="6. 5025 P\$="ITALIE":V\$="ROME":P1\$="56" 5026 P\$="ESPAGNE":V\$="MADRID":P1\$=" 5027 PS="PORTUGAL":VS="LISBONNE":P! 6000 REM LECTURE DATA MUSTOUE 6010 RYTHME=17 6020 GOSUB8000 6030 GOSUB7000 6040 PLAY0, 0, 0, 0 6045 PLOT2, 25, 17: PLOT10, 25, 3: PLOT1 6047 PING: WAIT200 6050 MS=KEYS: IFMS=""THENGOT06030EL: 7000 REM MOTEUR MUSICAL 7010 FORI=1TOFIN 7020 PLAY2, 0, 0, 0 7025 IF0X(I)=99THENG0T07050 7030 MUSICI, 0%(I), N%(I), 13 7034 MUSIC3, 02%(1)+2, N2%(1), 10 7035 MUSIC2, 02%(I), N2%(I), 12 7040 PLAY7, 0,0,0 7050 WAITD%(1)

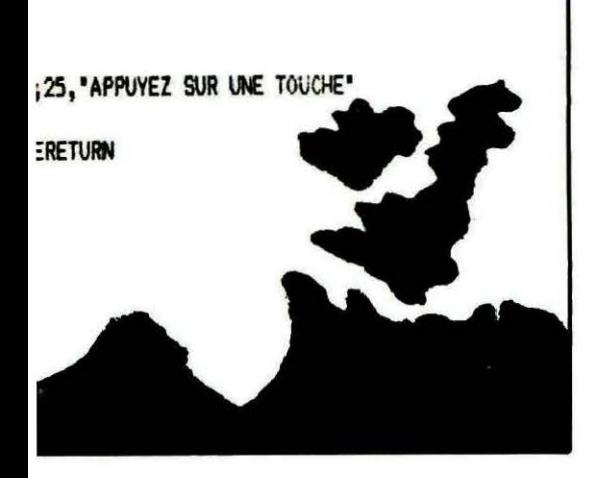

EJOUER (O/N)":AS 'RINT: PRINTCHR\$(4);""CHR\$(27);"J";"AU REVOIR :S":P1\$="56":X=102:Y=98:RETURN :.1":X=89:Y=88:RETURN i="0.22":X=92:Y=27:RETURN X=129:Y=66:RETURN 8.2": X=140: Y=74: RETURN ="4.7":X=160:Y=60:RETURN :X=191:Y=83:RETURN '1\$=\*5":X=132:Y=88:RETURN 6.8":X=134:Y=103:RETURN  $: 34.3$  :  $x = 150: Y = 10.3:$  RETURN :"10.6":X=147:Y=129:RETURN i="21.3":X=165:Y=138:RETURN 1.8":X=159:Y=149:RETURN :X=163:Y=173:RETURN 2.4":X=151:Y=156:RETURN P1\$="21.5":X=149:Y=142:RETURN '7.5":X=135:Y=126:RETURN :":P1\$="14.8":X=137:Y=116:RETURK :20:Y=110:RETURN \$="14":X=117:Y=100:RETURN \$="9.8":X=113:Y=107:RETURN :P1\$="0.4":X=116:Y=113:RETURN  $\cdot$ : X=1C6: Y=113: RETURN v":X=120:Y=128:RETURN  $: X = 131 : Y = 151 : RETURN$ 36":X=89:Y=148:RETURN **6="8.8":X=70:Y=147:RETURN** 

J":"VOTRE SCORE EST DE": TT:"/20";CHR\$(4)

(EN BELGIQUE)... \*: GOT02283

S. VU QU'IL S'AGISSAIT DE"ELSEGCT02276 :G0T02283 EU PROBABLE QUE VOUS AYEZ\*ELSE2280 0102283

UN ESSAI ET C'EST PARFAIT': GOT02283

**7060 NEXT** 7070 RETURN 8000 REMCONVERSION 8010 DIMOX(72), N%(72), 0%(72) 8015 DIMO22(72), N2%(72) 8020 I=0:TX=1: BO30 I=I+1:READCX:IFCX =- IT: ENRETURN 8035 FIN=I 8040 D%(L)=RYTHME\*(C%/100) 8050 IFD%(I)=OTHEND%(I)=T% 8060 TZ=DZ(I) 8070 CZ=CZ-100\*INT(CZ/100) 8072 IFC%<99THEN8075 8074 02(I)=99:60T08030 8075 REM 8080 0%(I)=C%/12 8085 02%(I)=0%(I)-1 8090 NZ(I)=1+(CZ-12\*0Z(I)) 8095 N2%(I)=N%(I)+7:IFN2%(I)>12THEN02%(I)=02%(I)+1:N2%(I)=N2%(I)-12 8100 GOT08030 9000 REM MODE D'EMPLOI 9001 CLS:PAPER7: INK4: 9002 PL0T2, 3, 19: PL0T2, 4, 19 9004 GOTO9008 9005 A=LEN(A\$):FORN=1T0A:WAIT2:SOUND1,150,0:PLAY1,0,1,70:WAIT3 9006 PLOTX. Y.RIGHT\$(A\$.N): FLOTX. Y+1.RIGHT\$(A\$.N): 9007 NEXT: RETURN 9008 AS="EUROP'ORIC":X=14:Y=3:PLOTX-5,Y,10:PLOTX-5,Y+1,10:GOSUB9005 9020 PRINT&5.8: "VOUS ETES PROMU COPILOTE SUR UN " 9025 PRINT"AVION DE LIGNE, FELICITATIONS...":CALL#FB14:WAIT60 9030 PRINT@5, 11; "SEULEMENT LE PILOTAGE AUTOMATIQUE" 9035 PRINT"EST DEREGLE, RESULTAT : VOTRE AVION" 9040 PRINT"SE POSE DANS N'IMPORTE QUELLE CAPITALE" 9042 PRINT"EUROPEENNE ... ":CALL#FB14:WAIT60 9045 PRINTOS, 16; "POURRIEZ-VOUS ANNONCER AUX " 9050 PRINT\*PASSAGERS ANXIEUX DANS QUEL PAYS \* 9055 PRINT"ET DANS QUELLE CAPITALE ILS SE ' 9060 PRINT "TROUVENT ? ET MEME QUELLE EST LA" 9065 PRINT POPULATION DE CE PAYS A 10% PRES ?': CALL#F814 9070 PRINT&8, 23; "FRAPPEZ UNE TOUCHE": GETA\$ 9075 FORN=OT013:PRINT:NEXT:PRINTCHR\$(27);'A NE FRAPPEZ PAS SI FORT !!!" 9080 FORN=0T025: CALL#FB14: PRINT: WAIT8: NEXT: PRINTCHR\$ (30) 9090 PL0T10, 3, 10: PL0T12, 3, 17: PL0T14, 3, 3: PL0T16, 3, "ATTENTION": PL0T28, 3, 23 9095 PLOT10, 4, 10:PLOT12, 4, 17:PLOT14, 4, 3:PLOT16, 4, "ATTENTION":PLOT28, 4, 23 9100 PRINT@2,6;". VOUS AVEZ 30 SECONDES POUR REFLECHIR":CALL#FB14:WAIT60 9110 PRINTa2.8:". L'ORTHOGRAPHE DOIT ETRE EXACTE": CALL#FB14:WAIT80 9140 PRINT22, 10;". LES NOMS COMPOSES DOIVENT ETRE" 9150 PRINTA2.11: "ECRITS SANS '-' MAIS AVEC UN ESPACE" 9160 CALL#FB14:WAIT100 9170 PRINT@2,13;". LES SIGLES COMME URSS DOIVENT ETRE" 9180 PRINT&2,14:"ECRITS SANS ESPACE NI POINT":CALL#FB14:WAIT40 9185 PRINT&2, 16;". LA POPULATION S'EXPRIME EN Million" 9186 PRINT" 2,5 S'ECRIT 2.5 EN CODE INTERNATIONAL": PRINT 9187 PRINT". LA POPULATION DE L'URSS EST CELLE DE LA PARTIE EUROPEENNE" 9190 PRINT&10,25;CHR\$(27);'A''APPUYEZ SUR UNE TOUCHE';CHR\$(27); 9200 GETRE\$: RETURN 10000 REM \*\*\*\*\* AUTEURS \*\*\*\*\* 10010 REM \*\*\*\*\*\*\*\* CORTNNE D'HERMILLY ET CHRISTIAN DIMOUCHY \*\*\*\*\*\*\*\* 10020 REM \*\*\*\* DECEMBRE 84 \*\*\*\* **EE** 

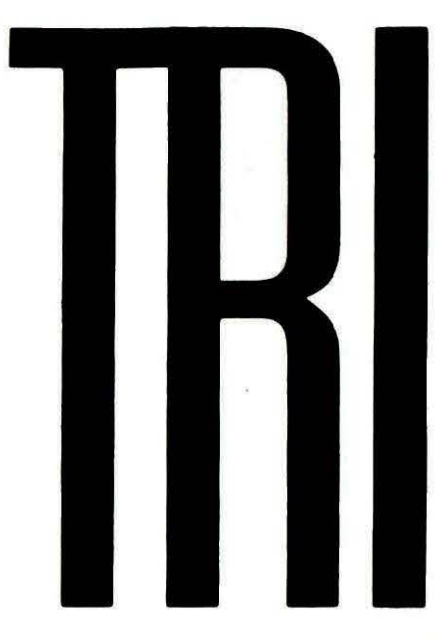

# EN LANGAGE *MACHINE*

**Pierre BEAUFILS et Wolfram LUTHER** 

ans THEORIC nº 9, une routine de tri en langage machine était proposée à nos lecteurs. Voici une version améliorée de cet utilitaire ; en REM, quelques rappels sur son mode d'emploi.

VERSION AMELIOREE: 19.1.86 W.L.

0 REM TRI A BULLE EN LANGAGE MACHINE 1 REM CREEZ LA MATRICE AX(N-1) CONTENANT N ENTIERS COMPRIS ENTRE 0 ET 32767<br>2 REM P. EX. AX(I) = RND(1)\*32768, I=0 TO N-1, AX( ) PREMIER TABLEAU 3 REM DU PROGRAMME EN BASIC 4 REM FAITES UN CALL#3000 (LE PROGRAMME LM ETANT EN PLACE). 5 REM A LA FIN VOUS RETROUVEZ LES ENTIERS TRIES DANS LE TABLEAU A%(I) 6 REM LE PROGRAMME LM EST RELOGEABLE 10 FOR I=0 TO 166:READ A: POKE#3000+1, A: NEXT 20 INPUT"NOMBRE N= ";N:DIMA%(N-1) 30 FORI=0 TO N-1:RX(I)=RND(1)\*32768:PRINTRX(I);:NEXT:PRINT 40 REM \*\*\*\*\*\* 50 CALL#3000 60 REM \*\*\*\*\*\* 70 PRINT:FORI=0 TO N-1:PRINTAX(I); :NEXT:END 100 REM TRI A BULLE ASSEMBLEUR 110 DRTR #R5,#9E,#18,#69,5,#85,0,#R5,#9F,#69,0,#85,1 115 DATA#A0, 1, #B1, 0, #18, #2A, #85, 4, #88, #B1, 0, #2A, #48, #A5, 4, #18, #69, 7, #85, 4, #68 117 DATA #69,0,#85,5,#18,#A5,#9E,#65,4,#85,4,#A5,#9F,#65,5,#85,5 120 DATA #A0,0,#B1,0,#85,6,#E6,6,#C8,#B1,0,#AA 130 DATA #CA, #D0, 5, #C6, 6, #D0, 1, #60, #A5, 0, #18, #69, 2, #85, 0, #A5, 1, #69, 0, #85, 1 140 DRTA #A5,0,#18,#69,2,#85,2,#A5,1,#69,0,#85,3,#A0,0,#B1,2,#D1,0,#90,#23 150 DATA #F0,#0E,#81,0,#48,#81,2,#91,0,#68,#91,2,#C8,#18,#90.9 160 DRTA #C8,#B1,2,#D1,0,#90,#00,#F0,#0A,#B1,0,#48,#B1,2,#91,0,#68,#91,2 170 DATA #A5, 2, #18, #69, 2, #85, 2, #A5, 3, #69, 0, #85, 3 180 DATA #A5,3,#C5,5,#90,#C2,#A5,2,#C5,4,#90,#BC,#F0,#98

# **PSI vous offre deux livres sur oric**

Pour l'achat de 2 ouvrages P.S.I sur Oric, P.S.I. vous enverra gratuitement, le tome 1 et le tome 2 des "Boite à outils pour Oric".

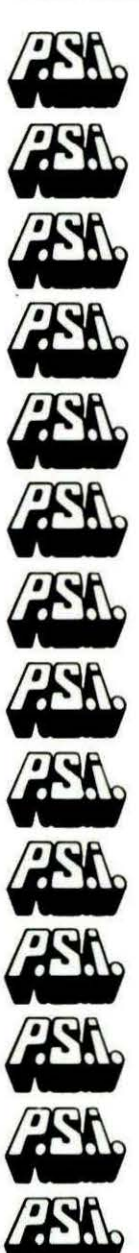

#### La découverte de l'Oric Oric 1 et Atmos par Daniel-Jean David

176 pages - 95,00 FF L'Oric permet à la fois des applications sérieuses et des jeux. Ce livre d'initiation couvre ces deux aspects. Après une introduction formée de rappels généraux sur l'informatique, il comprend essentiellement une présentation progressive du langage Basic. La découverte du langage est conduite en bâtissant des programmes par améliorations successives au cours desquelles les notions nouvelles s'introduisent naturellement. On aborde spécialement les points forts de l'Oric : graphiques, sons, couleurs, horloge.

Oric pour tous Oric 1 et Atmos par Sophie Brébion et Jacques Boisgontier<br>176 pages - 105,00 FF Vous pourrez aborder la "magie" de l'Oric, les graphiques et les sons, grâce aux nombreux exemples illustrés et aux programmes commentés de ce livre .Sur ces bases, il vous sera aisé d'approfondir vos connaissances et d'écrire vos propres programmes ( gestion. enseignement, jeux).

#### Le cahier du Basic sur Oric par Jacques Bolsgontier 96 pages - 65,00FF

Une initiation graphique au langage -<br>Basic de l'Oric 1 et Atmos destinée au tout débutant. Les notions de base, mode direct, variables, boucles, sont présentées à l'aide des instructions graphiques haute et basse résolution. Des programmes d'initiation puis de jeux et de gestion viennent complèter cet apprentissage.

#### 52 programmes Oric pour tous

#### par Jacques Bolsgontier 164 pages - 105,00 FF

Faisant suite à l'ouvrage "Oric 1 pour tous", ce recueil s'articule sur quatre thèmes : des exercices, utilisant les fonctions particulières de l'Oric 1 telles que KEYS, PLOT, FILL...des<br>programmes d'éducation, proposant des idées de programmes de géographie, orthographe, anglais, dessins..des programmes de gestion, développant quelques exemples du type annuaire téléphonique.. des programmes de jeux: Allumettes, le compte est bon,<br>biorythmes, jeu de la vie.

102 programmes pour Oric **Atmos** par Jacques Bolsgontier

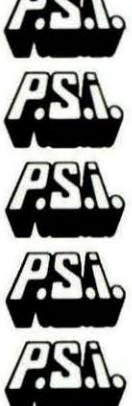

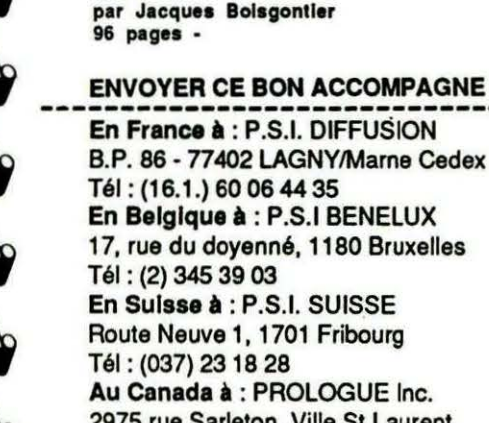

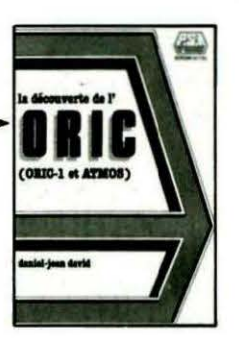

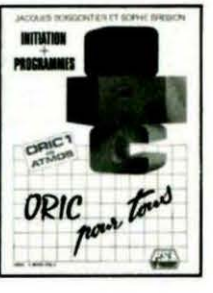

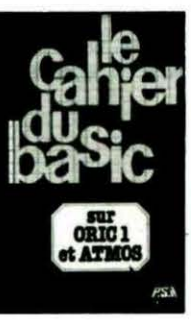

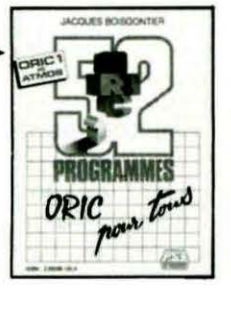

**HEOSP** 

Cet ouvrage est destiné à vous initier à la connaissance et à la maîtrise<br>progressive de votre Oric Atmos à travers la réalisation et l'utilisation de jeux élémentaires. Les programmes,<br>rédigés en Basic Microsoft, sont classés par niveaux croissants de difficulté, le premier niveau étant consacré aux instructions élémentaires de ce langage. Chaque programme est commenté, accompagné de suggestions pour des améliorations<br>possibles et est suivi d'un exemple d'exécution.

#### L'Oric à l'affiche par Jean-François Sehan 136 pages - 95,00 FF

Jean-François Sehan vous propose iciune sélection de 20 programmes de jeux d'adresse, de réflexion et de hasard,<br>utilisant les possibilités graphiques et sonores de votre Oric.Dans un but péda gogique, chaque programme est accompagné d'un organigramme, d'une liste de variables et d'une explication de chaque ligne Basic pour une adaptation éventuelle à d'autres ordinateurs.

L'assembleur de l'Oric et Oric Atmos

par Marcel Henrot 160 pages - 95,00 FF

Pour aborder cet ouvrage, vous êtes supposé connaître le langage Basic car l'initiation au langage machine se fait grâce à une transposition progressive du langage Basic en langage machine. Quelques rappels préliminaires portant principalement sur les systèmes de numérotation et les opérations<br>arithmétiques et logiques viennent vous aider. Vous étudierez ensuite les opérations de base, les boucles, les comparaisons, les tests, la haute<br>définition et les caractéristiques majeures de l'Oric. Tout au long du livre, des exemples et des exercices vous aideront à étayer les notions que vous aurez apprises.

Boîte à Outils pour Oric tome 1 - 20 programmes par Michel Martin 128 pages - 39,00 FF Les possesseurs d'ordinateur Oric 1 ou-Oric Atmos trouveront dans ce livre de poche de petits programmes ludiques ou utilitaires (graphiques, dessins, musique etc) écrits en Basic.

**Boite à Outils pour Oric** tome 2 - 20 programmes par Michel Martin 128 pages - 39,00 FF Tout comme le tome 1, "Boite à outils pour Oric tome 2" contient de petits programmes ludiques ou utilitaires. écrits en Basic pour les utilisateurs d'ordinateurs Oric 1 ou Oric Atmos.

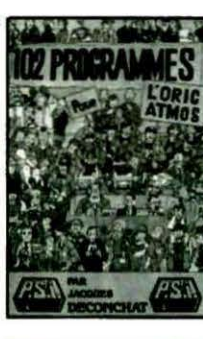

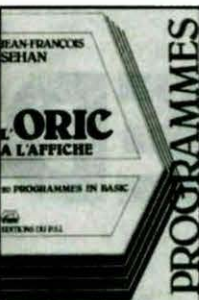

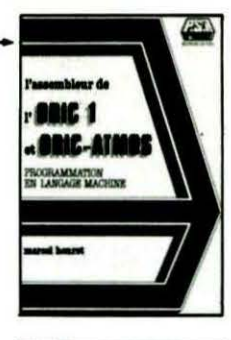

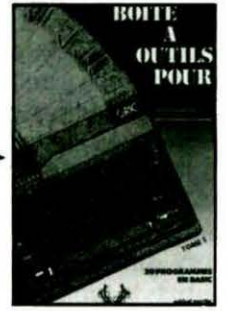

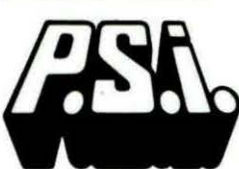

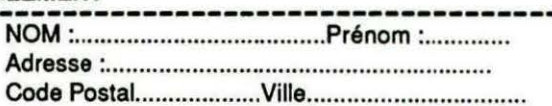

#### Je commande le(s) livre(s) :

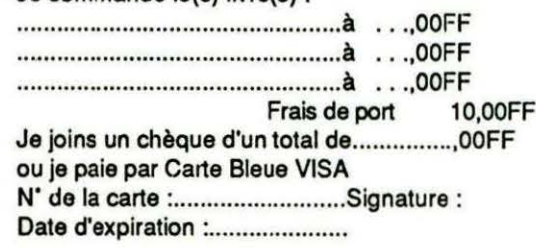

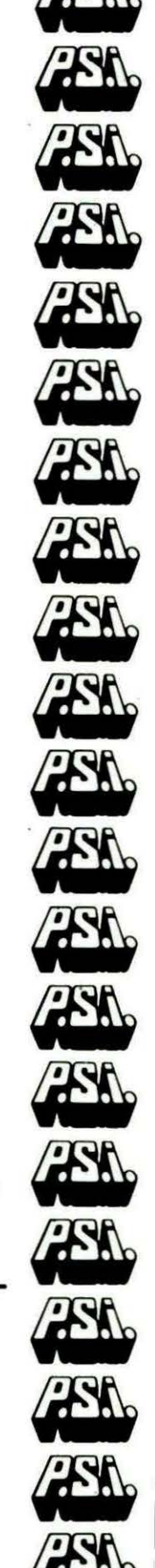

#### **ENVOYER CE BON ACCOMPAGNE DE VOTRE REGLEMENT**

Tél: (16.1.) 60 06 44 35 En Belgique à : P.S.I BENELUX 17, rue du doyenné, 1180 Bruxelles Tél: (2) 345 39 03 En Sulsse à : P.S.I. SUISSE Route Neuve 1, 1701 Fribourg Tél: (037) 23 18 28 Au Canada à : PROLOGUE Inc. 2975 rue Sarleton, Ville St Laurent Québec H4R1E6 - Tél : (514) 332 58 60 Au Maroc à : SMER DIFFUSION 3. rue Ghazza - Rabat - Tél : (7) 237.25

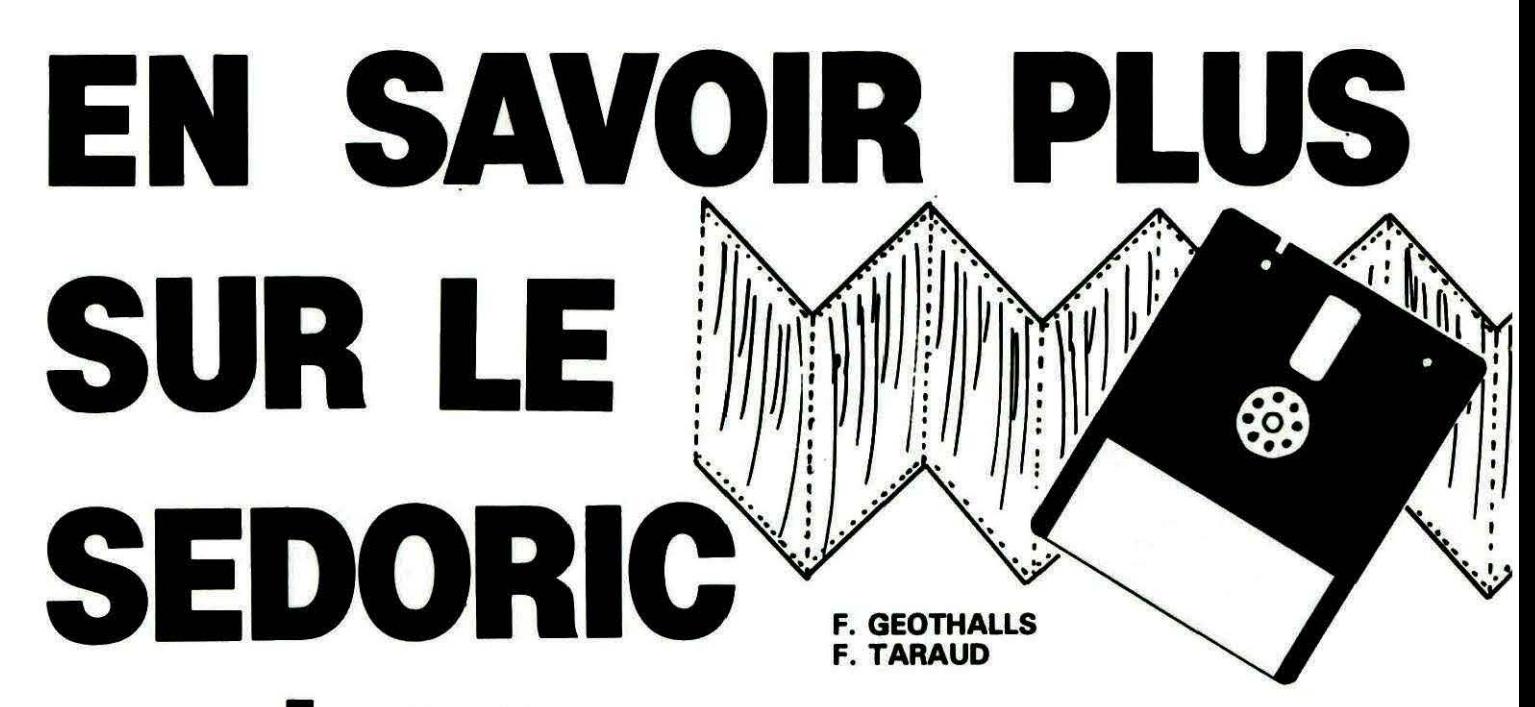

e SEDORIC a vraiment été une aubaine pur les possesseurs de Microdisc. Un Basic étendu, une gestion de fichiers puissante, telles sont quelques unes des nouvelles possibilités offertes aux programmeurs. Si vous en faites partie, nous vous proposons tout ce que nous avons pu découvrir sur ce système d'exploitation. afin que vous puissiez en tirer encore meilleur parti.

#### **ORGANISATION GENERALE**

Prenons l'exemple d'une disquette MASTER formatée en 42 pistes et 18 secteurs (reprenez la notice du SEDORIC si vos souvenirs s'estompent en ce qui concerne l'organisation physique d'une disquette). Retenons que cette disquette ainsi formatée possède 42 pistes concentriques, et que chacune d'elles est divisée comme un gateau en 17 secteurs. Faites le compte : nous avons au total  $17 \times 42 = 714$  secteurs. Sachant que le système occupe 6 secteurs pour une<br>MASTER, il nous reste bien  $714 - (6 \cdot 17) = 612$  secteurs libres après un formatage. Voyons maintenant comment

examiner les plus importants :

#### **DEUX UTILITAIRES**

Avant d'aller plus loin, nous vous proposons de rentrer les programmes machine utilitaires ainsi que le petit programme Basic RWSED qui permet de les actionner.

Tapez-les à l'aide d'un assembleur (listing source) ou alors utilisez les deux programmes de chargement DATA.

Le plus court des deux programmes machine permet la lecture ou l'écriture d'un secteur spécifié sur la disquette. Dans notre cas. seule la lecture est utilisée : Les 256 octets du secteur sont envoyés à partir de l'adresse #9100 jusqu'en #9200. Ils sont alors affichés sur l'écran à l'aide du second programme qui, lui, est un DUMP. Celui-ci fait apparaître à gauche les codes Hexa et à droite les caractères affichables (si les codes rencontrés sont ASCII).

Vous pourrez passer au secteur suivant avec S, revenir au précédent avec P. ou vous arrêter avec **ESCAPE.** 

Il est à noter que ce programme de DUMP pourra tout à fait être utilisé pour un tout autre usage, que vous possédiez ou non un lecteur de disquettes. Il vous suffira de faire :

DOKE 04, Adresse de départ de

la zone mémoire à Dumper. POKE 01, 01 pour sortie imprimante ou 00 pour sortie écran. **CALL #B800.** 

L'option écriture sur un secteur sera utilisée prochainement dans un programme beaucoup plus complet. Gardez donc des ceux programmes machine "au chaud" jusqu'à la prochaine fois.

#### **RENTRONS DANS LES DETAILS**

#### **LE DOS**

- PISTE O SECTEURS 1, 2 et 3. Ces secteurs sont réservés et permettent entre autres la compatibilité avec les DOS 1.1. La version du DOS est inscrite en piste 1.

- De la PISTE O SECTEUR 5 à la PISTE 3 SECTEUR 14

Le DOS par lui-même. Il sera placé de #1400 à #4FFF en RAM avant d'être transféré en Overlay de #C800 à #FFFF.

 $-$  PISTE 3 SECTEUR 16 à PISTE

#### 5 SECTEUR 9 Octet 04

Nous y trouvons les 6 fichiers : RENUM, BACKUP, INIT, COPY, etc. Ils seront, lors de leur appel, logé en Overlay de # C400 à #C7FF.

#### LES SECTEURS **STRATEGIQUES**

Le secteur Système Piste 20, Secteur 1 Octets OO à 03 Nombre de pistes par drive (respectivement drive A, B, Cet 0). Voici un exemple :

Type de clavier (b6 = 0 pas d'ac $cent/b7 = 0$  qwerty). Octets 05 et 06 Départ du RENUM. Octets 07 et 08 Pas du RENUM. Octets 09 à 10 Nom de la disquette et date. Octets E1 à 59 Ligne exécutée au démarrage. Octets 5A à FF<br>A 00.

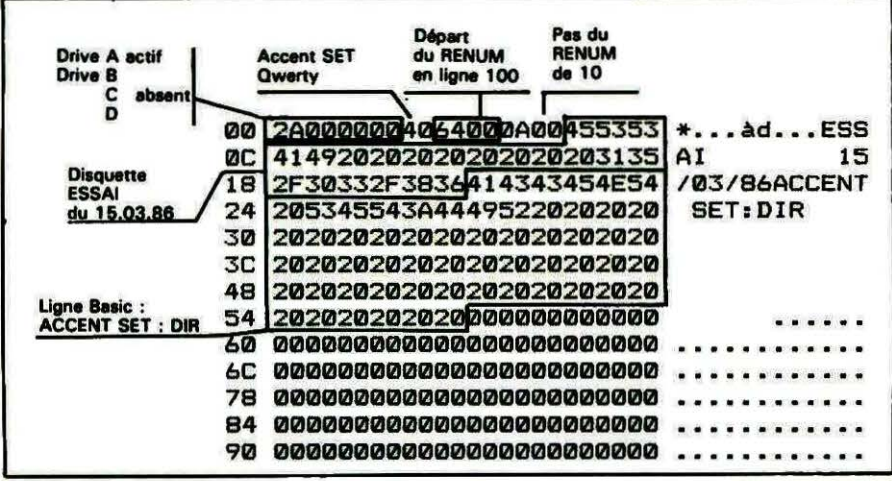

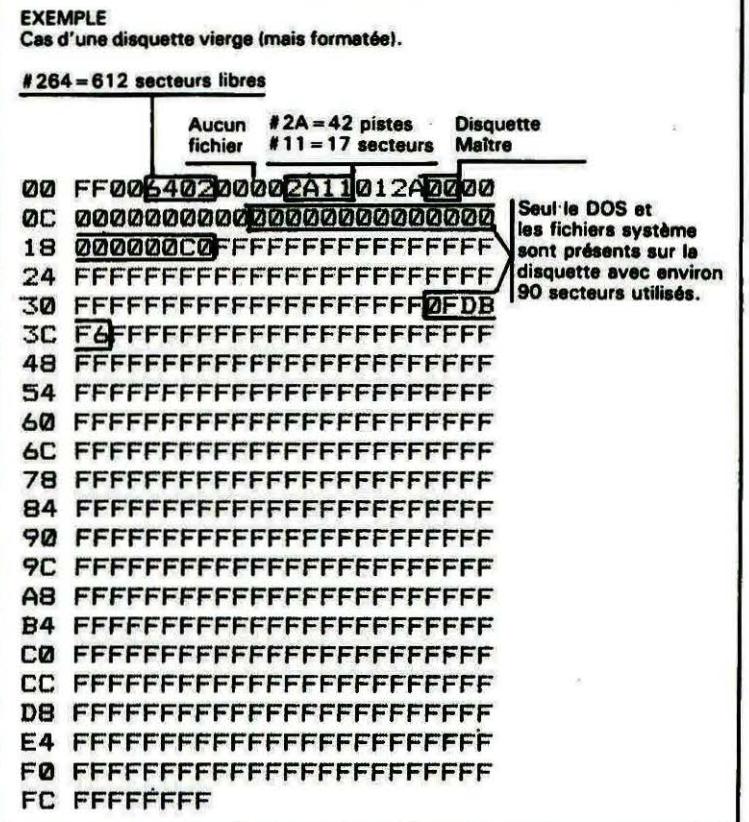

 $Octet 00 - Contient$ #FF Octet  $01 -$  Contient #00 Octets  $02$  et  $03 -$  nombre de secteurs libres. Octets 04 et 05 - Nombre de fichiers. Octet 06 - Nombre de pistes de la disquette. Octet 07 - Nombre de secteurs par pistes. Octet  $08 - #01$ : simple ou double face 7 Octet 09 - #2A : recopie du nombre de pistes 7 Octet OA - Contient #00 si drive Maître, #01 si Esclave. Octets OB à OF  $-$  à #00. Octets 10 à FF - Bit MAP. Chaque bit représente un secteur : Si bit à 1, le secteur est vide, si bit à 0, le secteur est plein. Chaque octet doit être lu de la droite vers la gauche.

SECTEUR RESERVE PISTE 20 SECTEUR 3

Octets 00  $\hat{a}$  FF - Contiennent #OO

LE DIRECTORY PISTE 20 SECTEURS 4, 7, 10, 13, 16

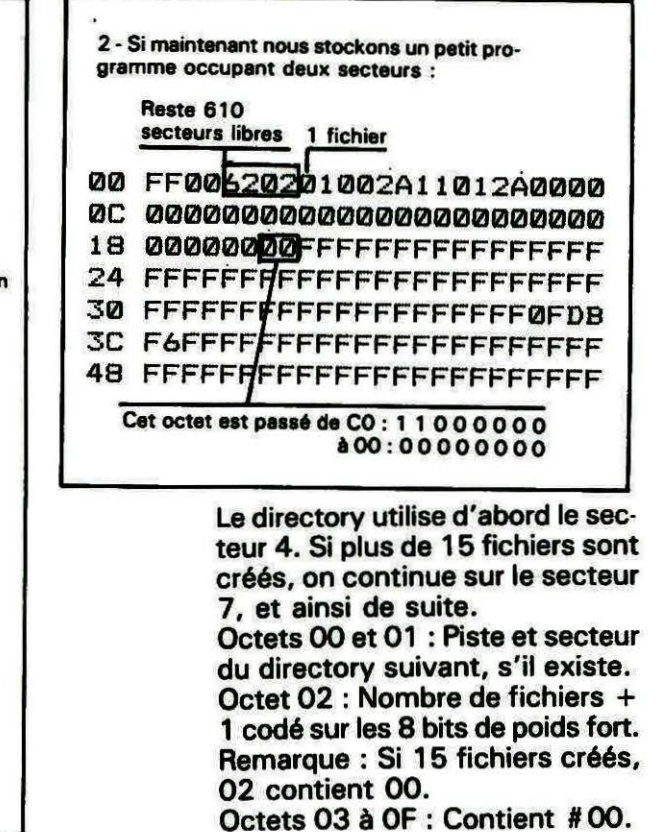

#### **FXFMPLES**

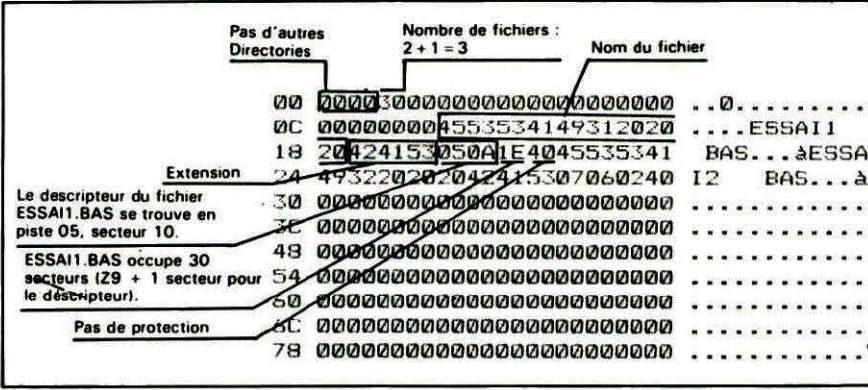

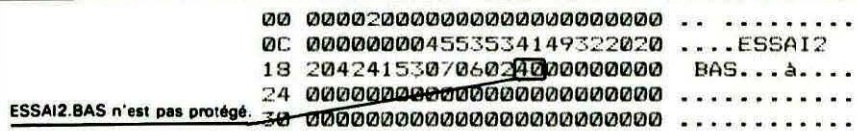

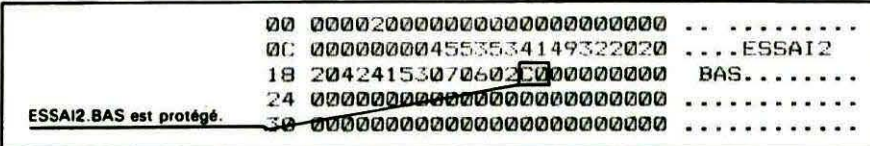

Octets 10 à FF : Stockage de 15 postes de directory: de 00 à 08 : nom du fichier. de 09 à 0B : extensions. OC : piste du descripteur. OD : secteur du descripteur. OE : nombre de secteurs occupés par le fichier. OF : attribut de protection : Si  $b7 = 1$ , protégée. Sinon,  $b7 = 0$  et  $b6 = 1$ .

**LES DESCRIPTEURS** 

On entend par descripteur un secteur regroupant tous les renseignements relatifs à un fichier. Il y a donc au moins autant de descripteurs que de fichiers stockés sur la disquette. C'est à l'aide du descripteur que le DOS est capable de "retrouver ses petits".

**EXEMPLES** 

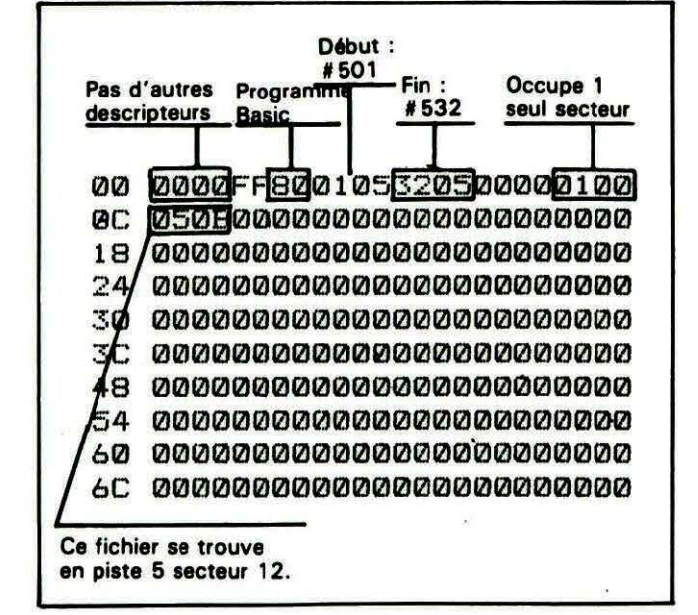

Octets 00 à 01 : Piste et secteur du descripteur suivant, si celui-ci est plein.

Octet 02 : Contient #FF.

Octet 03 : Type de fichier (cf. le Manuel du DOS page 100).

Octets 04 et 05 : Adresse de début pour un programme ou un bloc de données. Nombre de fiches pour un fichier à accès direct.

Octets 06 et 07 : Adresse de fin pour un programme ou un bloc de données. Longueur d'une fiche pour un fichier à accès direct. Octets 08 et 09 : Adresse d'exé-

cution.

Octets OA et OB : Nombre de secteurs occupés par le fichier.

Octets OC à FF : Jusqu'à 122 fois 2 octets indiquant pistes et secteurs où se trouvent les données.

Autres secteurs de description (s'ils existent) :

Octets 00 et 01 : Piste et secteur du descripteur suivant.

Octets 02 à FF : 127 fois 2 octets indiquant pistes et secteurs où se trouvent les données.

#### **REMARQUE**

Lors d'une opération de suppression d'un fichier (DEL par exemple), seul le directory est affecté : le descripteur ainsi que le fichier par lui-même n'est pas effacé. Il sera donc toujours possible, avec un peu de patience et un bon programme, de récupérer le fichier et de le réinscrire au directory. C'est ce que nous verrons la pro-

chaine fois.

En attendant, bon amusement !

Cas d'un programme Basic situé de #501 à #2117 qui occupe 29 secteurs. Ces secteurs sont : piste 5 secteurs 11 à 17 pistes 6 et 7 secteurs 1 à 5. ØØ 0000FF800105172100001D00 *QC 050B050C050D050E050F0510* 18 051106010602060306040605  $24$ 0606060706080609060A060B 30 060C060D060E060F06100611 070107020703070407050000 3C 48 0000000000000000000000000 54 60 00000000000000000000000000 6C

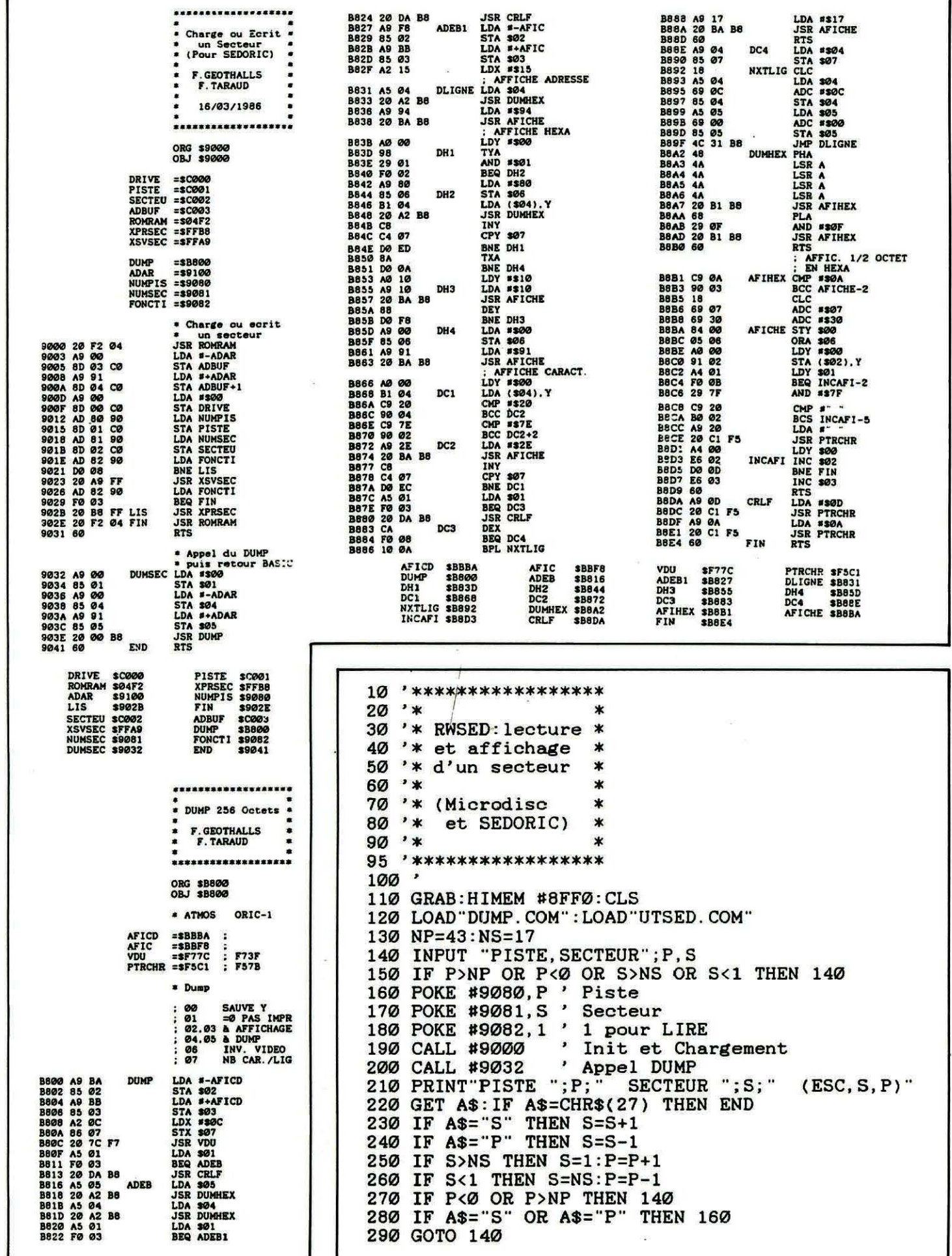

100 CHKS= 15295 Ligne  $2$ '\* Ligne 110 CHKS= 18036 3 '\* Charge ou écrit  $\star$ Ligne CHKS= 19765  $120$  $"$ \*  $\star$  $\overline{\mathbf{4}}$ un secteur Ligne 130 **CHKS= 9672** 140 CHKS= 20034  $\rightarrow \infty$  $\star$ Ligne 5 Ligne  $150$ CHKS= 31606 '\* Chargeur DATAS  $\ast$ 6  $\overline{7}$  $\frac{1}{x}$  $\star$ 8 9  $\overline{\phantom{a}}$ 10 CLS: LIGNE=100: C=1: CHKS=0 15 PRINT" Impression (O/N)" 20 REPEAT:GET Z\$:UNTIL Z\$="O" OR Z\$="N" 25 IF Z\$="O" THEN PRSET 30 FOR I=#9000 TO #905F 35 READD\$:D=VAL("#"+D\$):CHKS=CHKS+D\*C:C=C+1:POKEI,D 40 IFC=17THEN PRINT"Ligne ";LIGNE;" CHKS=";CHKS:LIGNE=LIGNE+10:CHKS=0:C=1 45 NEXT I 50 PRINT"Taper S pour Sauver, autre touche pour Arreter"; : GET Z\$ 55 IF Z\$<>"S" THEN END 60 SAVE"UTSED. COM", A#9000, E#905F: END 65 100 DATA 20, F2, 04, A9, 00, 8D, 03, C0, A9, 91, 8D, 04, C0, A9, 00, 8D 110 DATA 00, CO, AD, 80, 90, 8D, 01, CO, AD, 81, 90, 8D, 02, CO, AD, 82 120 DATA 90, D0, 08, 20, A9, FF, AD, 82, 90, F0, 03, 20, B8, FF, 20, F2 130 DATA 04,60, A9,00, 85,01, A9,00, 85,04, A9, 91, 85,05, 20,00 140 DATA B8, 60, CA, 10, F7, A2, 08, BD, A2, 67, DD, 99, 67, D0, 41, CA 

Ligne 100 CHKS= 15503 Ligne 110 CHKS= 15793  $"$ Ligne 120 CHKS= 17549 2 CHKS= 13623<br>CHKS= 19125 Ligne 130 3 '\* DUMP 256 Octets ж Ligne 140  $4$  \*\* Ligne 150 CHKS= 17910 '\* Chargeur DATAS 5 Ligne 160 CHKS= 15248  $"$ Ligne 170 CHKS= 17764 6 Ligne CHKS= 13938 180 , \*\*\*\*\*\*\*\*\*\*\*\*\*\*\*\*\*\*\* 7 Ligne 190 **CHKS= 8831**  $\Omega$ CHKS= 13828<br>CHKS= 7480 Ligne 200 10 CLS: LIGNE=100: C=1: CHKS=0 Ligne  $210$ 15 PRINT" Impression (O/N)" CHKS= 13516<br>CHKS= 17181 Ligne  $220$ 230 Ligne 20 REPEAT:GET Z\$:UNTIL Z\$="O" OR Z\$="N" 240 Ligne CHKS= 30427 25 IF Z\$="O" THEN PRSET 30 FOR I=#B800 TO #B8EF 35 READD\$:D=VAL("#"+D\$):CHKS=CHKS+D\*C:C=C+1:POKEI.D 40 IFC=17THEN PRINT"Ligne ";LIGNE;" CHKS=";CHKS:LIGNE=LIGNE+10:CHKS=0:C=1 45 NEXT I 50 PRINT"Taper S pour Sauver, autre touche pour Arreter"; : GET Z\$ 55 IF Z\$<>"S" THEN END 60 SAVE"DUMP. COM", A#B800, E#B8EF: END 65 100 DATA A9, BA, 85, 02, A9, BB, 85, 03, A2, 0C, 86, 07, 20, 7C, F7, A5 110 DATA 01, F0, 03, 20, DA, B8, A5, 05, 20, A2, B8, A5, 04, 20, A2, B8 120 DATA A5, 01, F0, 03, 20, DA, B8, A9, F8, 85, 02, A9, BB, 85, 03, A2 130 DATA 15, A5, 04, 20, A2, B8, A9, 94, 20, BA, B8, A0, 00, 98, 29, 01 140 DATA FØ, Ø2, A9, 80, 85, Ø6, B1, Ø4, 20, A2, B8, C8, C4, Ø7, DØ, ED 150 DATA 8A, DØ, ØA, AØ, 1Ø, A9, 1Ø, 2Ø, BA, B8, 88, DØ, F8, A9, ØØ, 85 160 DATA 06, A9, 91, 20, BA, B8, A0, 00, B1, 04, C9, 20, 90, 04, C9, 7E 170 DATA 90,02, A9, 2E, 20, BA, B8, C8, C4, 07, D0, EC, A5, 01, F0, 03 180 DATA 20, DA, B8, CA, F0, 08, 10, 0A, A9, 17, 20, BA, B8, 60, A9, 04 190 DATA 85,07, 18, A5, 04, 69, 0C, 85, 04, A5, 05, 69, 00, 85, 05, 4C 200 DATA 31, B8, 48, 4A, 4A, 4A, 4A, 20, B1, B8, 68, 29, 0F, 20, B1, B8 210 DATA 60, C9, 0A, 90, 03, 18, 69, 07, 69, 30, 84, 00, 05, 06, A0, 00 220 DATA 91,02, A4, 01, F0, 0B, 29, 7F, C9, 20, B0, 02, A9, 20, 20, C1 230 DATA F5, A4, ØØ, E6, Ø2, DØ, ØD, E6, Ø3, 60, A9, ØD, 20, C1, F5, A9 

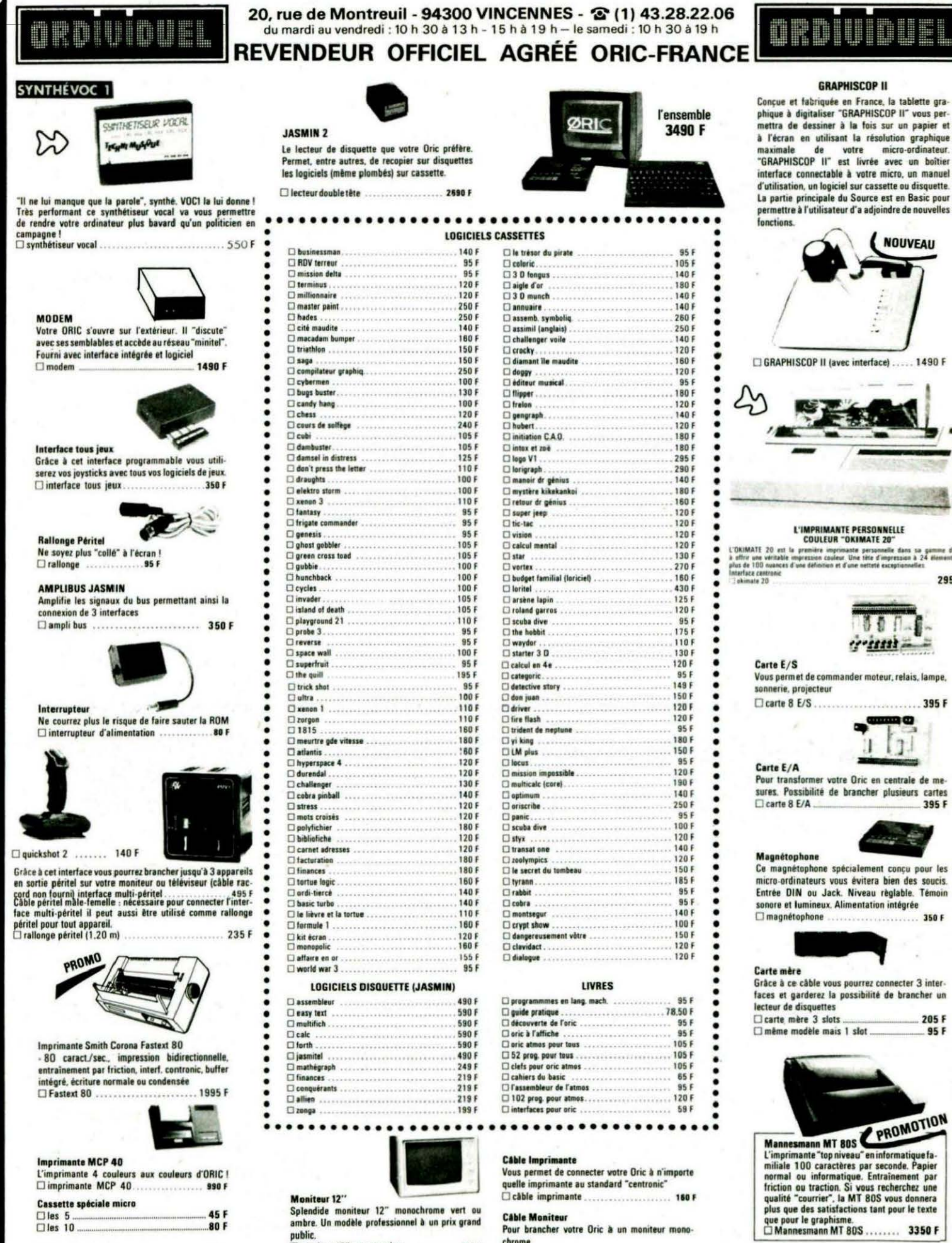

dans sa gan<br>man à 24 die

2950 F

**395 F** 

205 F

95F

et en 1

nos prix sont indicatifs.

Tous

□ imprimante MCP 40 Cassette spéciale micro 45F  $\Box$ les 5  $C$ les 10 801 □ disquette vierge 3 pouces.............. 35 F

**COMMENT COMMANDER:** 

.<br>Cocher leist articleist désireist ou faites en une liste sur une feuille à part. – Faites le total + frais de port (20 F pour achats inférieurs à 500 F, 40 F de 500 à 1000 F, 60 F pour tout achat supérieur à 1000 F. PRÉNOM : NOM · TEL:

**Câble Moniteur** 

chrome

Pour brancher votre Oric à un moniteur mono-

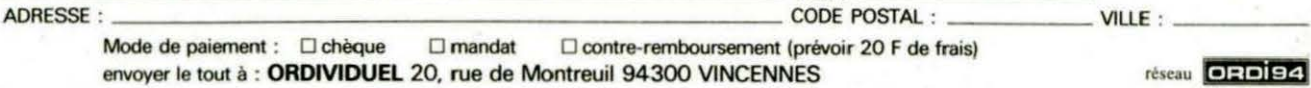

envoyer le tout à : ORDIVIDUEL 20, rue de Montreuil 94300 VINCENNES

ndide moniteur 12" monochrome vert ou

ambre. Un modèle professionnel à un prix grand

moniteur12" vertou ambre................ 995 F

□ moniteur couleur ............................ 2750 F

Moniteur 12"

Sole

public

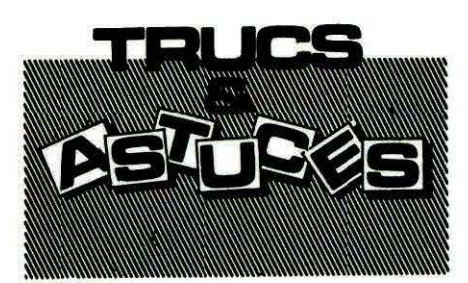

Pierre JULIEN nous propose deux petits trucs qui, en quelques lignes, simplifieront grandement la vie aux programmeurs.

#### **RESTORE N EN BASIC** Essayez-le pour voir !

5 INPUT"ENTRER LE NO DE LIGNE". NL 10 NA=#501 20 I =DEEK(HA+2) 30 IFI =NLTHENDOKE#B0,NA-1 RETURN 40 NA=DEEK(NA) 50 GOT020

**COULEUR DE FOND EN LORES 0** L'écran en LORES 0 est déséspérément noir. Pour obtenir une autre couleur, rien de plus simple ! Le petit programme proposé ici se charge de pallier à ce défaut.

#### Dans l'exemple ci-dessous. la valeur "POKÉe" en #B40D donne un fond bleu (#14).

्रे प

10 DATA A2.04.80.00.89.85.15.89.88.85.16.8  $9.14, 91, 15$ 

20 DATA C8.00.FB.E6.16.CA.00.F6.91.15.C8.C0.3 8.00.F9.60

40 FORI=0T031 :READCS : C=VAL\ "#"+C\$), POKE#B400+ I.C.NEXT

50 CALL#B400

```
2L B460
```
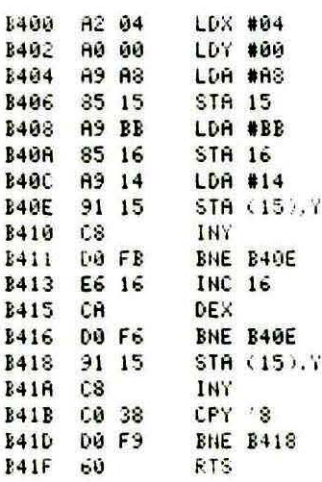

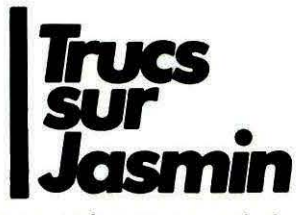

Il vous est certainement arrivé, lors d'une utilisation fréquente du lecteur pour lire des fichiers, d'obtenir sur votre écran le compte-rendu suivant : -I/O ERROR IN ...

Inquiétant ?

Non, pas vraiment si votre logiciel ne se "plante" qu'après un certain nombre de lectures". Ce n'est au'un simple problème de gestion de variables alphanumériques. Placez de temps à autre dans votre programme l'instruc $tion:$ 

#### $WW = FRE('' '')$

et voilà vos ennuis envolés. Merci à Thierry POTIER pour ses astucés intéressantes.

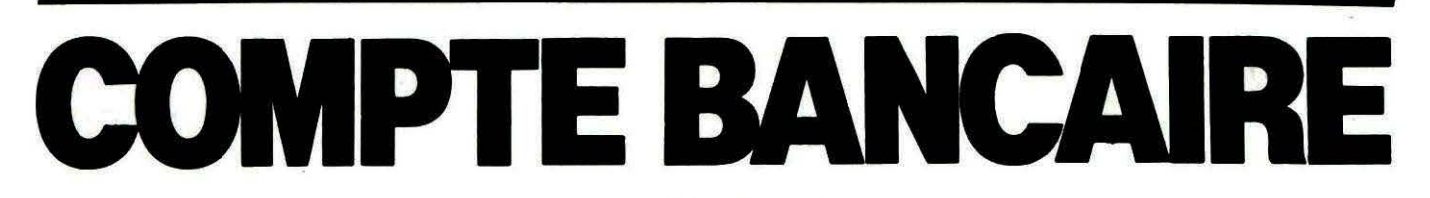

#### **Jean-Yves BRUN** e programme permet la gestion d'un ou plusieurs comptes bancaires sur ORIC ATMOS et JASMIN. Nous vous lrappelons qu'un tel programme a déjà été publié dans THEORIC pour les possesseurs de "MICRODISC". **CHARGEMENT** "xxxxxx. $S = 1$ ": ICLOSE 1).

Tapez, pour commencer, le programme contenant les DATA du langage machine et ce, sans vous tromper. Toute erreur serait fatale par la suite !

La partie Basic est prévue pour la gestion de deux comptes, mais en modifiant les lignes 100 à 200, il vous sera facile d'en gérer un nombre plus important. Sauvegardez-la en prévoyant un démarrage automatique.

Avant la mise en route, créez sur la disquette le nombre de fichiers nécessaires en les appelant des noms que vous utiliserez dans les lignes 100 à 200 (!CREATE

#### **MISE EN ROUTE ET MODE D'EMPLOI**

Après avoir "booté" la disquette, apparaît un menu permettant le choix entre les différents comptes à gérer. Après ce choix, un deuxième menu permet de choisir la fonction désirée.

#### Mise à jour

Sur une feuille de 80 caractères de large, divisée en 7 colonnes (Date, nº de Chèque, Bénéficiaire, Objet, Dépôt, Retrait, Soldes), s'affichent les 18 dernières

écritures pratiquées. A l'écran apparaît la partie gauche de cette feuille, la partie droite est accessible par la commande CTRL A et le retour à la partie G par CTRL Q. Le curseur est positionné dans la colonne date et attend la rentrée de caractères (maximum 8). On passe à la colonne suivante par RETURN et l'on peut revenir à la colonne précédente par -. On peut effacer le contenu de la colonne où se trouve le curseur par DEL. On ne peut pas écrire sur la colonne Solde.

En ce qui concerne les colonnes Retrait et Départ, seuls les chiffres et la virgule sont acceptés. Le nombre maximal autorisé est : 99 999,99 (pour la colonne Solde: 999 999,99). Le curseur est placé sur la colonne des unités (francs). Si aucun chiffre n'est placé dans la colonne Dépôt, RETURN fait passer le curseur dans la colonne Retrait. Ici, RETURN n'a d'effet que si un chiffre ou un nombre y est inscrit. Dans ces colonnes, RETURN complète automatiquement les nombres par une virgule, 2, 1 ou pas de zéro suivant le cas, puis effectue le calcul avec le solde précédent affiché et passe à la ligne suivante à la colonne Date. Pour sortir de la mise à jour : ESC.

#### Modification

Après avoir indiqué quelle ligne vous voulez modifier, le programme l'affiche et propose trois possibilités :

#### Modification du

#### texte seulement

Lorsque cette fonction est sélectionnée, le programme vous demande si vous voulez modifier la rubrique Date, Chèque, Bénéficiaire, Objet. Si oui, tapez votre texte puis RETURN, sinon tapez

RETURN. Vous pouvez utiliser DEL pour effacer le dernier caractère inscrit.

Permet de rayer du compte une écriture en compensant par une écriture spéciale inverse de l'écriture annulée.

Ne rien faire, permet de revenir au menu.

#### LISTING SUR IMPRIMANTE

Adaptée ici pour une MCP 40, la routine sera facilement modifiable pour d'autres imprimantes. Elle liste les écritures à partir de la ligne indiquée en imprimant le numéro de ligne. Le listing s'arrête à la fin du fichier ou après que l'utilisateur ait appuyé sur une touche.

#### LISTING SUR MONITEUR

Liste le fichier, par série de 25 écritures, à partir de la ligne indi-

quée. Après chaque série de 25 écritures : ESC pour sortir, une autre touche pour continuer, CTRL A pour voir la partie Droite, Annulation . CTRL Q pour la partie Gauche.

#### VERIFICATION

Cette option permet de contrôler les relevés bancaires.

Dans un premier temps, le programme permet de "cocher" les fiches portées sur le relevé. Dans un deuxième temps, il calcule le solde en ne tenant compte que des fiches "cochées" et qui doit donc être égal au solde indiqué sur le relevé.

Pour sortir : ESC.

Pour que cette fonction puisse être utilisée, il faut que, dans la

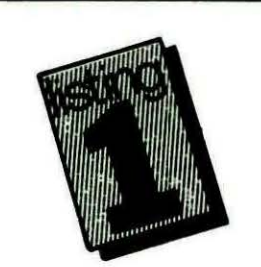

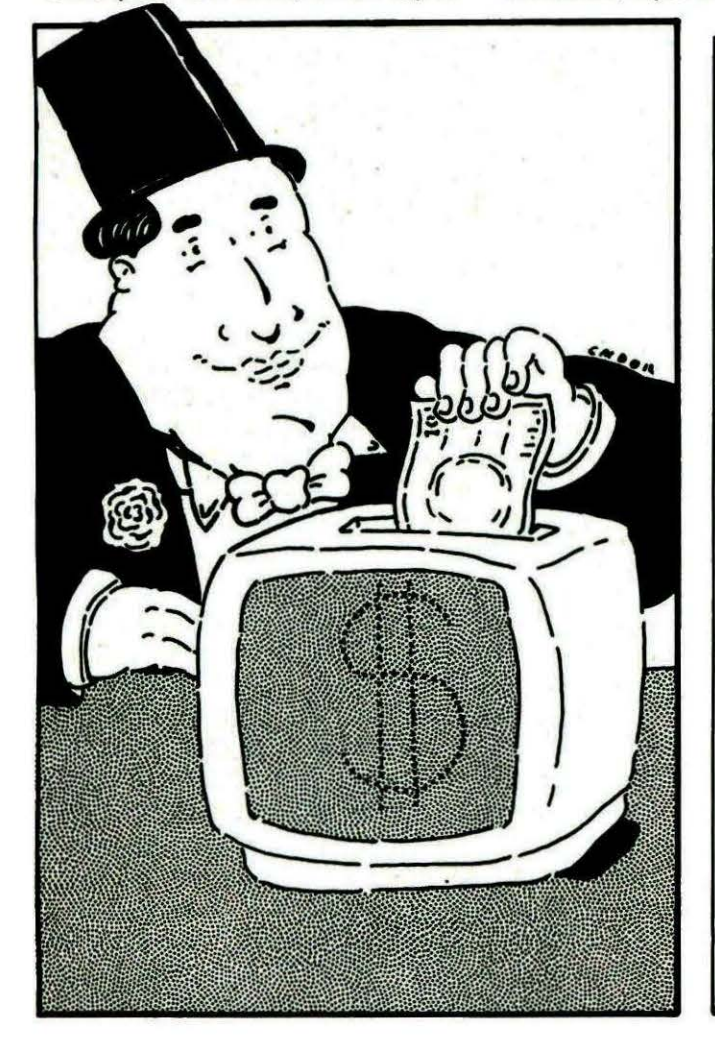

10 A=l5000:F=t58Fl:L=lOO:REPEAT:FOR A=A TO A+15:READ CS 20 K=VAL("#"+C\$):S=S+K+65536\*(S+K>65535):IF A<=F THEN POKE A,K 30 NEXT:READ DS:IF S=VAL("#"+D\$) THEN L=L+5:UNTIL A>F:END 40 PING:PRINT"Erreur ligne";L 100 DATA EA,EA,EA,EA,EA,EA,EA,EA,EA,EA,EA,EA,20,00,52,AO,OCOA 105 DATA 00, A9, 20, 91, 00, E6, 00, D0, F6, E6, 01, A5, 01, C9, 7A, D0, 13BO 110 DATA EE, A2, 50, 18, BD, FF, 52, 69, 80, 90, 4F, 70, CA, DO, F4, EA, 1D73 115 DATA B1,00,69,80,91,00,EA,20,BA,52,A9,00,8D,16,60,60,23CO 120 DATA EA.EA,EA,EA,AD, 16,60,F0,06,A9,01,BD, 16,·60,60,20,2BAE 125 DATA A3,52,EA,EA,EA,AD,OD,60,C9,0D,D0,56,A9,00,8D,OS,33B2 130 DATA 60,AE,OE,60,E0,04,90,22,20,5F,52,BJ,OO,C9,20,F0,3A1F 135 DATA 19,20,5F,52,C8,A9,2C,9l,OO,C8,A9,30,91,00,C8,Q1,40C2 140 DATA 00,20,1F,54,29,B5,52,4C,44,50,EE,OE,60,AE,OE,60,45D4 145 DATA E0,06,90,06,0E,0E,60,4C,44,50,EA,EA,EA,EA,EA,EA,4EE8 150 DATA EA,EA,EA,BD,57,53,BD,OB,60,BD,50,53,8D,00,60,4C,569E 155 DATA 44,50,C9,11,D0,01,60,C9,7F,D0,06,20,C6,52,4C,44,5D2D 160 DATA 5D,C9,08,D0,2F,AD,OE,60,F0,17,CE,CE,60,AE,OE,60,63C7 165 DATA BD, 57, 53, 8D, 0B, 60, BD, 50, 53, 8D, 00, 60, A9, 00, 8D, 05, 69AE 170 DATA 60,4C,44,50,DO,F5,A9,00,8D,05,60,4C,44,50,EA,EA,7102 175 DATA EA,EA,EA,EA,C9,20,90,4E,AE,OE,60,E0,04,90,18,C9,79E2 180 DATA 2C,D0,06,20,7D,53,4C,44,50,C9,30,I0,03,4C,44,50,7F33 185 DATA C9,3A, 90, 03, 4C, 44, 50, AD, 05, 60, DD, 65, 53, DO, 07, 20, 8547 190 DATA 9F,FA,A9,00,F0,1D,AE,D5,60,AD,OD,60,9D,00,7A,2C,8BFA 195 DATA 5F,52,BD,00,7A,91,00,88,CA,ED,FF,DO,F5,EE,05,60,94BC 200 DATA 4C,44,50,4C,44150,C9,11,D0,08,A9,00,BD,00,60,4C,9A10 205 DATA 44,50,C9,0l,D0,08,A9,28,8D,00,60,4C,44,5D,4C,44,9F74 210 DATA 50,55,55,55,55,55,55,55,55,55,55,55,55,55,55,55,A4Bf 215 DATA 55,55,55,55,55,55,55,55,55,55,55,55,55,55,55,SS,AAOF 220 DATA 55,55,55,55,55,55,55,55,55,55,55,~5,55,55,55,55,AF~F 225 DATA 55,55,55,55,55,55,55,55,55,55,55,55,5S,55,55,55,'84AF

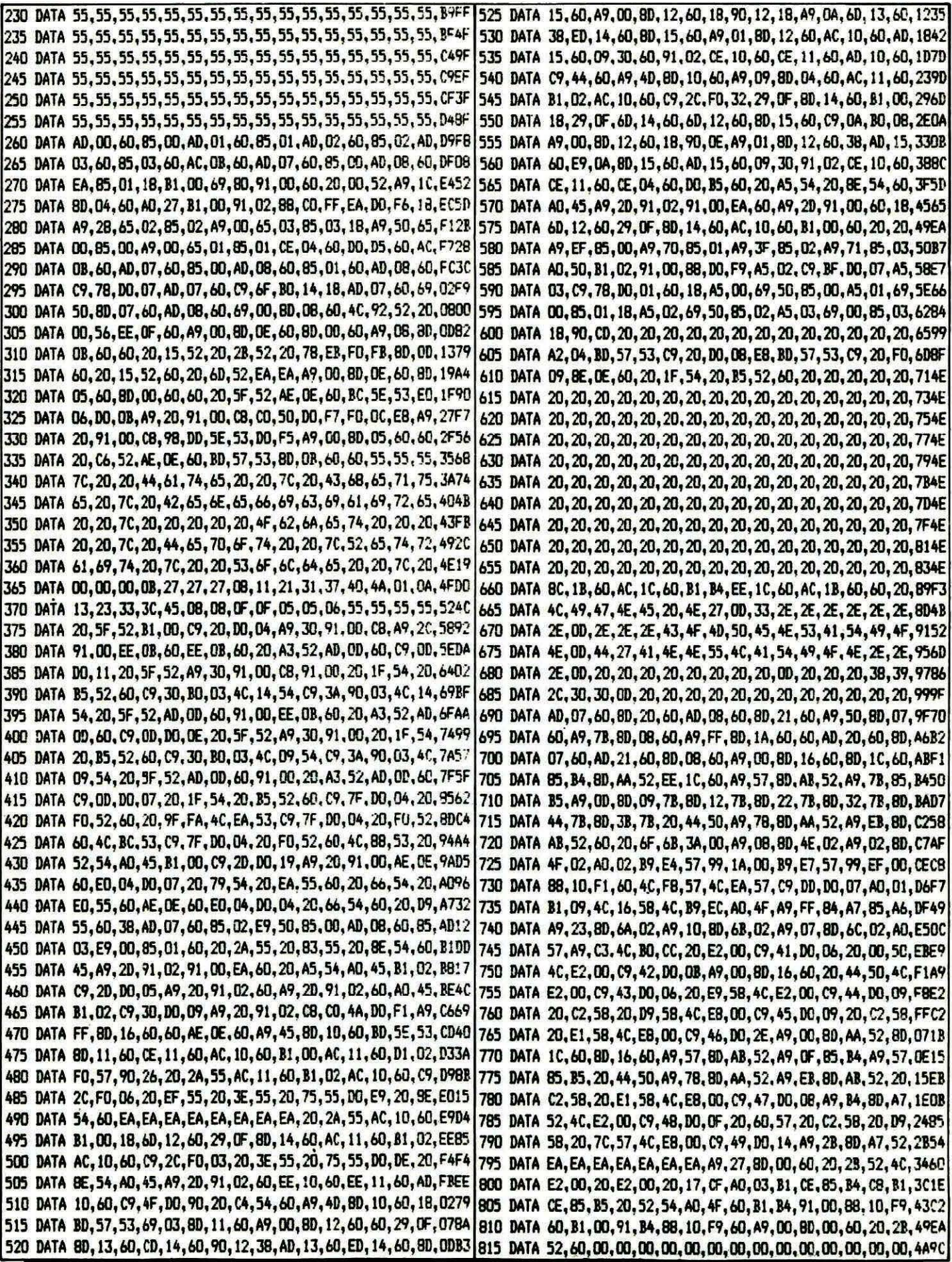

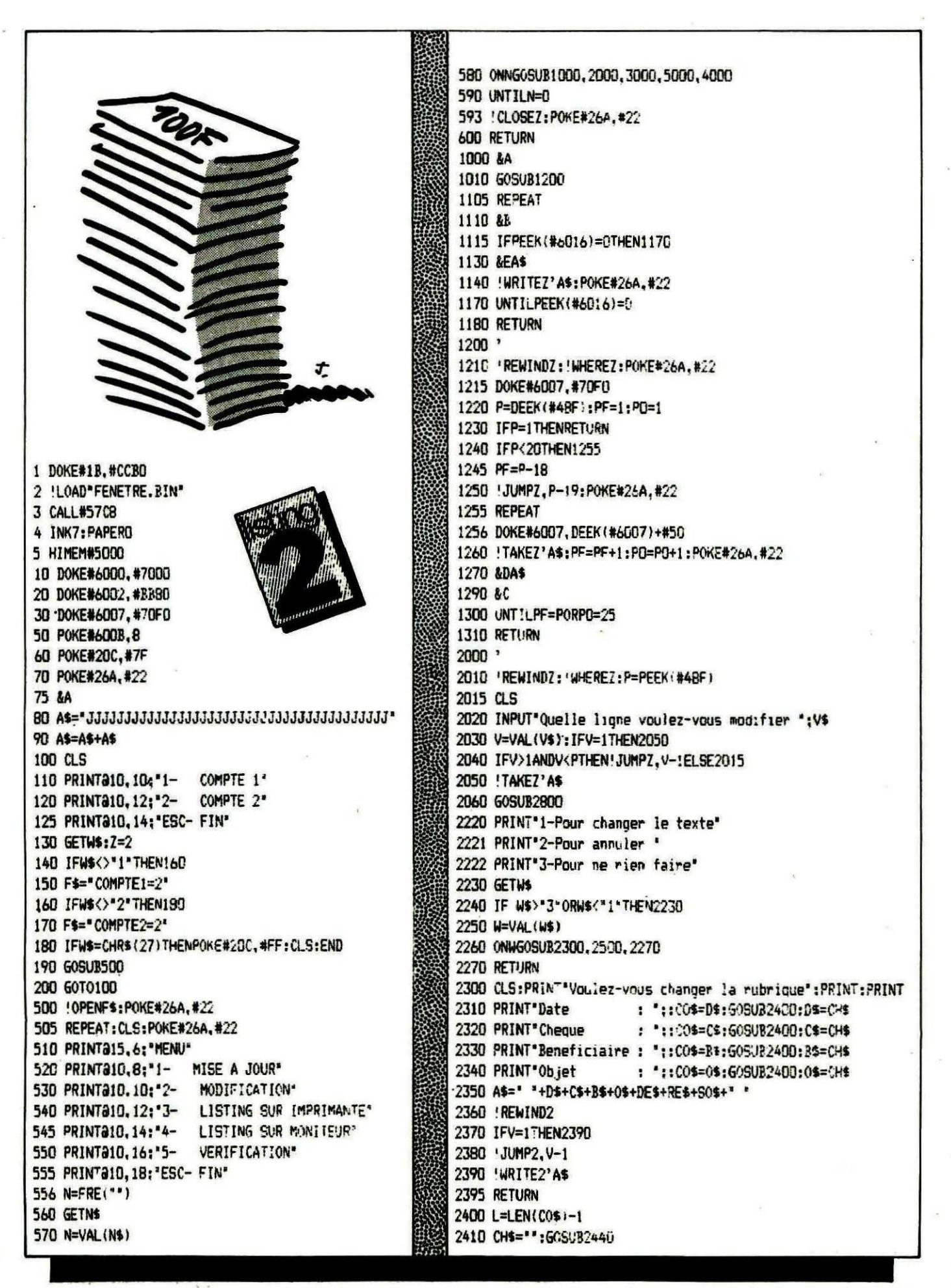

première écriture, l'utilisateur mette dans la colonne Chèque, le chiffre 3 et qu'il rentre au moins trois écritures dans le fichier. En effet, le numéro de chèque de la première écriture sert de pointeur au système pour savoir où commence la vérification.

#### **DESCRIPTION**

Partie Langage Machine

# 5000 à # 58F1 : routines. # 6000 et suivants : variables. # 7000 à # 7 AOO : feuille de 80 caractères de long et 29 lignes de haut.

#### ROUTINES

# 5000 à # 5043 : initialise la feuille et met l'en-tête. # 5044 à # 5160 : saisie des caractères et appel des sousroutines. # 5160 à # 5200 : rien. # 5200 à # 5214 : prépare les variables pour l'affichage. # 5215 à # 522A : met le curseur.<br># 522B à # 525E : affichage. # 525F à # 526C : prépare les pointeurs pour écrire un caractère à l'écran. # 5260 à # 52A2 : incrémente le pointeur de ligne de # 50 ou scrolling vertical. # 52A3 à # 5284 : saisie des caractères au clavier. # 5285 à # 52C5 : retour en début de ligne suivante. # 52C6 à # 52EF : efface. # 52FO à # 52FC : efface la colonne Dépôt ou Retrait. # 5300 à # 536F: texte de l'entÂte de la feuille et autres tableaux. # 5370 à # 55FD : saisie des nombres des colonnes Dépôt et Retrait et calcul du Solde. # 5600 à # 5642 : scrolling vertical. # 5700 à # 570E : détourne la saisie de caractère. # 5760 à # 57C2: modification .des pointeurs et des routines pour la fonction Vérification. # 57C3 à # 57C7 : message " OK:". # 57C8 à # 57E3 : routine modifiant les octets OOEF à OOF1 permettant l'utlisation de nouvelles fonctions (après le caractère &) :

2415 PRINT:PRINT 2417 IFCHS="THENCHE=COS:RETURN 2420 !FlEN(OfS))LîtENPIN6:PRINT"Trop lonc !":60102410 2425 CHS=" \*\* CHS+\* \* 2426 CHS=RIGHTS(CHS.L+1) 2430 RETURN 2440 GETKS: PRINTKS: • 2450 IFKS=CHRS(13)THENRETURN 2455 IFKS<>CHRS(127)THEN2460 2457 IFLEN(CHS)>DTHENCHS=LEFTS(CHS,LEN(CHS)-1)ELSEPRINT' '; 2458 60102440 2460 CHS=CHS+KS 2465 60T02440 2470 RETURN 2500 ' 2510 CLS:&A 2520 ANS="+\*\*\*\*\*\*\*\*\* ECRITURE ANNULLEE \*\*\*\*\*\*\*\*\*\*\*\*\*\*\*\*\*\*\* \* 2530 AS=ANS+DES+RES+50\$+' " 2540 60SUB2360 2570 T\$=V\$+\*........\*: T\$=LEFT\$: T\$, 6): I=10: GOSUB2700 2590 TS=RES: I=51:60SUB2700 2600 T\$=DE\$:1=60:60SUB2700 2605 60SUB1200 2610 &FA\$ 2660 !WRITEZ' A\$: POKE#26A, #22 2670 GOSUB1105 2680 RETURN 2700 FORJ=1T06 2710 POKE((#570E)+I+J), ASC(MID\$(7\$, J, 1)) **2715 NEXT** 2720 RETURN 2800 D\$=MID\$(A\$,2,9) 2810 C\$=MID\$(A\$, 11, 9) 2820 BS=PtIDS<AS,20, lbl 2830 0\$=MID\$(A\$,36,16) 2840 DE\$=MID\$(A\$,52,9) 2850 RES=MIDS(AS.61.9) 2860 SOS=MID\$(A\$,70,10) ZB70 CLS 2880 PRINT'Ligne N' •;v:PRIN::~RINT 2890 PRINT'Date : : DS:PRINT 2900 PRINT"Cheque : ":CS:PRINT 2910 PRINT"Beneficiaire :':B\$:PRINT 2920 PRINT"Objet :: : 05:PRINT 2930 PRINT"Depot : \*:DE\$:P9INT 2940 PRINT"Retrait : ";RES:PRINT 2950 PRINT'Solde : ":SO\$:PRINT:PRINT 2960 RETURN 3000 'LISTING 3010 60SUB3200 3090 LPRINTCHR\$(1B>:LPR1NT"S':LPRINT"Cl':LPRINT'A' 3100 PRINT:PRINT'C'est parti ....Vous pouvez m'arreter en frappant une"; 3101 PRINT' touche':POKE#2DF,0 3110 REPEAT 3120 !TAKEZ' A\$: POKE#26A, #22 3130 &DAS 3140 LPRlNTPF:LPRJNTAf 3150 PF=PF+1 3160 UNTILPF=PORPEEK(#2DF)<>0

3180 RETURN  $3200$ 3220 !REWINDZ: WHEREZ: P=PEEK(#48F) 3230 CLS 3240 PRINT\*A partir de quelle ligne ( 1 a'; P-1; \*)': PRINT 3250 INPUTPF 3260 IFPF>=PORPF<=0THEN3230 3270 IFPF=1THENRETURN 3280 JUMPZ.PF-1:POKE#26A.#22 3290 RETURN 4000 !REWINDZ: !WHEREZ: P=PEEK(#4BF) 4010 'TAKEZ' A\$ 4020 PF=VAL(MID\$(A\$,15,4)):ST=PF 4030 ! JUMPZ, PF-2 4040 DOKE#6007, #70F0 4050 REPEAT 4060 'TAKE7' AS 4070 IFMID\$(A\$,60,1)=CHR\$(127)THEN4140 4080 V=PF: 60SUB2800 4090 PRINT'Si cette operation est portee sur votre releve, frappez DEL, sinon ' 4095 PRINT'une autre touche' **4100 GETWS** 4110 IFW\$<>CHR\$(127)THEN4140 4120 AS=LEFT\$(A\$,59)+CHR\$(127)+RIGHT\$(A\$,20) 4140 PF=PF+1 4150 UNTILPF=P 4160 CLS: PRINTAID, 12: "CONTROLE EN COURS" 4200 &A: PF=ST 4205 &G 4210 !REWINDZ: ! JUMPZ, PF-2:DR=0 4213 !TAKEZ'A\$:DOKE#6007,#70FO 4215 &DA\$ 4220 REPEAT 4230 !TAKEZ'A\$:POKE#26A, #22 4240 IFMID\$(A\$.60,1)<>CHR\$(127)THENDR=1:60704340 4260 &HA\$ 4340 IFDR=0THENST=PF 4345 PF=PF+1 4350 UNTILPF=P 4360 ZAP 4380 &I 4382 !REWINDZ; 'TAKEZ'A\$ 4384 A\$=LEFT\$(A\$,10)+RIGHT\$(" "+STR\$(ST), 8)+RIGHT\$(A\$, 62) 4390 GETW\$: IFW\$<>CHR\$(27)THEN4390 4400 RETURN 5000 '  $5010$   $'$ 5020 GOSUB3200 5030 REPEAT 5040 &A:P0=1:DOKE#6007.#70F0 5050 GOSUB1255 5060 GETW\$ 5070 IFW\$=CHR\$(17) THEN&C: 60T05060 5080 IFW\$=CHR\$(01)THEN&I:60T05060 5090 UNTILPF=PORW\$=CHR\$(27) 5100 RETURN

cf. THEORIC nº 10 pages 31 à  $351.$ #57EA à #57F7 : si caractère & est francé. #57F8 à #5815 : arrêt et affiche  $OK:$ #5816 à #58F1 : différentes fonctions de &.

#### **VARIABLES**

#6000 à #6001 : pointeur début feuille. #6002 à #6003 : pointeur début écran. #6004 : compteur. #6005 : longueur. #6007 à #6008 : pointeur ligne. #600B : pointeur colonne (paire 80). #600D : caractère saisie. #600E : pointeur de colonne (paire 7). #6010 à #6016 : utilisées par le calcul.

#### **PARTIE BASIC**

Seules les fonctions & méritent quelques explications, le reste ne présente aucune originalité. &A : appelle la routine en #5000. &B : appelle la routine en #5044. &C : affiche la partie gauche de la feuille.

& DA\$ : transporte le contenu de A\$ sur une ligne de la feuille.

&EA\$ : transporte une ligne de la feuille dans A\$.

&FA\$ : affiche la compensation d'annulation et place cette ligne dans A\$.

&G : évite l'affichage pendant le contrôle.

&HA\$ : met le contenu de A\$ sur la ligne pointée par #6007 et fait le calcul.

&I : affiche la partie D de la feuille.

En espérant que ce compromis entre rapidité, facilité d'emploi et performance vous satisfaira et vous rendra service.

NOTE : Pour adapter ce programme à ORIC-1, il faut savoir que la routine GTORKB est appelée par SSR #EB78 à l'adresse #52A9.

Pour l'adaptation de la routine #57C8, voir THEORIC Nº 10.

![](_page_45_Picture_0.jpeg)

'ouvrage que nous avons annoncé depuis si longtemps, ''L'ORIC A NU" de Fabrice BROCHE, va enfin être disponible. Il faut dire que l'auteur a fait le nécessaire pour proposer à ses lecteurs une documentation des plus consistantes sur l'ORIC. Jugez vousmême : les ROM ORIC-1 et ATMOS y sont désassemblées et abondamment commentées en parallèle.

De plus, les routines essentielles de l'ORIC sont détaillées, ce qui devrait permettre au programmeur de pousser la machine dans ses derniers retranchements, en l'exploitant au maximum.

Pour vous donner un exemple de ce que vous trouverez dans ce livre. voici la présentation des Entrées/Sorties cassette.

Ce livre, édité par SORACOM, sera proposé aux abonnés de THEORIC à un prix préférentiel défiant toute concurrence |

#### LA FIABILITE

Le magnétocassette est la mémoire de masse privilégiée des micro-ordinateurs, de par, évidemment, son faible coût.

Malheureusement, ce support souffre de deux défauts, plus ou moins importants selon l'utilisation que l'on fait de son ordinateur, à savoir la lenteur et la fiabilité.

Le.résultat est d'autant plus fiable que la sauvegarde est lente, c'est pourquoi l'ORIC offre deux vitesses de sauvegarde : 300 ou 2400 bauds (bit par seconde). Ces vitesses sont en fait des moyennes, ainsi que nous le verrons plus loin.

Une mauvaise fiabilité est due à plusieurs causes :

#### Le support

La bande magnétique peut présenter des "Drop out" (irrégularité du revêtement). A ce sujet, il faut noter qu'il ne sert à rien de ralentir la vitesse, car on augmente ainsi la longueur de l'enregistrement, et par là même la probabilité de rencontrer des "Drops out".

Une bande a aussi des limites physiques, qui leur interdisent la restitution des fréquences trop élevées. Cette limitation en fréquence ne joue pas pour les fréquences mises en jeu, du moins au niveau de la bande. Les cassettes dites "informatiques" sont en fait des cassettes sélectionnées pour leur absence quasi totale de drop out.

#### L'enregistreur

Les magnétos généralement utilisés ont une bande passante très limitée (200 à 5000 Hz environ), ce qui peut nuire à un enregistrement à 2400 bauds).

Leur azimutage (angle entre la tête de lecture/écriture et la bande) varie souvent avec le temps (déréglage), et presque à coup sûr d'un magnétophone à l'autre, ce qui se traduit par une réduction très notable de la bande passante.

Si l'enregistreur règle le niveau trop bas, le souffle inhérent à toute bande magnétique peut aussi interférer avec le signal.

#### L'ORIC

Il y a enfin le format utilisé, et l'éventuelle procédure de correction des erreurs. Nous verrons que sur ce point, ORIC n'a pas fait le bon choix...

#### FORMAT D'UN OCTET

#### Format d'un bit, mode Fast

C'est ici que le format utilisé pêche par son manque d'optimisation ; on enregistre à 2400 bauds avec une fiabilité qui devrait être celle d'un enregistrement à 4800 bauds...

L'écriture est faite par des impulsions successives, dont l'intervalle permet de déterminer la nature du bit recu.

![](_page_46_Picture_0.jpeg)

L'intervalle de 208 microsecondes sera noté T.

Avant chaque donnée, une impulsion de longueur T est envoyée, le bit suivant ensuite, caractérisée par une impulsion de T pour un 1, ou de 2T pour un 0 (n'oublions pas que chaque impulsion inverse le niveau sur PB7).

Ce qui donne le chronogramme suivant, pour l'émission de 011 par exemple.

![](_page_46_Figure_4.jpeg)

#### Quelques remarques s'imposent

Il faut 2T pour écrire un 1, et 3T pour écrire un O. La fréquence oscille donc entre 1600 et 2400 Hz, tout comme le taux de baud réel.

On peut calculer la vitesse réelle en mode fast, si on considère un octet "moyen" composé de  $4 \times 0$ et  $4 \times 1$ , ce qui donne, avec stop, start et parité :  $8 \times 1$   $5 \times 0$ . Le taux de baud est donc :  $1/(2T*8/13 + 3T*5/13) = 2000$  bauds environ, soit 154 octets par seconde ou 1 ko toutes les 6,5 secondes environ.

On perd T à chaque bit, ce qui ne sert pas à grand chose, sinon à ajuster les fronts (CB1 est configurée pour détecter les fronts montants). Le chronogramme suivant, doublerait, ou presque, la vitesse de transfert, sans altérer la fiabilité. Cela entraînerait une complication puisque CB1 devrait détecter tour à tour une transition positive et une transition négative.

![](_page_46_Figure_9.jpeg)

#### Format d'un bit en mode SLOW

Gette fois, un 1 et un 0 auront globalement la même longueur : 16 créneaux de longueur T pour un 1 ou 8 créneaux de longueur 2T pour un O.

Un bit nécessite donc dans tous les cas 16T, soit 3328 microsecondes, ce qui donne 300,5 bauds exactement.

La vitesse de transfert réelle est de 23 caractères par seconde, ou encore un kilo-octet toutes les 45 secondes.

Le chronogramme est le suivant, pour la séquence de bit 01 par exemple.

![](_page_46_Figure_15.jpeg)

Le surcroît de fiabilité est en fait apporté par la lecture (voir routines de lecture).

47

#### Format d'un octet

Le format est classique et ressemble à celui utilisé dans toutes les transmissions en série. Il se compose d'un bit de START, suivi de S bits de l'octet, d'un bit de parité inverse, et de 3 bits de stop, ce qui donne :

ST b0 b1 b2 b3 b4 b5 b6 b7 P SP SP SP

Ou encore, pour l'octet # AA, par exemple :

0 0 1 0 1 0 1 0 1 1 1 1 1

Il faut donc en tout 13 bits pour un octet.

Il faut considérer que l'octet fait 9 bits, le neuvième, bit de parité inverse, servant de contrôle. Il est tel que le nonuplet contienne toujours un nombre impair de 1. Si une parité paire avait été choisie, le nonuplet aurait dû avoir un nombre de 1 pair.

La parité sert à la lecture pour détecter d'éventuelles erreurs.

Les bits de stop, au nombre de 3 ici, servent à permettre à l'unité centrale de traiter l'octet reçu ou à émettre.

Le bit de start, qui est obligatoirement inverse du bit de stop, sert à détecter le début d'une nouvelle donnée.

Voici le schéma théorique pour lémission de deux octets, # 60 et # 13 par exemple (attention 1 les bits sont représentés par des niveaux logiques, alors que pour l'ORIC ils sont représentés par des fréquences différentes, voir format d'un bit).

![](_page_47_Figure_11.jpeg)

#### FORMAT D'UN PROGRAMME

De même que la structure d'un bit ou d'un octet, il a fallu normaliser la manière de sauvegarder un programme. .

Le format est classique : amorce (synchronisation), en-tête (informations sur le programme), données (programme proprement dit).

La bande amorce permet de synchroniser, opération qui ne se fait pas nécessairement du premier coup. Pour marquer le début de l'en-tête (9 octets), un octet #24 est écrit.

L'en-tête contient toutes les informations nécessaires sur le programme, ainsi qu'elles sont décrites cidessous.

Suit ensuite le nom, terminé par un O. Si le nom n'est pas précisé, il est réduit au O.

Le programme est ensuite stocké tel quel, sa longueur étant déterminée par l'en-tête, il n'a pas besoin d'indicateur de fin.

Notons AM l'octet utilisé pour la bande amorce ( # 16), 1 l'identificateur d'en-tête, EO à ES les octets de l'en-tête, Nx les caractère du nom et DX les données. Le programme a le format suivant :

259 x AM I EO E1 E2 E3 E4 E5 E6 E7 E8 (NO... Nx) 00 D0 D1...

 $AM = # 16$  $I = #24$ 

```
EO 
E1-E3 
=adresse de début 
E3-E4 = adresse de fin
E5 
E6 
E7 
ES 
ES 
       =inutilisé
       = #00 = Basic, #80 = bloc, #40 = tableau
       =drapeau AUTO oui: < > 0
       =drapeau chaîne 
       =drapeau entier (uniquement pour V1 .1STORE/RECALL) 
       =drapeau FAST oui: < > 0
```
#### Format d'un tableau

Le format d'un tableau diffère peu de celui d'un programme, sinon que les données sont stockées différemment.

Etant donnée la structure d'un tableau, il est nécessaire de distinguer les tableaux de chaines et les autres.

#### TABLEAUX REELS OU ENTIERS

Ils tiennent en un seul bloc, dans la zone des tableaux. Dans ce cas, E1-E2 contient l'adresse du tableau et E3-E4 la fin du tableau.

Mais il se peut très bien que, lors du chargement, le tableau ne soit pas à la même adresse dans la zone des tableaux. Le RECALL force le tableau à se charger à la nouvelle adresse, E 1-E2 et E3-E4 ne servant en fait qu'à déterminer la longueur du tableau.

#### TABLEAU DE CHAINES

Ils sont en deux parties ; la zone des descripteurs, qui est traitée comme pour les tableaux numériques (y compris relocation au chargement), et les chaines elles-mêmes, qui sont stockées en haut de la mémoire. Il n'est pas question, cette fois, de sauver un bloc mémoire, puisque les chaînes se trouvent n'importe où, y compris parfois dans le Basic lui-même.

Le STORE va donc décrire les descripteurs un à un, et sauver les chaines les unes après les autres, sans séparateur.

Le RECALL, après avoir chargé les descripteurs, comme pour un tableau numérique, va les parcourir, réserver la place pour les chaînes, et enfin charger les chaînes.

#### Quant à la partie "listings" de l'ouvrage, voici comment se présentent les désassemblages commentés des deux ROM.

#### SOUS-ROUTINE CLOAD

E4A8 JSR SE563 **E4AB LDA 193** E4AD LDY #E5 E4AF JSR \$E576 ............... effacer la ligne de status ................ ......•••....... ................ tl l 'aff ichtr indexer 'Searching ..'

#### PRENDRE EN-TETE DU PROGRAMME

REMARQUE : La routine est morcelée pour la V1.1.

Deux versions circulent pour la V1.1 ; la version présentée est la version définitive. La première version ne comportait pas de STX # 281 et des erreurs pendant la bande amorce donnaient donc le message "errors found".

La place du STX # 281 a été gagnée par une simple optimisation, de sorte que les deux V1 .1 ne diffèrent que dans la zone #E4B6-#E4D1.

![](_page_48_Picture_237.jpeg)

![](_page_48_Picture_18.jpeg)

![](_page_49_Picture_170.jpeg)

![](_page_49_Picture_1.jpeg)

#### **24 LIGNES SUR 80 COLONNES EN CRISTAUX LIQUIDES**

A l'heure où nous allions remettre la maquette de THEORIC à l'imprimeur, la bombe est arrivée, sous forme d'un paquet bien ficelé, sur le bureau du rédacteur en chef. Il est à souligner que

auparavant de l'existence de ce produit auquel nous ne pensions même pas : un écran plat, à cristaux liquides, permettant d'afficher 24 lignes de 80 caractères. Notre souci de vous informer rapidement, sans attendre le THEORIC de mai, fait que nous ne vous présenterons pas de photo de la petite merveille.

Le produit, fabriqué par SOLE (Société d'Ordinateurs et Logiciels de l'Essonne) se connecte sur le bus d'extension de l'ORIC par l'intermédiaire d'une limande (câble plat multiconducteurs). Peu gourmand en énergie, il prélève directement son alimentation sur l'ORIC. A la mise sous tension. l'écran devient bleu marine et le message d'initialisation de l'ORIC est complété du copyright SOLE. Les éléments "cristaux" sont de couleur sombre, petits segments ressemblant à des arêtes vives. Sur le prototype que nous avons reçu, cet écran n'était pas parfait : en fonction "Test" (qui commande l'activation de tous les segments), des sortes de petites bulles apparaissaient en haut de l'écran (peutêtre malmenés lors du transport ?).

Un logiciel est livré, sur cassette, permettant de gérer les 80 colonnes. Annoncant un mode graphique  $640 \times 192$  en 8 niveaux de gris, la notice reste néanmoins muette comme une carpe en ce concerne l'utilisation. aui Gardons-nous de porter un jugement : c'est une notice très provisoire.

La couleur du produit, rose saumon, est assez contestable : pourquoi ne pas avoir choisi le noir de l'ATMOS ou du TELE-STRAT (la compatibilité serait assurée.... dixit le communiqué de presse d'accompagnement). Ne croyez pas que nous cherchions à vous tenir en baleine jusqu'au prochain numéro, n'ayant pu avoir SOLE en ligne, nous manquons, pour le moment, de précisions.

Quant au prix, la note doit être salée, penseront certains.... Non, il coûtera moins de 700 F. La suite dans le prochain THEO-

RIC, si tout va bien !

![](_page_49_Picture_10.jpeg)

![](_page_50_Figure_0.jpeg)

es utilitaires publiés dans cette série vous ont vivement intéressés. Le titre de ces articles avait donc été bien choisi. Initialement, Il y avait trois parties, mals la construction modulaire de ce programme était prévue pour faciliter son développement. Ainsi, voici une quatrième partie et deux options supplémentaires.

La première est l'équivalent de la fonction SEARCH (Cherche) de certains Basic. Elle permet de trouver directement une ligne contenant une séquence Basic ou une chaîne de caractères donnée. La syntaxe est ici : &F /BASIC/.

Le "F" est ici mis pour FIND (Trouve) car le "S" qui aurait été plus logique avait déjà été employé par UTIL2 (&S = Save Hires).

Les délimiteurs, ici des "/", sont absolument quelconques. li peuvent être n'importe quel caractère ASCII autre que les guillemets (") et, sur ORIC-1, les apostrophes('). En effet, l'interpréteur Basic ne traduit pas les mots-clés qui pourraient se trouver entre ces caractères car il s'agit pour lui, et pour nous, d'une chaîne de caractères.

Ainsi : &F /A=/ nous donnera toutes les lignes dans lesquelles on pourra trouver le code ASCII de A (65) suivi du code du motclé "=" qui est (212).

Par contre : &F "A = " fera de

même avec les codes 65 (A) et  $61 (=)$ . Cela ne pourra se trouver qu'entre deux guillemets (" "I ou à la suite d'une REM ou d'un DATA.

REMARQUE : Il existe une légère différence entre les interpréteurs de l'ORIC-1 et de l'ATMOS. Le premier ne recherche pas les mots-clés après les(') alors que le second le fait. Donc, si l'on demande &F 'A=', l'ORIC-1 cherchera une chaîne contenant  $CHR$(65) + CHR$(61)$  alors que I' ATMOS qui aura trouvé le mot $clc'' =''$ , cherchera CHR\$ (65) + CODE(212). Il peut être utile de le savoir (en particulier pour ceux qui disposent des deux ROM). Voyons un peu le fonctionnement de cette commande : elle est expliquée dans le listing assembleur ci-joint à partir de l'adresse # 9871. Après un appel de #CA51 (#CA1F si ORIC-1), on a en (#CE) l'adresse de stockage de la séquence à rechercher et en Y sa longueur.

A l'aide du pointeur (00), on parcourt tout le programme Basic

ligne par ligne en comparant à chaque fois, jusqu'à Y octets avec la séquence de référence. Ces tests sont effectués de # 9307 à # 9309. Il faut savoir que pour un petit programme d' une trentaine de lignes, on arrive rapidement à plus d'un millier de tests ! Heureusement, ils sont faits en langage machine et ne demandent alors pas plus de  $1/10$  seconde.

Lorsque l'on trouve, dans une ligne, la séquence demandée, on utilise la routine EDIT de la ROM pour afficher à l'écran la ligne concernée. Le programme attend alors de savoir ce que vous voulez faire. Ou bien ce n'est pas la ligne que vous recherchez (vous frappez alors <espace> et la routine reprend ses recherches), ou bien c'est la bonne et elle vous rend la main après que vous ayez frappé  $\leq$ return $\geq$ .

Si elle n'a pas trouvé ce qu'on lui demandait, ou si vous avez frappé <espace> sur la dernière ligne qui le contenait, elle vous rend la main avec un "Ready" ou un "OK" (suivant ce que vous aviez choisi lors de "UTIL1"). Vous trouverez rapidement l'utilité d'une telle commande. Par exemple, rechercher le numéro de la ligne sur laquelle vous voulez faire un branchement par GOTO lorsque vous en connaissez le contenu ou encore, changer le nom d'une variable dans tout le programme en affichant toutes les lignes où elle est présente, etc.

La seconde option présentée ici n'est pas une commande du Basic "standard". Elle s'avère néanmoins très pratique et agréable d'emploi. Il s'agit d'un &GOSUB pemettant d'appeler . les sous-programmes directement par leur nom et non plus par un numéro de ligne. Cela rend les programmes beaucoup plus "parlants" et fait ressortir encore plus clairement ceux qui sont bien structurés. Cela évite alors une utilisation abusive des REM pour expliquer ces appels aux sous-programmes.

La ·syntaxe est encore ici très simple et se résume à deux cas : &GOSUB "ABC"

#### ou

&GOSUB V\$ avec V\$2 ="ABC" Le second cas rend l'utilisation de cette commande très souple. En effet, il vous est possible de rentrer vos ordres au clavier : vous rentrez le nom du sousprogramme et il va s'exécuter. Il vous est possible de définir ainsi un "petit langage simple", tel que les bases d'un LOGO par exemple, où il vous suffira de mettre vos ordres en DATA et de les exécuter dans une boucle contenant une instruction du type: READ SP\$ :&GOSUB SP\$. (cf. le programme "Mini-LOGO" donné en exemple).

Ce &GOSUB a de plus un énorme avantage sur le GOSUB classique. En effet, s'il ne trouve pas le sous-programme demandé, il ne "sort pas" sur une "Undef'd statement Error" mais continue à se dérouler comme s'il n'y avait pas eu d'appel à sous-programme. C'est le cas dans le petit programme de démonstration où, à la ligne 362, on appelle successivement ''A'',

"AB" et "ABC" alors que la procédure "AB" n'est pas définie. En ce qui concerne la définition de la procédure, on a choisi ici le mot-clé "REM", mais il est possible d'y mettre tout autre code que vous aurez choisi (par exemple DEF). Cela peut être un caractère simple ou un mot-clé du Basic.

Si on a pris REM, c'est qu'il y a quand même un avantage. En effet, si on a la ligne : 1 OO REM 'ss-prg 1", on aura alors compatiblité entre : &GOSUB "ss-prg 1" et GOSUB 100. L'inconvénient de REM est qu'on ne peut bien sûr pas faire suivre le nom de la procédure par des ordres Basic alors que cela est possible autrement. Par contre, si vous mettez un autre code que REM (ou '), vous aurez de très fortes chances de "tomber" sur une "Syntax Error". Si vous voulez quand même changer ce symbole de reconnaissance, faites : POKE # 9336, code puis changez les "REM" par le(sl nouveau(x) caractère(s). (Utilisez pour cela : &F /REM "/). Il faut enfin savoir qu'appeler un sous-programme par son nom n'influence que très peu la vitesse d'exécution. Ainsi, dans le programme "LOGO" ci.-joint, &GOSUB "AVANCE", prend environ 1/100 seconde, c'est-àdire le même temps qu'un GOSUB 222. Par contre, il faut

presque 3 centièmes pour &GOSUB "HEXA" contre deux pour un GOSUB 524. La différence de temps ne justifie donc absolument pas de ne pas utiliser ce "&GOSUB" 1

Un petit détail encore : pour plus de sécurité, n'oubliez pas de faire HIMEM # 9300 avant de charger "UTIL4.LM" ou alors faites un CLEAR aussitôt après son chargement. Cela évitera les problè· mes qui pourraient autrement apparaître en raison du stockage des chaînes de caractères dans la page #97.

**Un dernier d6tall : sur lea llatlngs**  présentés ci-après, le \$ est repré**eent6):. (comme deux perenthà**ses imbriquées) : nevous mépre**nez pu ... c'est une fantaisie de l'imprimante.** 

O REH=--====--================ 0 REM Utilitaires pour ATMOS & ORIC-1 0 REM 0 REM LEGAL Thierry (c) 01/86 0 REN 0 REM Recherche d'une sequence Basic 0 REM par: &F /basic/ ou d'une chaine 0 REM par: &F •caracteres• o rem<br>o rem 6 GOSUB "Nom de Procedure" 0 RElt==- --- 0 REK Entree des Data  $\bullet$ 0 REN-----------------------------------10 IF PEEK(#9402)=#97 THEN 20 15 PRINt•Chargez d'abord UTILJ !•:END 20 HIMEM #9300 : CLS : FOR I=0 TO 34  $25$  PRINT 34-I: : AD=#9300+8\*I : S=0 30 IF I) 31 THEN AD=#94D6+8\* (I-32) 35 FOR J=0 TO 7:READ AX: A=VAL (\*#\*+AX) <sup>40</sup>POKE AD+J,A :5--S+A :NEXT :REAO SC 45 IF 5=5C THEN NEXT : GOTO 55 50 PRINT"Erreur ligne"103+I :ZAP :END 55 IF PEEK(#FFFE)=40 THEN GOSUB 200 60 POKE #95AC, 146 :POKE #95B4, 146 65 POKE 195C0,114 :POKE 19708,146 70 POKE #95EC, 76 :DOKE #95ED, #9369 75 PING :CALL 119300 :CLS :PRINT •ok.• 80 PRINT "Routine UTIL4 implantee" 85 PRINT\*Preparez le Magneto\* :GET AX 90 CSAVE "UTIL4.LM", A#9300, E#97FF, AUTO 95 : &GOSUB •0eao• :&f /IF/ 100 REtt------------ 101 REtt Data de la Routine 102 REtt------------- 103 : 103 DATA 4C,B8,97,20,E2,00,20,0D,139A 104 DATA 94, FO, 38, 85, 02, 86, 03, 84, #350 105 DATA 04,A5,EA,48,A5,E9,48,A4,1455. 106 DATA 981A519A,84,0l,85,00,A4,1388 107 DATA 01,A5,00.84,EA,85,E9,A0,1422 108 DATA 01,Bl,E9,99,00,00,88,10,12CC 109 DATA F81A010418l1E9.C9,90,f0,158C 110 DATA 081A5,01.oo.E2.68185,E9.1439 111 DATA 68,85, EA, 60, 20, 3F, CA, 20, #380 112 DATA 06,94,f0,ED,C5,02,00,E9,15C7 113 DATA A8,88,B1,91,D1,03,DO.E1,14F7 114 DATA 88.10.F7.48.48,A9.9B,48.13AB 115 DATA 4C.c1.cs.20.03,93,4C,E8,l3BF 116 DATA OO,C9,9B,f0,f6,C9,46,D0,1529 117 DATA Fs.20.E2.oo.20.E2,00,20,1\_319 118 DATA 51,CA,88.84,04,f0,7E,A4,1430 119 : 119 DATA 98, A5, 9A, 84, 01, 85, 00, A4, #388 120 DATA EA, A5, E9, 84, 03, 85, 02, A0, #426 121 DATA 01,81,PQ1F01681A4101,A5.1354 122 DATA 00,84, CF,85, CE, A0, 02, B1, #3F9

123 DATA CE, 85, 33, C8, B1, CE, 85, 34, #486 124 DATA 19.A5,Q0,69.04.85,00.85,1234

![](_page_52_Picture_110.jpeg)

sur

![](_page_52_Picture_111.jpeg)

![](_page_52_Picture_112.jpeg)

**DNC 0770** 

Est-elle de la meme longueur que celle que l'on recherche ? Non: passer ligne suivante. Comparer les 2 chaines octet par octet sur toute leur longr. Si un caratere differe, alors les 2 chaines sont differentes. et on passe ligne suivante. Sinon: On a trouve la bonne procedure. On effectue alors un 'Gosub' a cette adresse ... et on relance le Basic. Retour au Basic par 'Chroot'. Suite des test sur 'S' si &Gosub: Recherche Procedure. est-ce un 'Find' (&+'F') ? non: Retour au Basic. Passer le 'F' et le delimiteur pour avoir le ler octet 'vrai'. Evaluer la longueur de la chain a retrouver .. et la stocker dans O4 si chaine vide: Retour Basic Placer dans (00-01) l'adresse du debut du Basic (en Gal #501) (00) pointe sur l'adresse de la ligne suivante. Recopier en (02-03) le TXTPTR qui pointe ici sur la 'chaine' a rechercher.

Lire l'octet de poids fort de l'adresse de la ligne suivante: Si O:fin du prg et retour Basic

![](_page_53_Picture_69.jpeg)

O REM----------------- Mini LOGO 'Utilisation de &GOSUB -----------1 ON ERROR EDIT "MINI-LOGO, A TITRE D'EXEMPLE" 2 RUN 100 'Lancement du programme Logo.'  $3:$ 4 Les ordres LOGO sont entres en DATA, les differents attributs etant 5 Separes les uns des autres par des virgules. 6 On peut les rentrer a la suite, ou, comme ci-dessous, ligne par ligne.  $7:$ 10 REM Exemple d'utilisation de ce LOGO. Legal Thierry (c) 86  $12:$ 14 DATA TRACE ON  $16:$ 18 DATA VA, 150, 80 20 DATA DIRECTION,-24  $22$  DATA =  $, 20, A$ 24 DATA REPETE, 7 26 DATA AJOUTE, 5, A **28 DATA** CARRE, A TOURNE, 8 **30 DATA** 32 DATA FIN  $34:$ 36 DATA TRACE+PAUSE 38 DATA DIRECTION, 135 40 DATA AVANCE, 100 42 DATA CERCLE, 20 44 DATA CERCLE, 30

46 : **48 DATA TRACE OFF** 50 DATA VA, 60, 44, HEXA, 25 52 DATA VA, 55, 35, HEXA, 35  $54:$ 56 DATA TRACE ON 58 DATA VA, 20, 0 60 DATA CARRE, 199  $62:$ 99 DATA STOP 100 REM------105 HIRES :DAT=0 :TR=2 :AX="" :XX="" :DAT=0 :PEN=1 :CX=1 :EGX=CHRX(#D4) 110 DIM RE(9,1), DE(9) : DEF FNF(A)=INT(A+.5) 115 REPEAT : READ AX : IF TRACE THEN PRINT AX: 'Lecture et execution des ordres 120 &GOSUB AX : IF TRACE=2 THEN GET RX 125 UNTIL AX="STOP" : GET AX : IF AX="\" THEN END ELSE TEXT : LIST 200 REM------------202 REM "LECT DAT" 204 READ AX : XX="DAT"+EGX+AX : IF TR THEN PRINT, AX  $296:$ 208 REM "EXEC XX" 210 XX=XX+"'" :LG=LEN(XX) : IF L)9 THEN RETURN 212 P=DEEK(DEEK(DEEK(#AC)+1))+3 'Adresse du 1er octet de la ligne 216. 214 FOR I=1 TO LG : POKE I+P, ASC(MIDX(XX, I)) : NEXT 216 DAT=A'9'::Ligne modifiee par les 2 lignes precedentes. 218 RETURN  $220:$ 222 REM "AVANCE" 224 &GOSUB "LECT DAT" : DRAW FNF (CX\*DAT) , FNF (CY\*DAT) , PEN : RETURN  $226:$ 228 REM "DIRECTION" 230 READ AN : AR=AN\*PI/180 : IF TR THEN PRINT AN 232 CX=COS(AR) : CY=SIN(AR) : RETURN  $234:$ 236 REM "TOURNE" 238 READ DAT : AN=AN+DAT : IF TR THEN FRINT, DAT 240 IF ABS (AN) ) 360 THEN AN=AN-SGN (AN) \*360 242 AR=AN\*PI/180 : CX=CO5(AR) : CY=SIN(AR) : RETURN  $244:$ 246 REM "CERCLE" 248 READ DAT : PRINT DAT : CIRCLE DAT, PEN : RETURN  $250:$ 252 REM "VA" 254 READ RX, RY : IF TRACE THEN FRINT RX, RY 256 CURSET RX, RY, PEN : RETURN  $258:$ 260 REM "AVANCE EN" 262 READ RX, RY : IF TRACE THEN PRINT RX, RY 264 DRAW RX-PEEK(#219), RY-PEEK(#21A), PEN : RETURN  $266:$ 268 REM "=" 270 READ AX, BX : IF TR THEN PRINT, BX"="AX 272 XX=BX+EGX+AX : &GOSUB "EXEC XX" : RETURN  $274:$ 276 REM "AJOUTE" 278 READ AX, BX : IF TR THEN PRINT, BX"="BX"+"AX 280 XX=BX+EGX+AX+CHRX(#CC)+BX : &GOSUB "EXEC XX" : RETURN  $282:$ 

![](_page_54_Picture_1.jpeg)

284 REM "PEN UP" **COPYTEL** 286 PRINT : PEN=3 : RETURN **L'UTILISATION** 288 : **CONFORTABLE** 290 REM "PEN DOWN" **DU MINITEL** 292 PRINT : PEN=1 : RETURN  $294:$ 296 REM "TRACE OFF" Le MINITEL équipe de plus en 298 PRINT : TR=0 : RETURN plus de foyers et les factures télé-300 : phoniques s'alourdissent ! Le 302 REM "TRACE ON" temps de consultation d'un ser-304 PRINT : TR=1 : RETURN veur, l'exploration de diverses 306 : arborescences n'est pas négli-308 REM "TRACE+PAUSE" geable, d'où l'idée de stocker en 310 PRINT : TR=2 : RETURN mémoire, puis sur disque, les dif- $312:$ férentes pages reçues sur le Mini-400 REM Voca pour effectuer des boucles et definir de nouveaux mots Logo. tel. 402 REM "REPETE" COPYTEL est livré avec un cor-404 READ DAT : IF TR THEN PRINT DAT don, établissant la liaison entre le 406 RE=RE+1 :RE(RE,1)=DA :RE(RE,0)=DEEK(#BO) :RETURN Minitel et l'ORIC, d'un côté sur la 408 : prise DIN péri-informatique, de 410 REM "FIN" l'autre sur la prise imprimante. 412 DA=RE(RE, 1) : IF TR THEN PRINT DAT Au menu, réception, lecture, sauvegarde, chargement, efface-414 IF DA=1 THEN RE=RE-1 :RETURN ment, listage. On ne va pas vous 416 RE(RE.1)=DA-1 :DOKE #BO, RE(RE.0) :RETURN donner tous les détails de fonc- $418:$ tionnement des différentes 420 REM "DEBUTDEF" options, mais sachez simplement 422 IF TRACE THEN PRINT " - ": que certaines sont très puissan-424 TO=TR : TR=0 : RETURN tes.  $426:$ Après avoir recu une page, on 428 REM "FINDEF" peut la stocker (en mémoire). On 430 TR=TO : IF TRACE THEN PRINT AX relit ensuite toutes les pages, 432 DOKE #BO, DE(DE) : DE=DE-1 : RETURN code par code si on le désire en  $434:$ visualisant les couleurs, inversant 500 REM Exemple de definition de 2 nouveaux mots: "Carre" et "Hexa". la vidéo etc. Plus qu'une simple 502 REM "CARRE" visualisation ! 504 &GOSUB "LECT DAT" :DE=DE+1 :DE(DE)=DEEK(#BO) :DOKE #BO,DEEK(#E9) :RETURN Le pourcentage de mémoire  $506:$ occupée est indiqué. Des sécuri-508 DATA DEBUTDEF tés ont été prévues lorsque la **510 DATA**  $=$ , DAT, A mémoire est pleine. Bien entendu, les pages stockées sur **512 DATA** REPETE, 4 disque peuvent être détruites **514 DATA** AVANCE, A après utilisation. **516 DATA** TOURNE, 90 On peut sortir sur imprimante les **518 DATA** FIN pages reçues. A cet effet, plu-520 DATA FINDEF sieurs routines de hard copy ont  $522:$ été prévues. Le logiciel accepte 524 REM "HEXA" même que son utilisateur intègre 526 &GOSUB "LECT DAT" :DE=DE+1 :DE(DE)=DEEK(#BO) :DOKE #BO,DEEK(#E9) :RETURN sa propre routine de recopie : une  $528:$ zone mémoire est réservée. 530 DATA DEBUTDEF COPYTEL est, à notre avis, un **532 DATA**  $=$ , DAT, A excellent produit dont la concep-**534 DATA** DIRECTION, O tion a été bien pensée par les **536 DATA** auteurs. Il comblera d'aise les pos-REPETE, 6 sesseurs de JASMIN et MICRO-AVANCE, A **538 DATA** DISC en réduisant la facture télé-**540 DATA** TOURNE, 60 phonique et en rendant l'utilisation 542 DATA **FTN** du Minitel plus confortable. 544 DATA FINDEF COPYTEL est un produit d'Infor- $546:$ matique et Nature (IN), tél.: 548 REM----------90.95.20.04.

#### NIBBLE

Informatique et Nature (IN) vient de développer un utilitaire de travail sur disque particulièrement puissant. Fonctionnant sous le système d'exploitation SEDORIC, il est capable d'analyser toutes sortes de disquettes formatées pour un FOC 765 (le contrôleur de floppy).

On peut donc lire et écrire toutes les informations contenues habituellement par une disquette, secteur par secteur, piste par piste... voire octet par octet. Rien de plus facile, pour les connaisseurs, que de réparer une disquette endommagée ou de lire. sur MICRODISC une disquette JASMIN.

Bien que d'une utilisation facile, NIBBLE est livré avec une notice de 6 pages dont la dernière partie vous apprendra certainement beaucoup de choses sur la constitution d'une disquette.

Les secteurs ou pistes lus peuvent être édités sur imprimante. A cet effet, plusieurs modèles d'imprimantes sont prévus par le logiciel, de 40, 80 ou même 132 colonnes.

On retrouve toutes les fonctions classiques d'un éditeur de secteur avec, en plus, la possibilité de lire (et d'écrire) les pistes complètes, y compris les octets de synchronisation et les GAP. Pour les pistes formatées de façon particulière, il est possible de ne lire (et de reproduire) que le format, sans le contenu des secteurs initiaux.

Un utilitaire qu'il faut absolument

posséder pour disséquer intelligemment ses disquettes.

#### MS-TEL UN SERVEUR POUR ORIC

Un logiciel sans équivalent : voilà ce que vous propose IN (Informatique et Nature). Un simple Mini- · tel, muni d' un modem retournable, un ORIC-ATMOS et un Jasmin ou Microdisc, sont les composants matériels de la chaine. Côté logiciel : MS-TEL (livré avec un boitier capable d'assurer toutes les interconnexions), le langage Vidéotext pour micro-serveur. Oui, vous avez bien lu 1 C'est bien d'un langage qu'il s'agit, avec plus de 100 instructions supplémentaires, ajoutées au Basic de l'AT-MOS, assurant une gestion complète de la norme Vidéotext. Par la conception d'un simple programme Basic, les pages composées avec MS-TEL pourront être enchainées : le serveur est né 1

Toutes les instructions propres à MS-TEL peuvent être incorporées dans des programmes écrits en Basic. La gestion des 8 couleurs est assurée. Une notice de 16 pages décrit, en détail, toutes ces instructions. Certaines commandes, très puissantes, évitent l'envoi individuel d'une série de codes Vidéotext.

Les instructions agissent :

- sur le Minitel serveur luimême, en définissant son mode de fonctionnement ;

- sur l'écran : gestion de curseur, choix des caractères et couleurs ;

- sur la présentation des pages : encadrés, fenêtres, animation ; - sur la saisie du clavier ;

- sur la gestion des pages et des

mémoires.<br>Une commande (DIAL) a même été prévue pour établir le dialogue entre l'opérateur du serveur et son correspondant Minitel.

Des exemples de programmation, ainsi que quelques informations sur la norme Vidéotext sont donnés dans la notice. Tout ce qu'il faut pour démarrer !

A notre avis, ce logiciel performant, ne demandant pas l'utilisation d'un modem spécifique, pour peu que celui du Minitel hôte soit "retournable", devrait ravir les passionnés de télématique. Des micro-serveurs équipés d'ensembles ATMOS/drive ORIC ou JAS-MIN/MS-TEL risquent de voir le jour rapidement. Les applications sont multiples et devraient séduire les commerçants (promotions, produits nouveaux), voire des PME...

Quant aux particuliers, ils trouveront, sans nul doute, des applications diverses et variées à un micro-serveur personnel, ne serait-ce que pour "se faire plaisir''.

MS-TEL : une solution pour faire patienter ceux qui attendent impatiemment le TELESTRAT. Vue la qualité du logiciel proposé, certains vont même se passer du TELESTRAT 1

MS-TEL de Informatique et Nature : 90.95.20.04.

![](_page_56_Picture_22.jpeg)

### PETITES ANNONCES

La place réservée aux petites annonces est limitée. En conséquence, celles-ci passent dans leur ordre d'arrivée. Par contre, les petites annonces farfelues sont systématiquement rejetées... De même, comme il est peu probable qu'il existe des "généreux dona-<br>teurs" de matériels ou de logiciels, les petites annonces faisant appel à ces philantropes ne seront insérées que si la place libre le permet.

Seront refusées toutes les annonces visant à vendre ou échanger des listes ou copies de logiciels non garantis "d'origine", ainsi que toute annonce incitant au piratage.

En conséquence, réfléchissez bien avant d'envoyer vos textes.

Les petites annonces doivent impérativement nous parvenir sur la grille (découpée ou photocopiée), le texte étant rédigé à raison d'un caractère par case.

Enfin, toute annonce non accompagnée de timbres ne sera pas insérée.

Recherche interface ORIC-1/ATMOS. Ech. progr.<br>ORIC-1. J.P. PENIN, 39 rue J. BOUTE, 62840 LA<br>VENTIE, tél.: 21.66.21.53.

Urgent vends moniteur Zénith vert : 600 F ou<br>échange contre MCP 40. Emmanuel LORRAIN, 1<br>rue Dorey, 90000 BELFORT.

ATMOS + Jasmin 2 + moniteur couleur + MCP 40 + synthé. voc. + progs. + magnét. +<br>livres : 7000 F. M. COLLOT, 3 rue Ste Pauline, 70290 CHAMPAGNEY.

Achète pour ATMOS moniteur NB + doc. schéma, synthé vocal + cordon con. + imprim. + P. Lori-<br>tel interf. + Hobbit, trait. texte. Tél.: 35.76.61.64.

Vends lecteur de disquette 3" Jasmin 2 : 2000 F (pour ORIC), acheté le 07.09.85. Tél.:<br>27.43.33.39.

Cherche imprimante pour ORIC. Tél.: 47.66.89.77. Vends synthé Casio MT400 tbe servi 9 mois emballage origine. Tél.: 47.66.89.77.

Vends logiciels K7 ORIC-1/ATMOS (les 30 :<br>300 F ; 50 : 400 F ; 70 : 500 F ; 100 : 700 F). L.<br>MORBELLI, 12 rue Courtot, 8700 LIMOGES, tél.: 55.50.20.30

Vends imprimante Seikosha GP 500A : 1700 F. TAL: 90.95.79.69

Vends joystick : CK 50 F + interface prog. 300 F<br>+ prog. divers d'origine. P. BOURDON, SCE Trans<br>Ban Hyères, 83800 TOULON Naval, tél.: 94.65.19.58

Vends ORIC-1 + Jasmin 1 + ampli Bus + inter.<br>joystick + plus de 100 progs K7 et D7. Le tout :<br>4500 F. Tél.: 63.62.50.56 (après 20 h).

Echange 45 Hebdogiciels + 50 logiciels du<br>commerce + 200 F contre imprimante MCP 40.<br>Dominique DAUSSY, Toussaint, 76400 FECAMP.

Vends Jasmin + disquettes + imprimante MCP 40 + interface tous jeux avec joysticks + livres +<br>K7: 3000 F. A. BOIS-COLOMBES, tél.:  $K7$ 47.80.78.22.

Vends imprimante MCP 40 pour ORIC-1 ATMOS,<br>achat décembre 84 : 700 F. Tél.: 87.92.60.61 anrès 18 h

ATMOS disposant du Loritel cherche contact éga-<br>lement équipé pour échange de programmes. Tél.:<br>(1) 43.45.03.75 de 19 à 21 h ou week-end.

Cherche programme de copie écran Hires pour ORIC-ATMOS avec imprimante Smith-Corona Fas-<br>text 80. Tél.: 35.44.20.28.

Vends ORIC-1 + imprimante Seikosha GP 50A +<br>lecteur de K7 + nombreux logiciels + Péritel :<br>2000 F. Tél.: (1) 39.75.31.64.

Vends interface joystick + quickshot 1 : 220 F +<br>moniteur couleur PAL/SECAM : 1300 F (achat<br>- 2750 F). Tél.: 68.96.39.23, région Perpignan.

Recherche personnes possédant Microdisc avec Sédoric pour échanges de programmes. Didier DE BECQUES, 7 rue de Gascogne, 62500 SAINT OMER.

Cherche circuit imprimé interface Minitel nu ou équipé. Faire offre à M. RABIET au 42.07.68.97<br>soir) ou 48.81.11.44 (bureau), 10 rue Palissy, **94000 CRETEIL** 

Vends ORIC-1 complet + lecteur K7 + logiciels +<br>interface poignées : 800 F. Alain BENEDETTI, tél.:<br>39.87.49.74 après 18 H.

Vends ORIC ATMOS + péritel + livres + 11 k7<br>de jeu (Super Jeep, Dangereusement Vôtre, etc),<br>le tout pour 2000 F. Tél.: 27.41.23.09 après 18 h.

cherche jeux permettant affront. intell. artific. ATMOS (ex.: dames). Retour K7 et listings après<br>copie. Lionel GALERNEAU, 85320 ROSNAY.

Cherche amateur pour aide à la programmation sur<br>ATMOS + Jasmin à Lyon. Tél.: jour 78.62.76.27, après 20 h 78.69.08.26.

Vends disquette Sedoric + manuel. Prix discutable, ainsi que de nombreux programmes. Xavier DAUBIGEO, tél.: 57.51.58.79.

Cherche contacts sur ATMOS pour éch. + inter-Sherche Contacts sur ATMOS pour ech. + Inter-<br>face sur ORIC pour traiter Canal + . D. SEYARET,<br>14 rue du Brotillon, 69310 PIERRE BENITE.

Vends ATMOS 48 k + Péritel + carte 8 E/S + bus souple + interface manette + manette + nbr programmes + livres + interrupteur : 1400 F. Tél.:<br>45.79.95.35.

Vends ORIC ATMOS : 500 F. Revues THEORIC nº 5 à 17 : 150 F. Tél.: 61.40.42.47 après 20 h.

Vends ATMOS : 650 F. Imp. MCP 40 : 650 F. Mod.<br>NB : 100 F. K7 jeux : 60 F pièce. P. TRIBOULET,<br>tél.: 47.88.02.81 (soir).

Vends ATMOS + moniteur couleur + 7 K7 prog. manuel, prix à débattre. Tél.: 69.21.29.66 après  $19h$ 

Vends Graphiscop II table graphique (neuve) +<br>manuel + interface ORIC + logiciel : 1250 F. J.P.<br>DESCAMPS, Bruges, tél.: 56.39.27.06.

Echange trucs, astuces et jeux de tous genres sur<br>ATMOS. Ecrire à D. LE SAUX, 70 av. du Col.<br>Fabien, 93420 VILLEPINTE.

![](_page_57_Picture_203.jpeg)

# Pour vous, des livres...

Electronique sur AMSTRAD P. BEAUFILS 95 F **Electronique sur MSX<br>P. BEAUFILS** 

**TECHNIQUE** 

![](_page_58_Picture_436.jpeg)

#### INFORMATIQUE

![](_page_58_Picture_437.jpeg)

#### **COLLECTION** POCHE

![](_page_58_Picture_438.jpeg)

#### **PRESSE**

![](_page_58_Picture_439.jpeg)

### en cassettes

![](_page_58_Picture_440.jpeg)

Précisez ORIC-1 ou ATMOS à la commande.

Adressez vos commandes à : SORACOM, La Hale de Pan, 35170 BRUZ (Règlement comptant à la commande + port 10 %).

# **N DISPONIB**

Nous vous l'annoncions depuis longtemps Vous l'attendiez impatiemment.

#### **ATTENTION!**

*Les abonnés* à *TH EO R/C recevront une offre spéciale*  à *prix très réduit .. .* 

![](_page_59_Picture_5.jpeg)

LE LIVRE QUE TOUT PROGRAMMEUR AVANCE DOIT POSSEDER

![](_page_59_Picture_7.jpeg)

2268 IFTT>11ANDTT<15THENPRINT"C'EST HONNETE': 60T02283

2269 IFTT>9ANDTT<12THENPRINT"BOF !!! LA MOYENNE, C'EST TOUT":60T02283

2270 IFTT>7ANDTT<10THENPRINT"CONSULTEZ VOTRE ATLAS HABITUEL":50T02283

2009 D(1)=A

2011 REPEAT

ETAS: PRINT: PRINT

2013 XA=XA+1:YA=YA-1

2012 REM \*\*\* DEPLACEMENT AVION \*\*\*

2015 CURSETXA-1, YA+1, 3: CHAR42, 0, 2 2016 CURSETXA, YA, 3: CHAR42, 0, 2 2018 CALL#FB14 2020 UNTILXA=XORYA=Y 2021 REPEAT 2023 IFYA=YTHENXA=XA+1:60T02026 2024 IFXA=XTHENYA=YA-1 2025 CURSETXA, YA+1, J:CHAR42, 0, 2:60T02027 2026 CURSETXA-1. YA. 3: CHAR42.0.2 2027 CURSETXA, YA, 3: CHAR42, 0, 2 2028 CALL #FB14 2030 UNTILYA=XANDYA=Y 2035 REMARKAN 30 SEC. DE REFLEXIONANT 2G50 FORN=30TO0STEP-1:PRINTN:PRINT: 2055 CURSETX. Y. 3: CHAR42.0.2: WAIT10 2060 CHAR42.0.2: WAIT8: CALL #FB14: WAIT80 2064 NEXT 2066 PRINT" APPUYE? SUR TOUCHE AVANT DE REPONDRE\* 2067 REM SAISIE REPONSE AVANT 10 SEC. 2068 PING:FORZ=1T01000:L\$=KEY\$ 2070 IFL\$<>"THEN2180ELSENEXTZ:PRINT:PRINT:PRINT"TPTCHEUR":N\$="T":"s="T":PR=-10 :60T02230 2130 PRINT: PRINT: PRINT: ZAF 2191 INPUT PAYS':N\$ 2195 INPUT 'CAPITALE': M\$ 2197 INPUT\*POPULATION\*:PR 2200 REM \*\*\*VERIFICATION REPONSE \*\*\* 2210 P=VAL(P1\$) 2220 PRINT: PRINT: PRINT 2230 WAITIOD:ZAP:IFN\$=P\$ANDM\$=V\$"HENFRINT" <<< BRAVO >>>":TT=TT+4 2235 IFN\$=P\$ANDM\$<>V\$THENPRINT"BIEN PIUR ":F\$:PPINT" MAIS LA CAPITALE EST ";V\$:  $TI=TI+2$ 2240 IFN\$<>P\$ANDM\$=V\$THENPRINT\*ERREUR, 0'EST ':P\$:PRINT\* "AIS 0'EST BIEN ":V\$:T  $T = T T + 2$ 2242 IFN\$<>P\$ANDM\$<>V\$THENPRINT\*<<< ERREUR >>> C'EST \*;P\$:PRINT\* CAPIT4LE \*;V\$ 2243 WAIT200: PRINT: PRINT: 2244 IFPR>=P-P/10ANDPR<=P+P/10THEN2245ELSEPRIN1"POPULATION FAUSSE":WAIT200:60T0 2246 2245 PRINT"<<BRAVO POUR LA PCPULATION>> ":TT=TT+1:WAIT2GO 2246 PRINT\*POPULATION EXACTE= ";P1\$;" Mions VOTRE CHIFFRE ";FR: JAIT 500 2249 CURSETX, Y, 3: CHAR42, 0, 2: CLS **2250 NEXTI** 2260 REM\*\*\*\* RESULTATS \*\*\*\*\*\* 2261 WAIT100:TEXT 2262 PAPERO: INK1 2263 TT=TT/5+2 2264 IFTT=20THENPRINT'N'EN FAITES PAS PLUS, C'EST DEJA "ELSEGOT02267: PRINT 2265 PRINT" PARFAIT': 60T02283 2267 IFTT>14ANDTT<18THENPRINT\*VOUS SEREZ PROCHAINEMENT AU SOMMET\*:60T02283

2010 XA=30:YA=180:CURSETXA, YA, 3:CHAR42, 0, 2: PRINT: PRINT' APPUYEZ SUR TOUCHE':G

2274 IFTT>2ANDTT<BTHENPRINT\*AVEZ VOUS. VU QU'IL S'AGISSAIT DE\*ELSEGCT02276 2275 PRINT: PRINT\* I 'FUROPE ?': 60T022B3 2276 IFTT>DANDTT<3THENPRINT\*IL EST PEU PROBABLE QUE VOUS AYEZ\*ELSE2280 2277 PRINT: PRINT\* MOINS': 60T02283 2280 IFTT=OTHENPRINT"C'EST WATERLOO (EN BELGIQUE)...":GOT02283 **2283 PRINT** 2290 PRINT@2.13:CHR\$(4):"CHR\$(27):"J":"VOTRE SCORE EST DE";TT;"/20";CHR\$(4) 2310 PRINT&2, 24:: INPUT"VOULEZ VOUS REJOUER (O/N)";A\$ 2315 IFAS="0"THENRUN 2320 IFA\$="N"THENCLS:PRINTCHR\$(17) 2325 PRINT:PRINT:PRINT:PRINT:PRINT:PRINT:PRINTCHR\$(4);""CHR\$(27);"J";"AU REVOIR - GOOD BYE - HASTA LUEGO\* 2400 WAIT500: CALL583 5000 REM## CAPITALES ###### 5001 PS="GRANDE BRETAGNE":VS="LONDRES":P1\$="56":X=102:Y=98:RETURN 5002 P\$="IRLANDE":V\$="DUBLIN":P1\$="3.1":X=89:Y=88:RETURN 5003 P\$="ISLANDE":V\$="REYKJAVIK":P1\$="0.22":X=92:Y=27:RETURN 5004 P\$="NORVEGE":V\$="0SL0":P1\$="4":X=129:Y=66:RETURN 5005 P\$=\*SUEDE\*:V\$=\*STOCKHOLM\*:P1\$=\*8.2\*:X=140:Y=74:RETURN 5006 P\$="FINLANDE":V\$="HELSINKI":P1\$="4.7":X=160:Y=60:RETURN 5007 P\$="URSS":V\$="MOSCOU":P1\$="192":X=191:Y=83:RETURN 5008 P\$="DANEMARK":V\$="COPENHAGUE":P1\$="5":X=132:Y=88:RETURN 5009 P\$="RDA":V\$="BERLIN EST":P1\$="16.8":X=134:Y=103:RETURN 5010 P\$="POLOGNE":V\$="VARSOVIE":P1\$="34.3":X=150:Y=103:RETURN 5011 P\$="HONGRIE":V\$="BUDAPEST":P1\$="10.6":X=147:Y=129:RETURN 5012 PS="ROUMANIE":VS="BUCAREST":P1\$="21.3":X=165:Y=139:RETURN 5013 P\$="BULGARIE":V\$="SOFIA":P1\$="8.8":X=159:Y=149:RETURN 5014 P\$="GRECE":V\$="ATHENES":P1\$="9":X=163:Y=173:RETURN 5015 P\$="ALBANIE":V\$="TIRANA":P1\$="2.4":X=151:Y=156:RETURN 5016 P\$="YOUGOSLAVIE":V\$="BELGRADE":P1\$="21.5":X=149:Y=142:RETURN 5017 P\$="AUTRICHE":V\$="VIENNE":P1\$="7.5":X=135:Y=126:RETURN 5018 P\$="TCHECOSLOVAQUIE":V\$="PRAGUE":P1\$="14.8":X=137:Y=116:RETURK 5019 P\$="RFA":V\$="BONN":P1\$="64":X=120:Y=110:RETURN 5020 P\$="PAYS BAS":V\$="AMSTERDAM":P1\$="14":X=117:Y=100:RETURN 5021 P\$="BELGIQUE":V\$="BRUXELLES":P1\$="9.8":X=113:Y=107:RETURN 5022 PS="LUXEMBOURG":VS="LUXEMBOURG":P1\$="0.4":X=116:Y=113:RETURN 5023 P\$="FRANCE":V\$="PARIS":P1\$="54":X=1C6:Y=113:RETURN 5024 P\$="SUISSE":V\$="BERNE":P1\$="6.4":X=120:Y=128:RETURN 5025 P\$="ITALIE":V\$="ROME":P1\$="56":X=131:Y=151:RETURN 5026 P\$="ESPAGNE":V\$="MADRID":P1\$="36":X=89:Y=148:RETURN 5027 P\$="PORTUGAL":V\$="LISBONNE":P1\$="8.8":X=70:Y=147:RETURN 6000 REM LECTURE DATA MUSIQUE 6010 RYTHME=17 6020 GOSUB8000 6030 GOSUB7000 6040 PLAYO, 0, 0, 0 6045 PLOT2, 25, 17: PLOT10, 25, 3: PLOT12, 25, 'APPUYEZ SUR UNE TOUCHE' 6047 PING: WAIT200 6050 MS=KEYS: IFMS=""THENGOT06030ELSERETURN 7000 REM MOTEUR MUSICAL 7010 FORI=1TOFIN 7020 PLAY2, 0, 0, 0 7025 IF0%(I)=99THENG0T07050 7030 MUSIC1, 0X(I), NX(I), 13 7034 MUSIC3, 027(1)+2, N27(1), 10 7035 MUSIC2, 02%(I), N2%(I), 12 7040 PLAY7, 0, 0, 0

7050 WAITDZ(I)

2271 IFTT>17ANDTT<20THENPRINT'ENCORE UN ESSAI ET C'EST PARFAIT\*:GCT02283

7060 NEXT **7070 RETURN** 8000 SEMCONVERSION 8010 DIMOX(72), NX(72), 0X(72) 8015 DIMO22 (72), N22 (72) 8020  $I=0:77=1:$ 8030 I=I+1:READCX:IFCX =- LT: ENRETURN 8035 FIN=I 8040 DZ(L)=RYTHME\*(CZ/100) 8050 IFD%(I)=0THEND%(I)=TX 8060 TX=DX(I) 8070 CZ=CZ-100\*INT(CZ/100) 8072 IFCX<99THEN8075 8074 02(1)=99:60TOR030 8075 REM 8080 0Z(I)=CZ/12 8085 02%(I)=0%(I)-1 8090 NZ(I)=1+(CZ-12\*0Z(I)) 8095 N2%(I)=N%(I)+7:IFN2%(I)>12THENO2%(I)=02%(I)+1:N2%(I)=N2%(I)-12 8100 G0T08030 9000 REM MODE D'EMPLOI 9001 CLS:PAPER7: INK4: 9002 PL0T2, 3, 19: PL0T2, 4, 19 9004 G0T09008 9005 A=LEN(A\$):FORN=1T0A:WAIT2:SOUND1,150,0:PLAV1,0,1,70:WAIT3 9006 PLOTX, Y, RIGHT\$(A\$, N): FLOTX, Y+1, RIGHT\$(A\$, N): 9007 NEXT: RETURN 9008 AS="EUROP"ORIC":X=14:Y=3:PLOTX-5, Y, 10:PLOTX-5, Y+1, 10:GOSUB9005 9020 PRINT&5,8; "VOUS ETES PRONU COPILOTE SUR UN . 9025 PRINT AVION DE LIGNE, FELICITATIONS... ":CALL#F314:WAIT60 9030 PRINT@5, 11; "SEULENENT LE PILOTAGE AUTOMATIQUE" 9035 PRINT'EST DEREGLE, RESULTAT : VOTRE AVION" 9040 PRINT'SE POSE DANS N'IMPORTE QUELLE CAPITALE" 9042 PRINT\*EUROPEENNE ... \*: CALL#FB14:WAIT60 9045 PRINT35, 16; "POURRIEZ-VOUS ANNONCER AUX \* 9050 PRINT\*PASSAGERS ANXIEUX DANS GUEL PAYS \* 9055 PRINT"ET DANS QUELLE CAPITALE ILS SE ' 9060 PRINT\*TROUVENT ? ET MEME QUELLE EST LA\* 9065 PRINT POPULATION DE CE PAYS A 10% PRES ?': CALL#FB14 9070 PRINT&B, 23; "FRAPPEZ UNE TOUCHE": GETAS 9075 FORN=OTO13:PRINT:NEXT:PRINTCHR\$(27);'A NE FRAPPEZ PAS SI FORT !!!" 9080 FORN=0T025:CALL#FB14:PRINT:WAIT8:NEXT:PRINTCHR\$(30) 9090 PL0T10, 3, 10:PL0T12, 3, 17:PL0T14, 3, 3:PL0T16, 3, "ATTENTION":PL0T28, 3, 23 9095 PLOT10, 4, 10: PLOT12, 4, 17: PLOT14, 4, 3: PLOT16, 4, "ATTENTION": PLOT28, 4, 23 9100 PRINT&2,6;'. VOUS AVEZ 30 SECONDES POUR REFLECHIR":CALL#FB14:WAIT60 9110 PRINT@2,8;". L'ORTHOGRAPHE DOIT ETRE EXACTE":CALL#FB14:WAIT80 9140 PRINT@2,10;". LES NOMS COMPOSES DOIVENT ETRE" 9150 PRINT@2,11; "ECRITS SANS '-' MAIS AVEC UN ESPACE" 9160 CALL#FB14:WAIT100 9170 PRINT22, 13;". LES SIGLES COMME URSS DOIVENT ETRE" 9180 PRINT&2, 14; "ECRITS SANS ESPACE NI POINT": CALL#FB14:WAIT40 9185 PRINT&2, 16;'. LA POPULATION S'EXPRIME EN Million' 9186 PRINT" 2.5 S'ECRIT 2.5 EN CODE INTERNATIONAL": PRINT 9187 PRINT". LA POPULATION DE L'URSS EST CELLE DE LA PARTIE EUROPEENNE" 9190 PRINTAIO, 25; CHR\$(27); "A" "APPUYEZ SUR UNE TOUCHE"; CHR\$(27); 9200 GETRES: RETURN 10000 REM ##### AUTEURS ##### 10010 REM ######## CORINNE D'HERMILLY ET CHRISTIAN DIMOUCHY ######## 10020 REM \*\*\*\* DECEMBRE 84 \*\*\*\* @